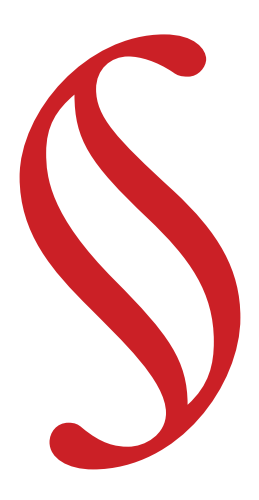

# Con§tel Red Abierta de Conocimiento Académico {Diseño de Interfaz de Usuario}

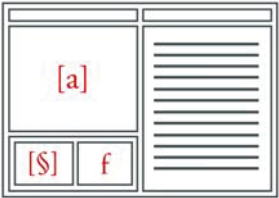

e.[ad] © Escuela de Arquitectura y Diseño Pontifica Universidad Católica de Valparaíso

# {Diseño de Interfaz de Usuario} Julio Tapia Escobar

Profesores Tutores : Herbert Spencer G. Manuel Sanfuentes V.

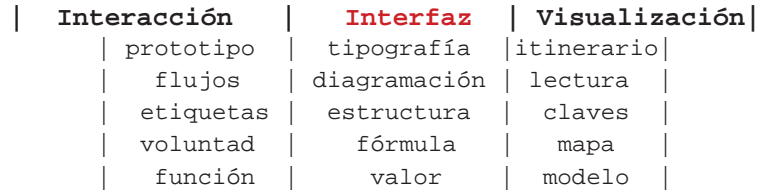

Toda esencia de desconocido reposa en la realidad como un indisoluble e imponderable; hay una medida en el proyectar que es *sin medida*, por cuanto presupuesta en su factibilidad la posibilidad del infinito ( n textos, por ejemplo ).

El tamaño del hallazgo americano y la superada indolencia con que Colón trata el asunto del nuevo mundo, nos permite adentrarnos en el proceso del **azar** como una aventura irresoluta que permanece de suyo intacta y aún más desconocida.

En los órdenes actuales de una ciencia exacta, la complejidad ha venido a radicarse en la evaluación de un proceso que considera al caos como un agente integrador de un orden *"no previsto".*

El descubrimiento en ciencias puede ser continental, mundial o global, etc.; pero es en lo particular donde acierta o se equivoca. A sabiendas ya, la letra, el número y el signo describen una constelación orientada a la observancia y al ejercicio de sus propios límites como única fuente de su permanente *in creccendo.*

Ese orden entrelínea, de *lo en aparente dispersión*, observa una sintaxis consentida que hace, de un determinado lenguaje, una manera de pensar. Lo que se entiende por herencia es la transmisión de dicho reconocimiento como un valor nuevo que pone en entre dicho las perspectivas lineales del presente con las de lo sucesivo; todo antecedente se convierte innegablemente en un factor para el nuevo modelo de aprendizaje.

*Manuel Sanfuentes V.*

### *1.1 Presentación de Carpeta.*

Esta carpeta se inscribe dentro del ámbito de la investigación digital y se plantea como espacio de presentación inicial, la Web, es por ello que tanto la diagramación, cromática, tipografías y formato son pensadas desde su presencia en la Web, asimismo se establece un modo gráficamente acorde al trabajo realizado es por ello que la impresión desde el navegador es sólo por el tiro de la hoja, es decir, solo por un lado de la hoja, y que sea compatible tal impresión con los principales navegadores, recoge una medida de informe que posee la hoja impresa desde el navegador. Las diferencias entre su presentación en la Web y su versión impresa están dadas por las medidas que se utilizan en los valores tipográficos y los valores de longitud, y no así en los valores cromáticos que son los mismos que se utilizan en la versión online, intentando tanto en la versión online como la versión impresa de definir valores gráficos ajustados de modo de alcanzar la claridad y el calce necesario para asegurar la correcta lectura de los textos.

# *1.2 Prólogo Diseño Interfaz.*

La interfaz gráfica de usuario (GUI, Graphical User Interface) encarna un modo de pensar, para exponer una materia y, a la vez, para ser autor dentro de ella; por tal, la lectura y uso de ellas durante el periodo de prototipo puede otorgar una medida de plenitud, para "de una vez- ser construido a la par entre visualidad e interacción.

Supone la construcción de interfaces visuales para ser lector-autor, publicar en su sentido más puro y amplio. En un sentido territorial cartográfico las redes de correspondencias y familiaridades son capaces de otorgar las distancias y ubicuidades del lector ante el territorio. Por esto, visualidad del mapa responde a la velocidad y transparencia con que el contenido ha de ser entregado al usuario.

La interfaz se desarrolla desde el punto de vista de ser un modo del lenguaje de texto e imagen donde el texto aquí leído se ilumina con sus imágenes, no en cuanto a ilustraciones sino como un orden de lectura, palabra y dibujo se iluminan, palabra y acción.

Como no tenemos el acto de apropiación o de entrada a un texto como lo era en el libro antes de ser entregado al público sin guillotina en sus encantos- cosa que en el libro actual tampoco acontece sino es en ediciones especialísimas-, debemos como lectores encontrar mecanismos que nos aproximen al texto, a su interioridad, a su intimidad y a la posibilidad de hacerlo propio, como cuando se dice: "lo tengo" o, cuando uno habita en su propia realidad el espacio que el libro

propone con una palabra clave o concepto [a] o en un enunciado que alberga una idea o parte [§]. Tales modos de lectura desde su pensamiento y hacia una concreción necesitan y se hacen visibles desde una interfaz de pantalla, la cual no solo debe concretar de manera correcta tal abstracción textual sino llevarla a cabo desde la justeza de un trabajo de grafías con el calce y claridad necesarios. Tomando en cuenta todas las dimensiones gráficas: Semántica [sentido que arroja nuestra investigación y que desenvuelve la interfaz], Técnica [constructivo de nuestra plataforma lenguajes que construyen, ajax+xml+xslt+html+css], Sintaxis [estructura de las tecnologías que transforman la base de datos en una presentación usable y recorrible], 4. Praxis [emisor/lector] y considerando las tecnologías así como definiendo las directrices gráficas de visualización en pantalla como jerarquías tipográficas, zonificación de pantalla y diseño de imágenes.

Como punto de partida hacia el interfaz se recopila y se recapitula la información que hemos establecido paralelamente antes de llegar a una propuesta concreta del diseño, por eso que este diseño debe pasar por varias etapas de pensamiento con la intención de proponer algo concreto y usable posteriormente, y para ello se vuelve fundamental la compresión de la estructura global y de que maneras es posible presentar la información, tanto como los textos y también para que la estructura visual sea acorde y ajuste cada uno de los elementos necesarios para el flujo como de la arquitectura.

La forma se establece desde la estructura y que genera múltiples presentaciones en pantalla, dando la imagen e interfaz deseado por el usuario, gracias a la separación real y de raíz de, contenido y estructura lo que permite, la libertad de creación de presentaciones gráficas, teniendo además 2 opciones XSL (Extensible Style Sheets Languages) y CSS (Cascading Styles Sheets); la diferencia entre ellas radica en su complejidad y funcionalidad, es así como las CSS permiten diseñar completamente y de una manera muy sencilla y mecánica entre cada una de las marcas ya establecidas, además de ser en estos momentos el lenguaje de uso actual en cuanto a la creación en el mundo de las páginas Web y que pasará a ser el modo mas sencillo y lógico de creación páginas en Sitios Web por su compatibilidad multiplataformas y su constante difusión y estandarización a través de la W3C (World Wide Web Consortium); a su vez las XSL son más complejas por que definen mas funciones como diseñar con CSS, trasformar XML en HTML, trabajar con base de datos, y realizar programación con acciones dadas por el usuario, además de poder transformar un mismo archivo XML en múltiples de formatos tanto gráficos, de texto, de aplicaciones, etc. En ambos casos manejan la presentación de los textos tomando cada uno de los elementos de manera independiente y presentándolo del modo que se prefiera, y el lugar que se desee.

De todas maneras la dualidad modos de presentación las cuales son utilizadas en los primeros modelos funcionales las primeras XSL para transformación de archivos XML en un XHTML válido y las CSS para la presentación final para el navegador teniendo esta última una relación más fuerte con el diseñador que es donde el diseñador propone los valores de diagramación, de cromática, y de tipografía.

### *2.1 Estudio de Mapas.*

Como primer paso en el estudio de la visualización de contenido en pantalla, nos atrevemos a profundizar como "otros", resuelven algunos problemas de manejo de contenidos en bases de datos y de cómo lo traspasan a una visualización de un mapa en pantalla, "benchmark", es así que llegamos a un sitio de recopilación de interfaces y mapas llamado Atlas del Ciberespacio.

Estos mapas tienen como tarea principal **volver legible y comprensible**, un cierto proceso y modelado de contenidos en una propuesta de **navegación y visualización**, es así que se toman fundamentalmente dos tareas a seguir, el como realizan una arquitectura de información de los contenidos y el modo que se presentan los contenidos en pantalla mediante una interfaz optimizada para usuarios específicos dependiendo del tipo de contenido que se maneje. Dentro de la misma idea es importante darse cuenta que los mapas no plantean muchas similitudes entre ellos en como muestran y presentan los contenidos, lo que transforma a cada uno de estos, en interfaces para usuarios avanzados siendo muy complejos y poco usables, este problema es importante pensarlo cuando con una interfaz se pretende llegar al mayor número de usuarios en cuanto a uso, o al menos que todos aquellos que deseamos que lo usen puedan hacerlo dándole todas las indicaciones o guías para que lo logren, y establecer relaciones entre ellos; como dijo *"Diseñar para lo más probable y no para todo lo posible*", Eduardo Manchón (Consultor de Usabilidad).

Se presentan 2 casos en los cuales se toman 2 valores principales en el trabajo de nuestro proyecto y nuestra interfaz, en el primer caso se toca el manejo de unidades textuales como entes que dibujan un recorrido de lectura de entidades mayores, y en el segundo en como con unidades textuales nos llevan a un interfaz en que los contenidos y la visualización están en la misma vista.

#### *Websome*

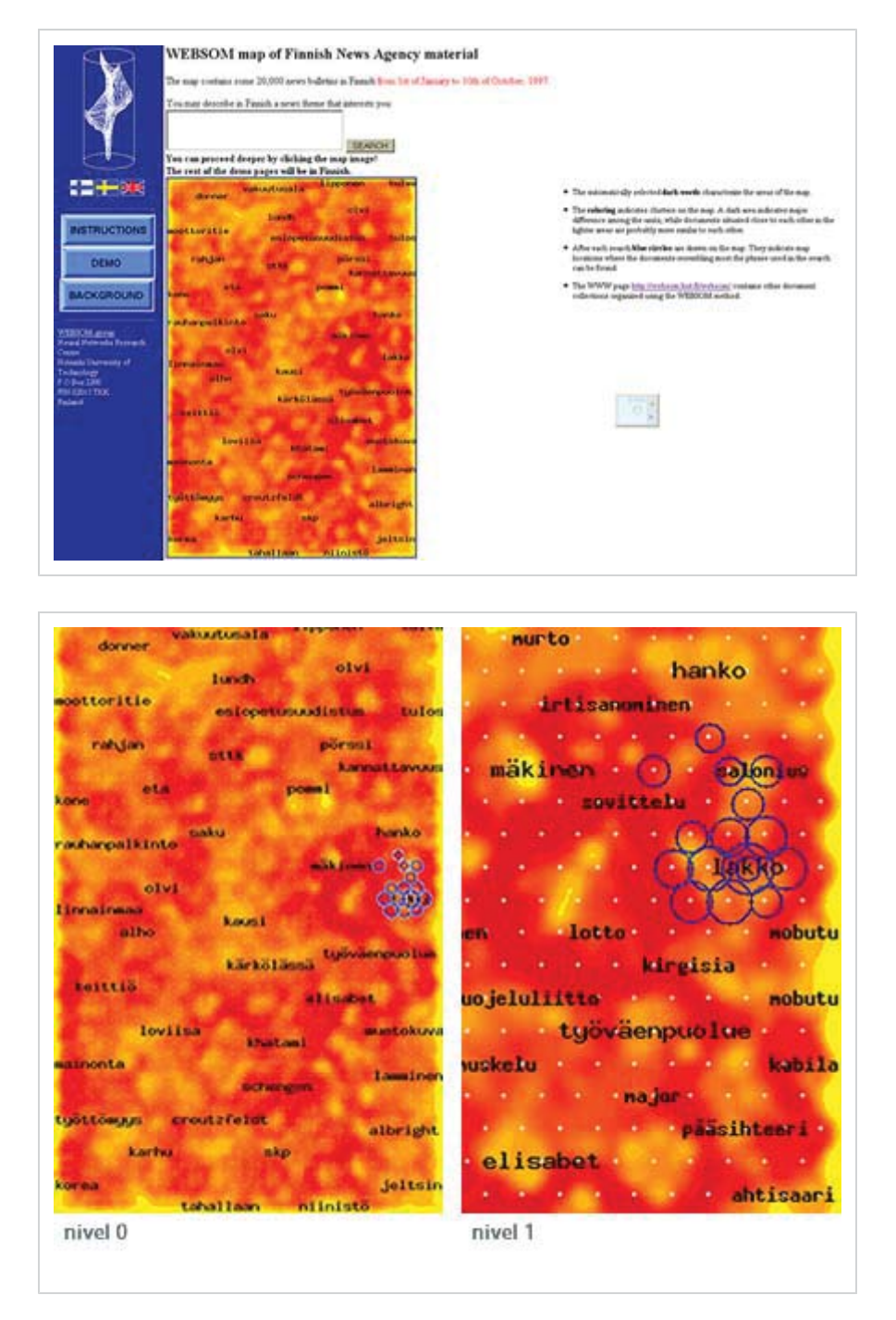

Fig.: Proyecto de origen escandinavo que al igual que Con§tel pretende navegar y reconocer unidades textuales a través de ciertos conceptos o palabras, que desencadenan en pequeños textos o mini textos personales, presentando una visualización en un mapa de conceptos con relaciones entre los conceptos cercanos, presentando niveles de lectura en el mapa.

#### *Textarc*

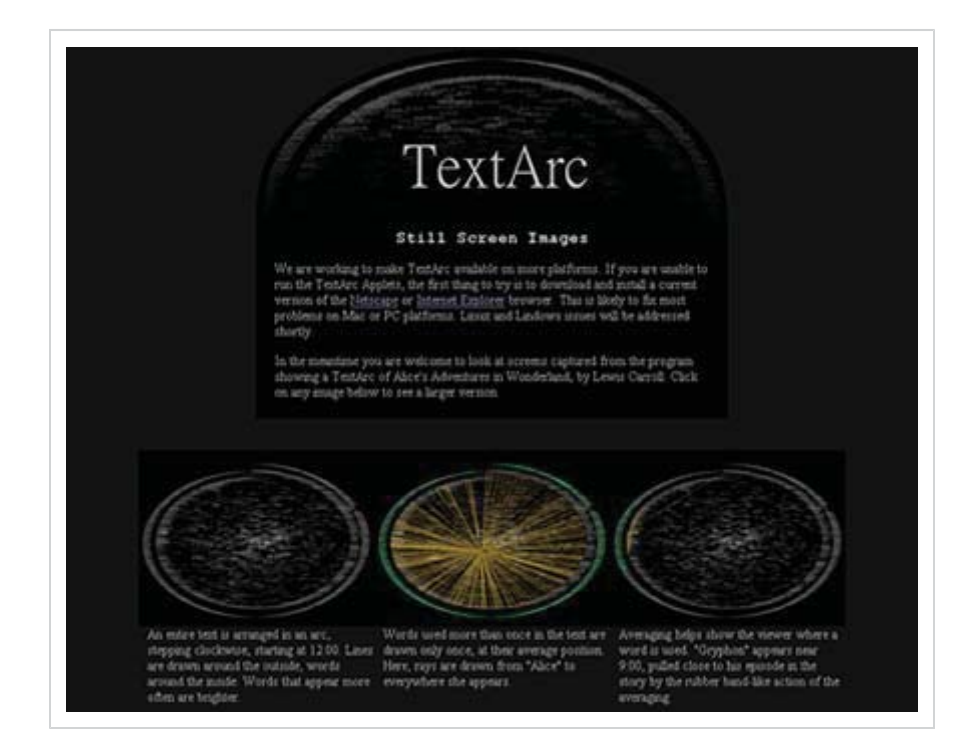

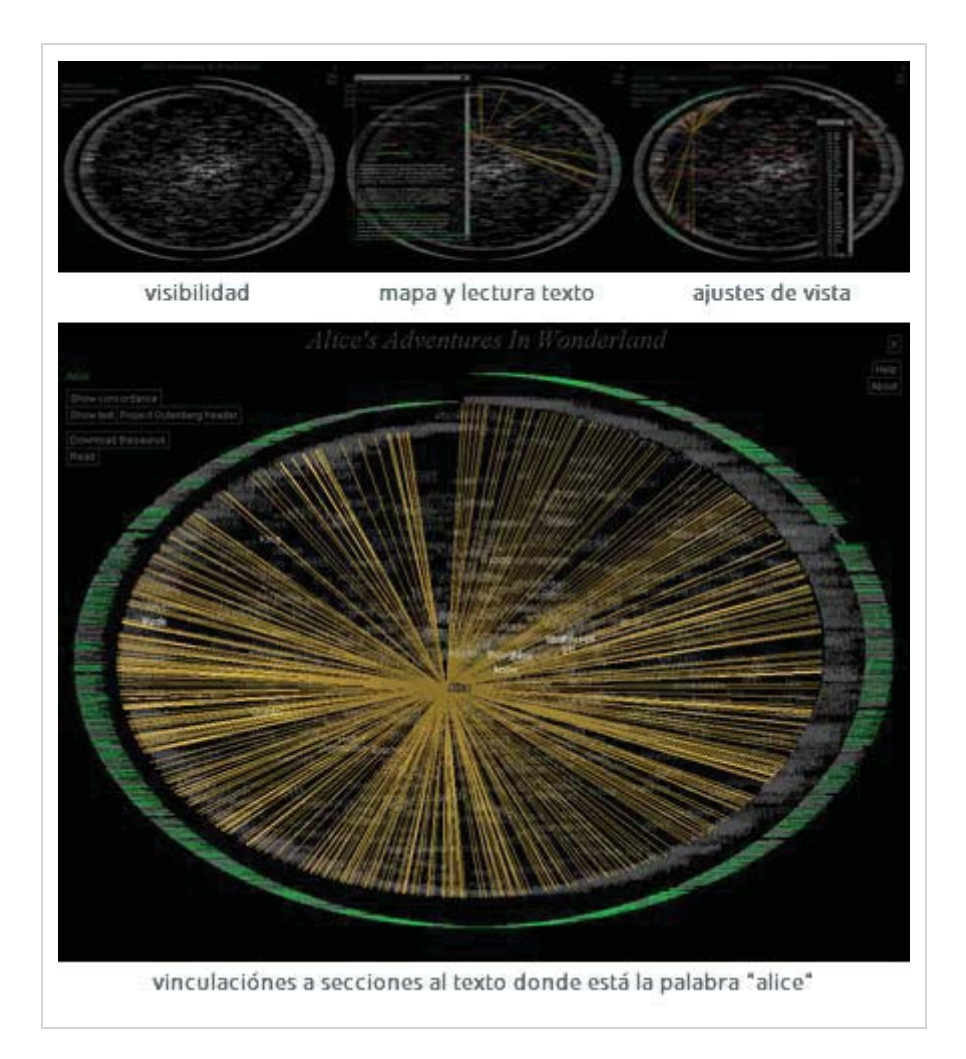

Fig.: Un buen ejemplo de visualización de información, en este proyecto se trabaja con la unidad de la palabra que va apareciendo en la lectura del libro o texto, y que se desglosa en múltiples relaciones entre cada palabra adjunta o adyacente. Las palabras en extensión aparecen en el anillo exterior se relacionan con las interiores de modo de ir leyendo el texto en cuanto a oraciones de palabras interrelacionadas, este mapa aparece desde un parser matemático y algorítmico que hace la tarea de llevarlos a una visualización; la interfaz y el contenido están totalmente integrados.

# *2.2 Lectura de Textos Fundamentales.*

Como base de proyecto se vuelve fundamental no solo ser un creador de elementos gráficos para la pantalla sino lector y anotador, para obtener una medida uno a uno de los fundamentos de la escuela y de sus posibles modelados en pantalla, leyendo y anotando al margen lo relevante o lo que nos resulta trascendente. Los textos fundamentales iniciales del proyecto son:

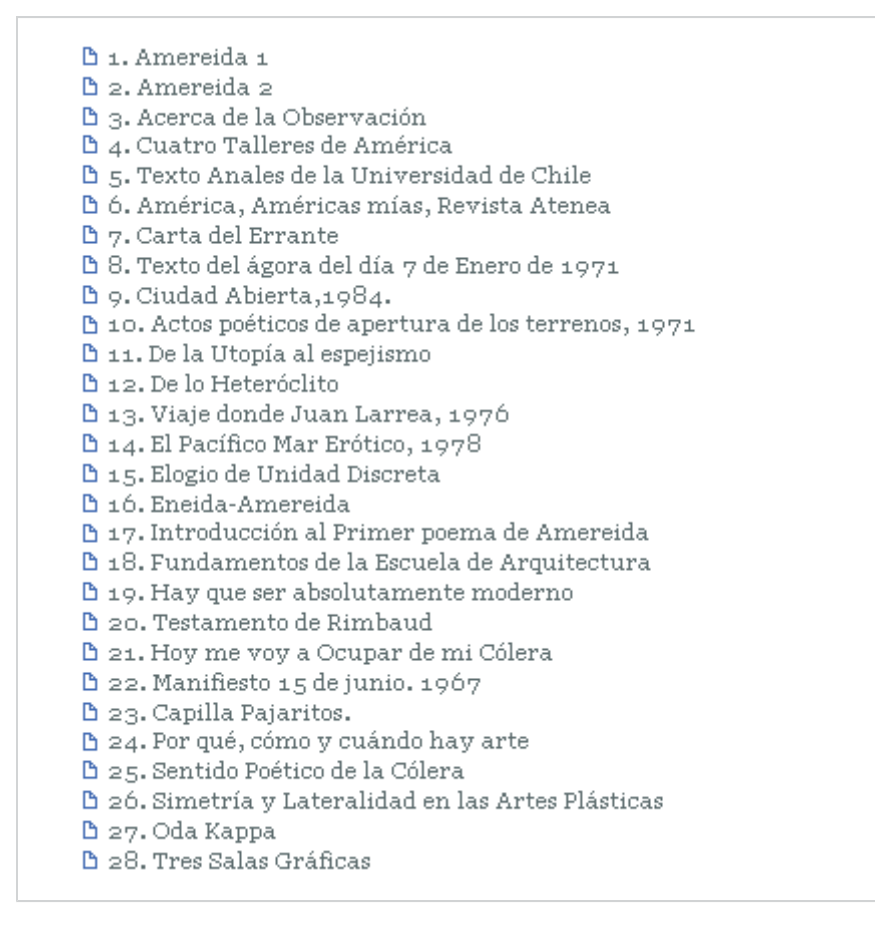

Estos manifiestan en su lectura todo el fundamento de la Escuela de Arquitectura y Diseño, dando las bases de los valores de la palabra y el dibujo como parte inicial de cualquier trabajo de estudio e investigación, haciéndonos caer en la cuenta desde donde y hasta donde llegan nuestros oficios abordados desde la perspectiva del artista, *"Borde de los Oficios"*, y de cómo la poesía es el modelador de la figura de nuestras creaciones *"Por qué, Cómo y Cuándo hay Arte"*; además de ser ellos los que nos dan a cada oficio una primera base de fundamentos en proyectos ya realizados como *"Capilla Pajaritos"*, *"Tres Salas Gráficas"* y *"Simetría y Lateralidad en las Artes Plásticas"*.

# *2.3 Prototipos en Papel.*

Las indexaciones implícitas en la estructura de visualización, relación y operación sobre los contenidos podrán ser reabordadas y perfeccionadas en la verificación de su uso. Por lo tanto, se plantea que a partir del desarrollo y diseño de prototipos funcionales se definirá el modo y posición de entrada de los textos, los cuales habrán de quedar incorporados al índice como entidades señalizadas. Esta disposición permite que la linealidad o unicidad de todo texto quede acotada o marcada por diversas entradas haciendo, entonces, de la lectura un **juego de continuidad y discontinuidad**. Esta llamada discontinuidad posee una integridad

en cuanto experiencia de lectura, pues presenta el modo que tiene el lector de deambular por los textos, su curiosidad, sus avances y retrocesos, sus giros, etc. Como su modo natural de acceder al conocimiento. (El lector establece su red de relaciones)

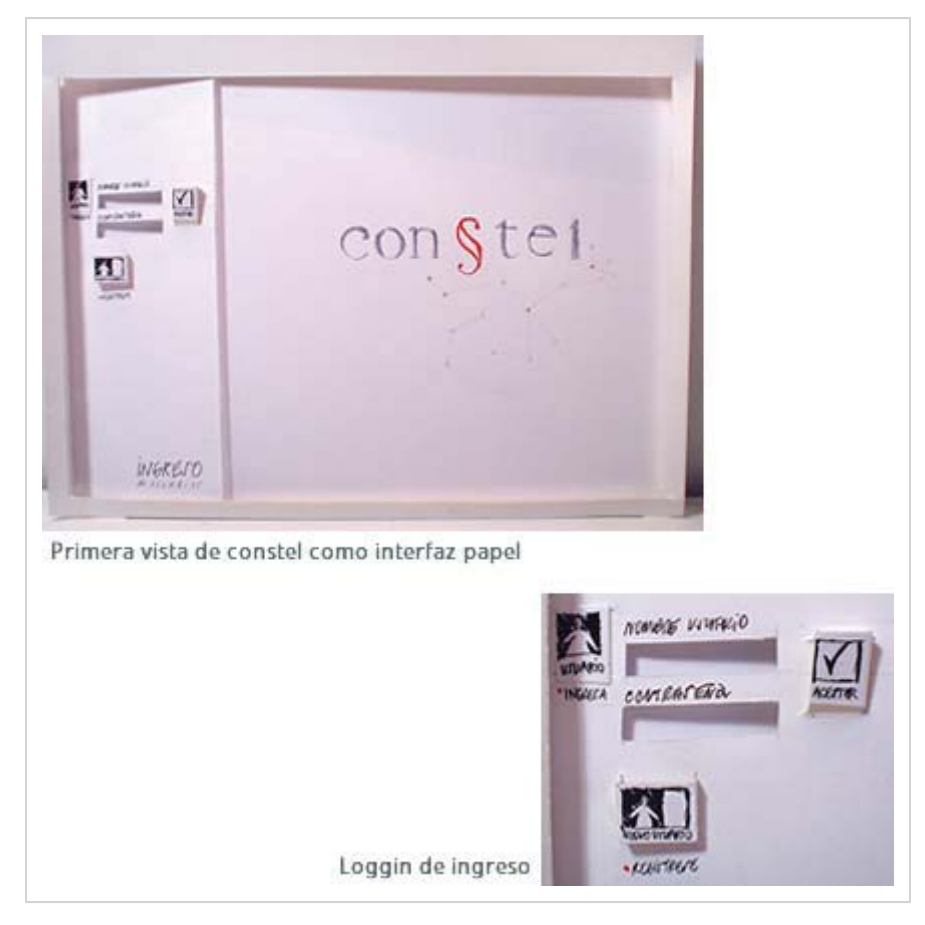

En el diseño de interfaz se vuelve fundamental ir precisando medidas de pantalla de acuerdo a ciertas definiciones de navegación y de interacción de acuerdo a las necesidades que se vislumbran en la plataforma para lectura, ingreso y edición de textos en línea. Estas medidas las presentamos en una **experiencia real** de diseño de prototipos en este caso en papel, determinando la diagramación de zonas, niveles de profundidad, zonas dinámicas y aventurándonos en la determinación de necesidades y posibles vistas en el manejo de los contenidos.

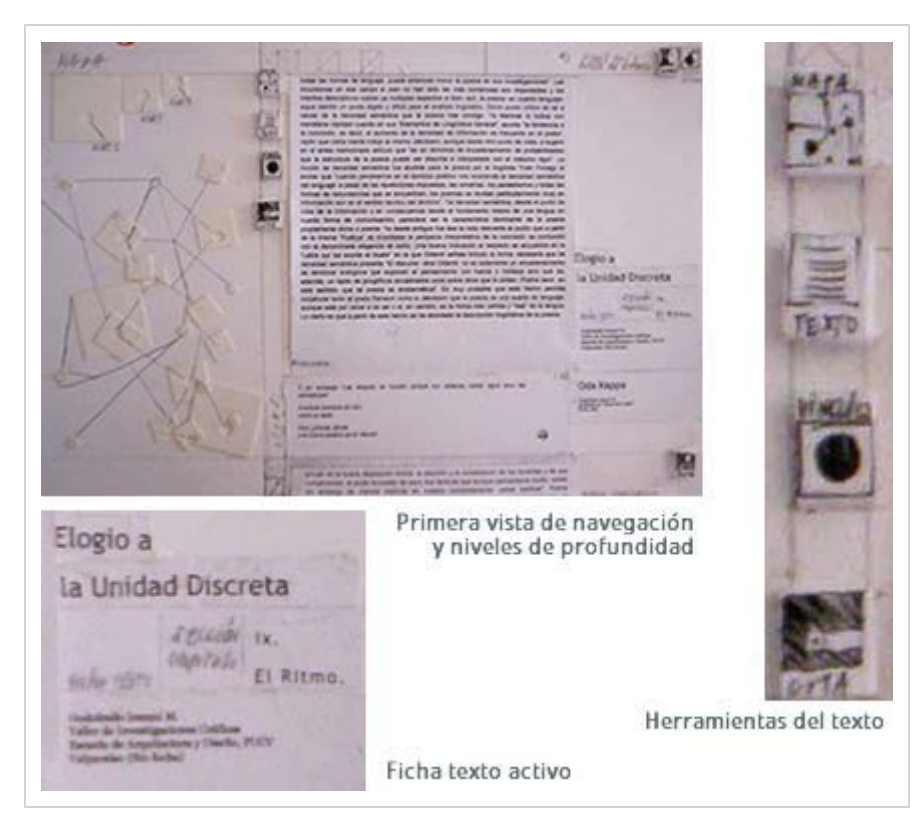

Fig.: Se definen los niveles y zonas de navegación, una zona de visualización de los conceptos recopilados en la lectura y los textos en si mismos, a la derecha la textarea donde se cargaran las unidades textuales. Además de la definición de una zona de metadatos o datos anexos a los textos seleccionados como notas, marcaciones o referencias. Los botones se presentan anteriores, donde la acción a realizar marca el modo en que se presentan y el lugar donde aparecen.

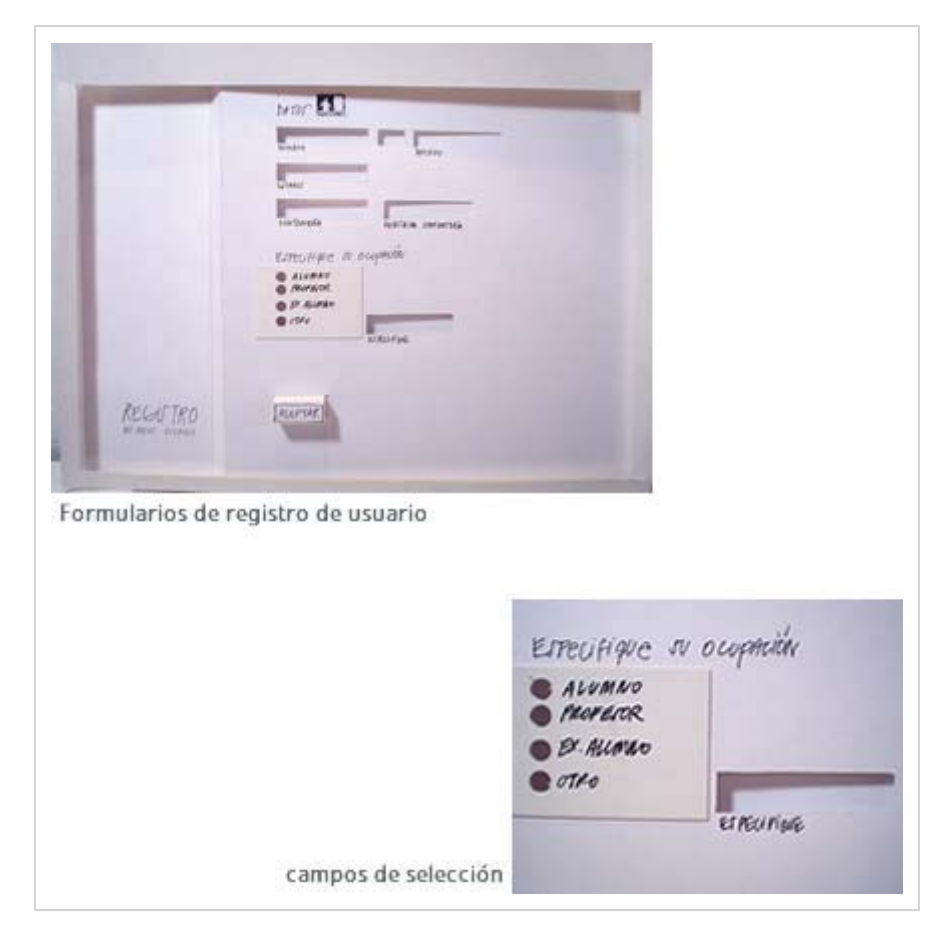

Fig.: Un primer uso de los formularios como campos dinámicos para completar con información, y que se establece en un nivel visual posterior, cuando se ingresa o rellena con datos donde al finalizar deberá presentar un botón de acción para terminar la zona de definición de datos.

# *2.4 Transversalidad de los Textos.*

Tras una lectura de los textos fundamentales y el análisis de los mapas en Internet principalmente aquellos que nos tocan en cuanto a la información, lectura de texto, y navegación, obtenemos una cantidad de palabras o notas al margen que se comienzan a retener luego de leer al menos 10 textos entre ellos *"Amereida I"* y *"Amereida 2"*, con aquellas palabras o ideas al margen pensamos o planteamos un modo en que estas **"ideas"** puede convertirse en algo más importante que notas al margen del texto sino que, tan trascendentales como estos, se piensa que la lectura de estos textos no debe estar dada por los textos en sí y tampoco con subirlos a una página o decir que pertenecen a una categoría o a una temática, creemos que el cuestionamiento por su valor como texto va más allá de cómo mostrarlos, sino de que cómo leerlos. Asimismo creemos que el valor de tales ideas al margen cuando se repiten producen una mayor retención de un **"concepto"** que a la vez permite relacionar un **"texto 1"** con un **"texto 2"** a través de la repetición de una idea,

cuando toma valor de **nexo**. Tal nexo al completar la lectura de todos los textos se transforma en una lista incipiente de **"conceptos"** podría decirse claves, con los cuales se establece una relación semántica y de navegación importante, en un inicio desde un concepto lo que podría significar una unión de varias palabras para determinar un concepto, por ello es importante que tal lista se vuelva subjetiva y modificable, porque está dada por el análisis o titulación de los textos a modo personal, con lo cual desarrolla una lectura "específica" entre todas las que podemos hacer y marcar los textos.

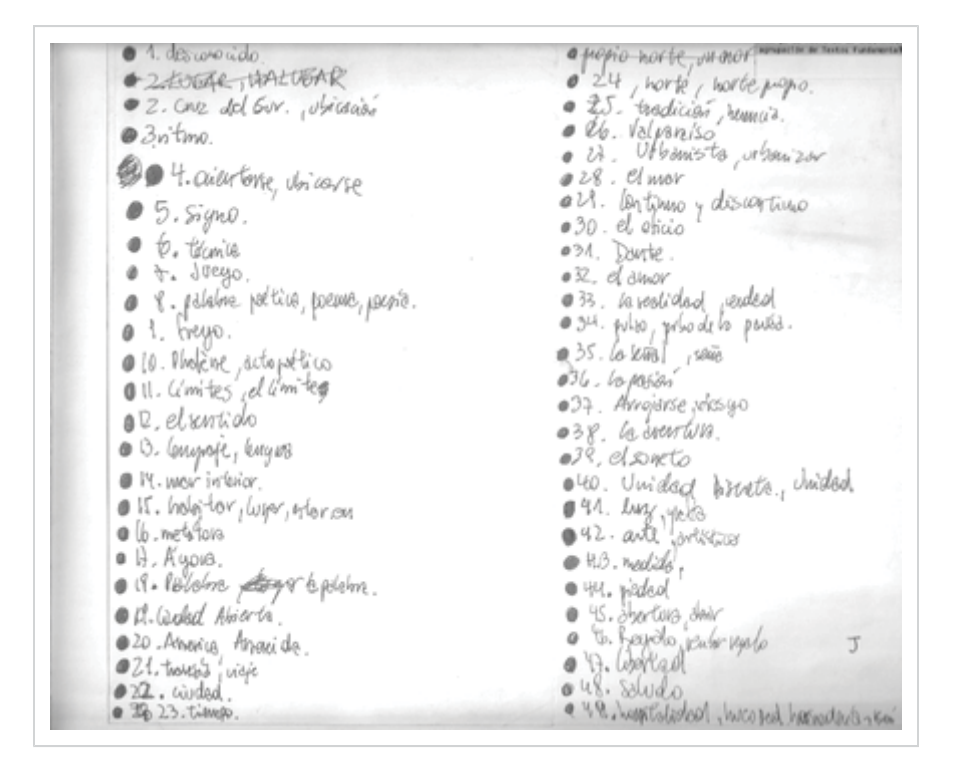

Fig.: Primera medida de la transversalidad de los textos fundamentales, partimos desde los 48 conceptos claves leyendo 2/3 de los textos entregados (28), con cual comienza a dibujarse una silueta del fundamento de navegación partiendo con el [desconocido] y [cruz del sur] hasta [saludo] y [hospitalidad], algunos de los conceptos importantes del fundamento de amereida, y que delinearían la visualidad del recorrido a través de los textos.

Esta nueva unidad textual como tal será eje principal dentro de la plataforma y pasara a formar parte de una lista de 100 conceptos (al menos), de ideas contenidas que se vuelven recurrentes y que quedan retenidas en la acumulación de textos se nos presentan en otro, unidad discreta, con las cuales se modelará una nueva forma de navegación a través de los documentos y planteándonos el desafío de resolver la tecnología utilizada, la estructura y la presentación. *"El análisis por segmentación tiene por objeto dividir los enunciados en las diferentes categorías de sintagmas y, a su vez estos sintagmas, en las diversas clases de unidades. La clasificación, por su parte, debe poder ordenar tales unidades en conjuntos que guarden determinadas semejanzas"*. Dicen de De

Saussure cuando hablan de los métodos de análisis lingüísticos. Léase como **sintagma** un grupo de elementos lingüísticos que, en una oración funcionan como una unidad.

Es una lectura hipervincular, concepto a sección, sección a frase, frase a palabra, palabra a texto completo, desde el texto a sus marcas, y desde ellas a sus iluminaciones hechas por otro, notas a un dibujo de visualización.

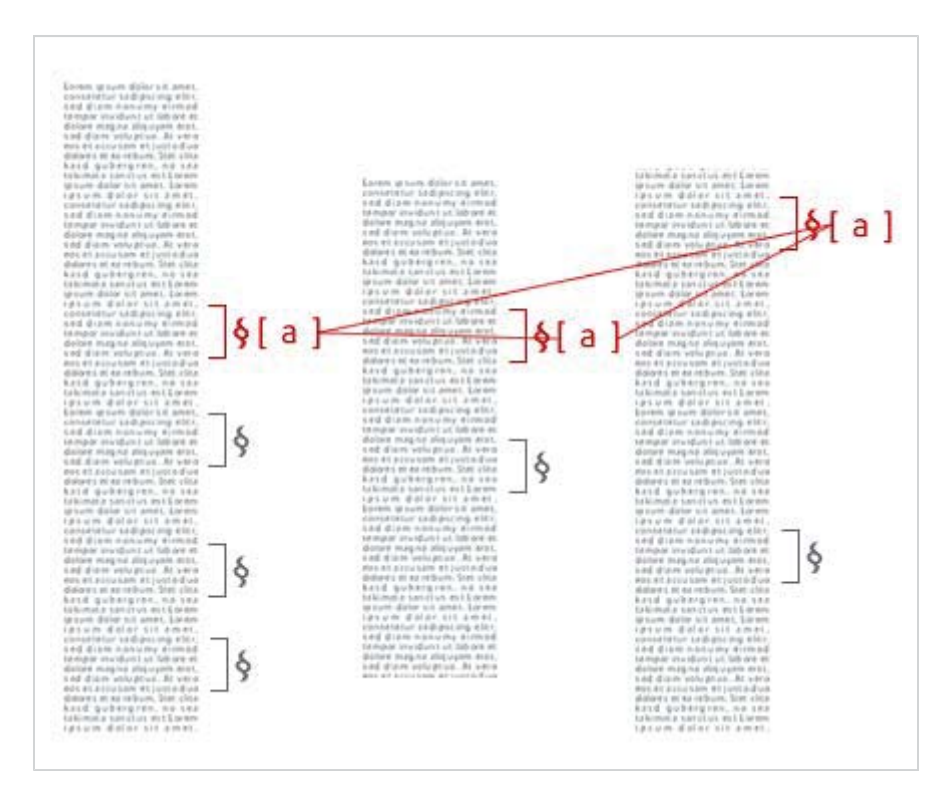

Fig.: Navegación inter-textos a través de secciones es el nivel principal por el cual se interceptan y se recorren, es el camino principal propuesto para establecer la transversalidad. Apela a la relación entre un concepto, idea o titulación a una sección la cual establece una idea que se repite en una porción de otro texto. De porción de texto a porción de texto.

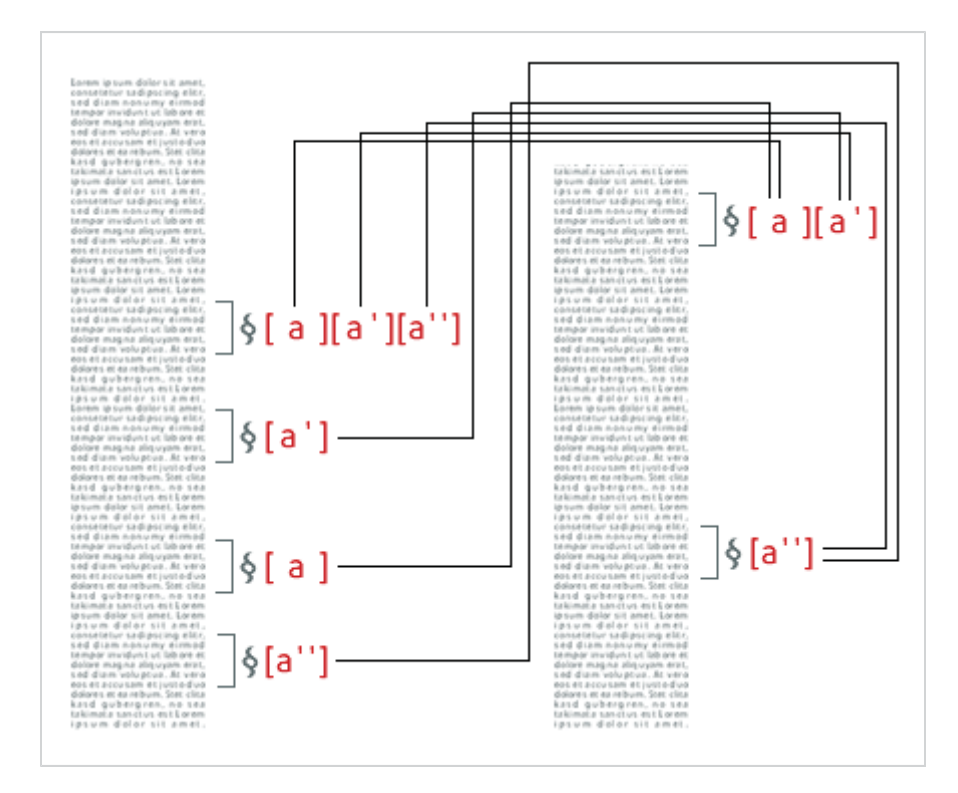

Fig.: Navegación a través de una misma sección pero por medio de las distintas titulaciones o marcas que se pueden agregar a una misma sección de un texto, es así como una porción puede tener varias marcas o titulaciones las que se relacionan inmediatamente con esa marca aunque se repita en el mismo texto o en otro. Son conceptos [a] adozados.

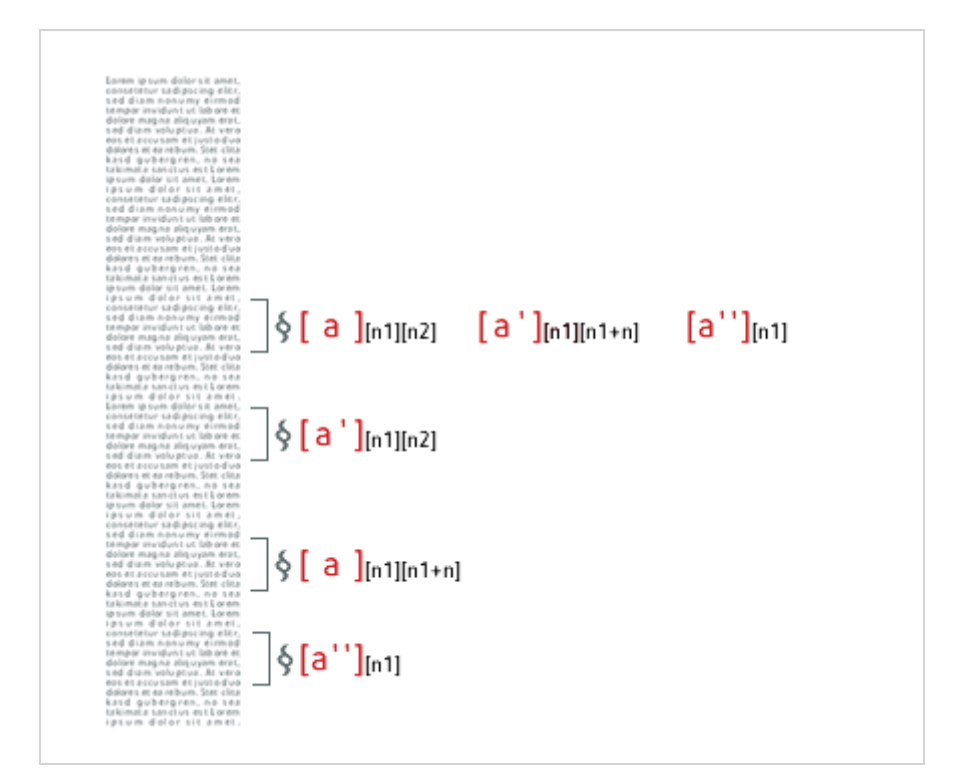

Fig.: Navegación que también se puede dar es por medio de las notas que contiene cada sección que a la vez se relaciona con una [a] concepto, y que posee los metadatos característicos de cualquier unidad textual como lo son anotador, fecha y otros textos anotados por el autor, principalmente. Que son también asas por las que se puede llegar y acceder a otros contenidos manteniendo la premisa de transversalidad de los textos.

# *3.1 Pensamiento de Con§tel como Plataforma e Interfaz.*

Con§tel aparece como una necesidad de resolver la presencia de los textos fundamentales de la escuela a modo de dar a conocer una materia muy nombrada pero no encontrable y leíble por todos, es por ello que en el inicio de Con§tel se vuelve importante conocer cuales son sus inicios como interfaz y sus necesidades para su estructuración y definición gráfica.

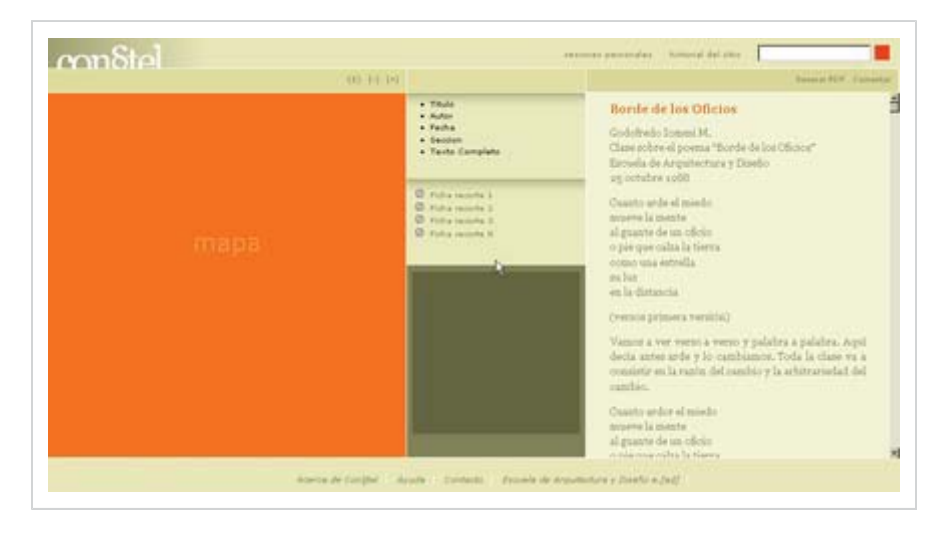

Fig.: Éste es el punto de partida como interfaz, desde donde se replantea la estructura, la interacción y la misma interfaz.

Esta interfaz propone como punto de partida una definición de las zonas principales, una primera de lectura y de unidades textuales, una segunda de interacción entre cada uno de los elementos de la pantalla, también como ubicuidad en el sitio destacando los elementos activos; y una tercera zona de la pantalla que se convierte en el nexo entre esta interacción producida por la navegación del mapa y la carga de los datos en la zona de lectura, es por ello que podría llamar una zona *"meta"* presentando todos los metadatos obtenidos desde el mapa y planteando al lector cuales de ellos serán cargados en la zona de lectura, zona de **"texto"**. Esta interfaz nos hace preguntarnos por cada zona, asimismo, su necesidad de existencia y de su funcionalidad clara y precisa pensando en como los contenidos se navegarán y cargarán.

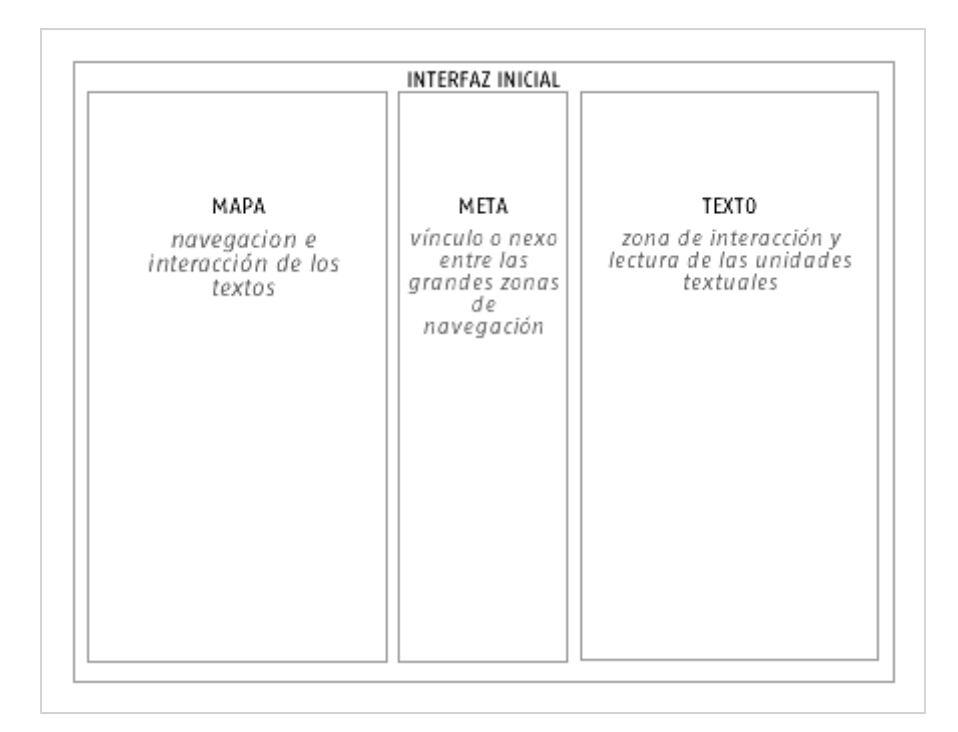

Fig.: Esta primera visualidad de la plataforma en pantalla será nuestro punto de partida y de divergencia en relación a las posibilidades que podemos desde las necesidades de usuario con las que definiremos las zonas de la pantalla que se requiere satisfacer.

# *3.2 Valor de los Textos como Unidad y Zonas de la Pantalla.*

La unidad textual se vuelve fundamental en la estructura de la interfaz al pensar cuantas de estas son las que se presentaran y de que modo serán entrelazadas; se determinan en un principio 2 unidades principalmente que son de cierta manera *"genéricas"* en la lectura de textos, como lo son "documento completo" o **"texto fundamental"** en este caso, y las notas son aquellas que desean hablar del mismo tema o de algún otro en una zona particular del texto convirtiéndose en sí en *"metadatos"* o sea que tienen existencia desde los documentos. Estas dos unidades que se definirán como [TF] texto fundamental y [n] nota necesitan un nexo para presentar un nuevo modo de lectura es mediante estos conceptos que llamaremos [a] asas, que serán como dice su significado, por la cual se tomen , enlacen y presenten los textos en la pantalla como otro modo de navegar, este modo de navegar esta dado por la lectura de porciones de esto textos las cuales llamaremos **"secciones"** que se convertirán en el medio de navegación de la unidad textual [§] sección, la cual aludirá en un primer caso a un concepto pero pudiendo desde su pensamiento a una o varias **"ideas"** o [a]es.

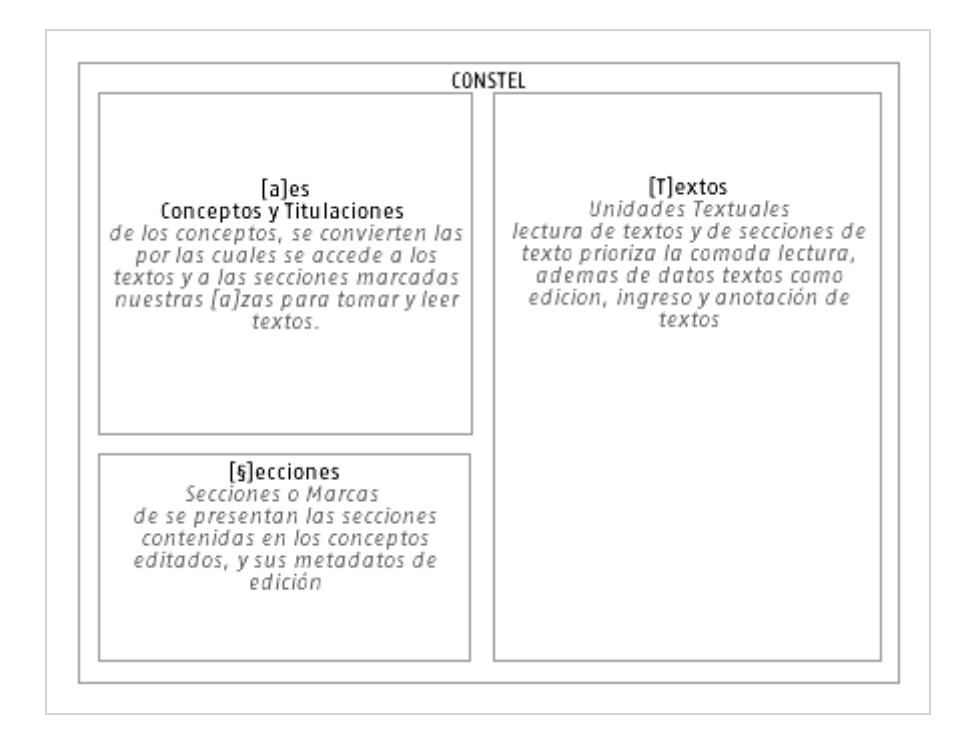

Fig.: Relación entre las zonas del interfaz y las unidades textuales, como unidades discretas en la interacción de los elementos de la interfaz y donde se aplicarán los valores gráficos requeridos.

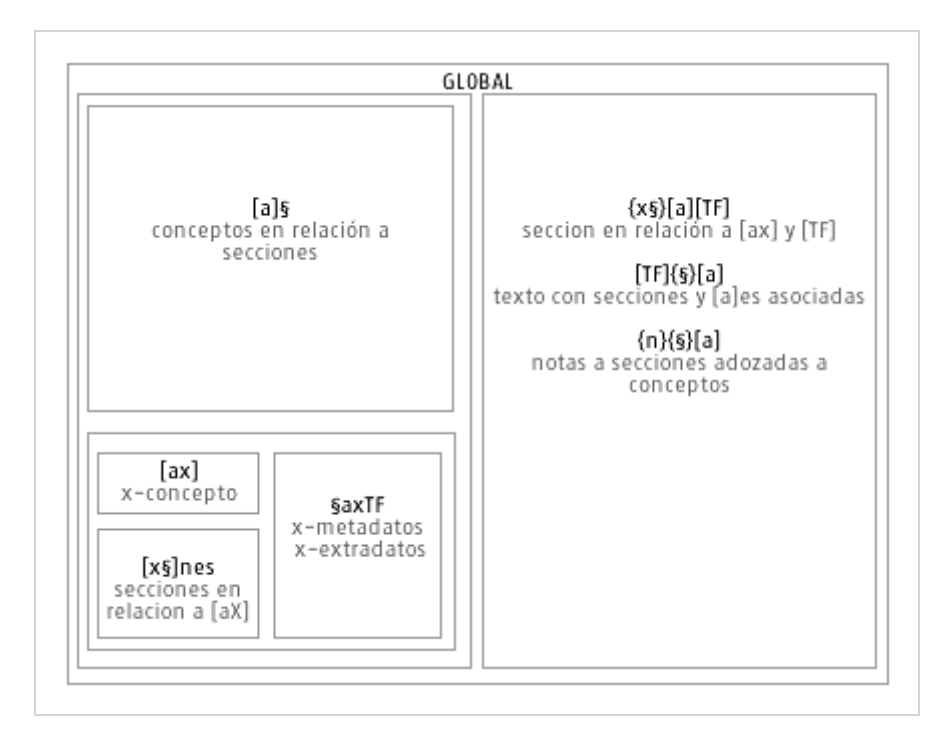

Fig.: Relación entre unidades textuales y las zonas de la interfaz, de acuerdo a la carga de esas unidades en las diferentes zonas, además de visualizar como se van relacionando y vinculando.

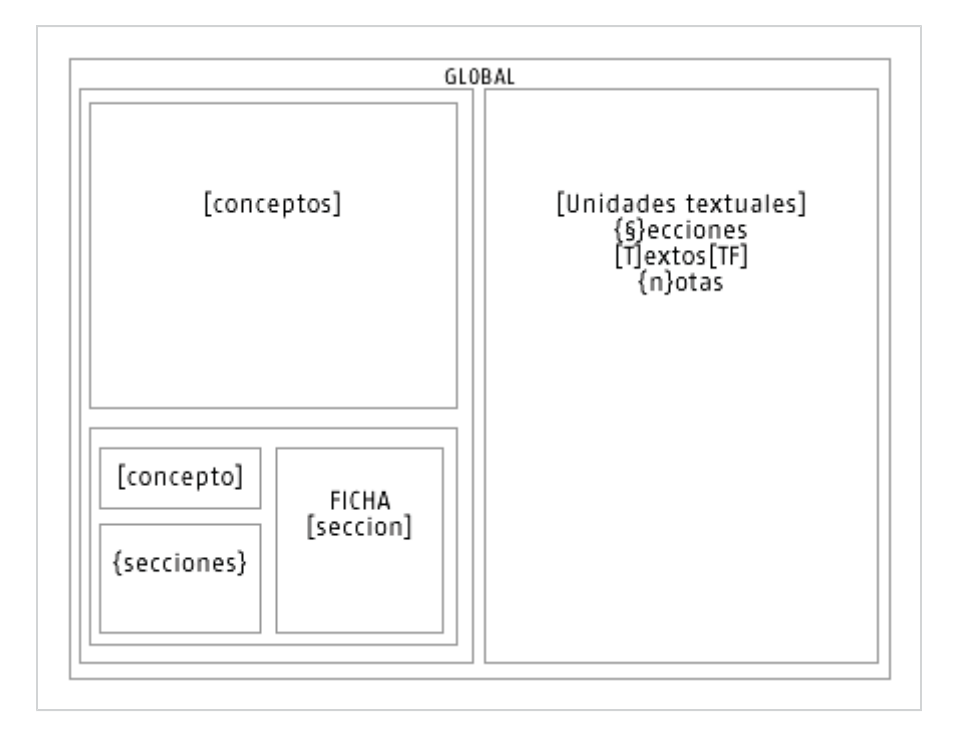

Fig.: Unidades y sus zonas de aparición en la interfaz.

# *3.3 La Unidad Discreta hacia el Interfaz (ante-dentro).*

La navegación de los textos está definida no solo por como navegarlos sino que en mayor medida el modo en que estos pueden ser leídos de una nueva forma, es ese nuestro desafío, por ello que al plantearnos la posibilidad de leer los textos, no de inicio a fin, y tal vez agregar una nota al margen, sin un afán más allá de un texto como cualquier otro; sino por su posibilidad de darle un mayor valor al texto sin su modificación sino con una adición de contenidos, se presenta una oportunidad de ver que esa adición de contenidos no quiera modificarlos sino multi-relacionarlos con distintas instancias de otras unidades textuales las cuales determinan en los textos las zonas en las cuales para nosotros, después de una lectura y relectura a fondo, se obtienen medidas las que debemos señalar, es importante que a aquellas medidas le demos un valor y que ese valor sea transversal a esas unidades, las determinamos como una reiteración o unidades discretas. **Discretas** porque están ahí, aun cuando no sean señaladas es una recurrencia; y **la Unidad** porque se trasforman en si en un ente único como idea o concepto la cual en si misma se diferencia claramente de otras porque alude a valores semánticos distintos. La Unidad Discreta en sí, no es nada hasta que no se le atribuya un valor en relación a otras unidades, acá es así como ocurre porque, aunque exista un concepto ya marcado en varios textos, su profundidad no se da hasta que es puente entre distintas unidades textuales como llegar de un **"texto a"**

a un **"texto b"**, o al pasar desde una anotación a un "texto a", desde una anotación a un "texto b", es por ello que en sí mismas las unidades simplemente se quedan en significación hasta que pasan a ser "relacionadoras" donde toman un valor y construyen un espacio semántico y de navegación.

### *3.4 Anotar al Margen*

Un libro tiene abierta esta posibilidad de un modo gratuito en el blanco de sus páginas: lector realiza una anotación al margen de un libro en medio de su estudio. A modo de exégesis de esta realidad operativa, el oficio informático ha de volver esta acción un proceso de incorporación de un **"metadato"** (nueva anotación, dato contenido distinto a un **"extradato"** dato incluido), que podrá ser solicitado en el futuro y permanecerá latente hasta entonces. Este nuevo modo replantea, transforma y extiende la orgánica de dicho campo editorial: ahora ese blanco bien puede ser infinito, permitir que muchos anoten y puede ordenarse y regenerarse a petición del lector. Tal posibilidad está desde el reconocimiento de patrones estructurales dentro de documentos de texto, lo que permite una manipulación "inteligente" debido a que la partición y distingo de unidades discretas dentro de él. Tales unidades bien definidas en el texto de nuestra escuela "Elogio a la unidad discreta" de Godofredo Iommi, propone y hace latente algo que esta siempre ahí, pero que como su nombre lo dice es discreto, pero en el modo en que secciones o simplemente texto duro aparece en un texto o libro completo, *"El corte, las variadísimas maneras de construir reales unidades discretas que van, precisamente, desde aquellas que son propias del análisis lingüístico mismo -definición de fonema, apreciación del concepto*  **"palabra"***, etc.- hasta cubrir, por requerimientos semánticos, todos los niveles de la lengua, es decir, niveles sonoros, métricos, significativos, figurativos, etc."* Y es así mismo como partimos este proyecto de lectura de libro abierto, desde la definición un poco más allá de lo fonético, o más bien, desde los significativos y figurativos que nos otorgan un recorrido por conceptos o palabras claves [a]. Significativos porque parte desde la premisa que se unen semánticamente pero que puede ser algo más que sinónimos mas bien una idea; y figurativos porque conforman una visualidad o figura de recorrido a través de ellos. Es por ello que su importancia se hace latente *"la manera de ser fundamental de la lengua, muestra, antes que nada, en la unidad discreta, que como tal se da como elemento irreductible y presente. Dicha unidad discreta en su variedad, según diferentes cotas, alcanzan su máxima virtualidad semántica en la poesía*. Esta relación entre elementos que definen tal unidad se puede ejemplificar claramente en un soneto que es nombrado el mismo texto: *"El soneto, derivado de la sonatina (palabra, danza y música) se ciñe a números precisos, tanto en sílabas, acentos, rimas y versos. A partir de la rima puede descubrírsele ya una particularidad. Los números -su métrica-, la coordinación sonora del verso por aliteraciones, matices y contrastes cristalizan en la rima por cuya resonancia, la masa del poema se articula y unifica. De esa suerte viene a primer plano la cadencia íntima de la composición para darnos como una cierta cuasi inmovilidad sonora (resonancia mayor) que apenas transcurre con leves cambios desplegando, justamente con un significado único, su polisemia."*

Se vuelve trascendental dar una mirada a la acción de anotación de libros, dando un repaso al acto de agregar un nuevo contenido que viene a sumar, y multi-

relacionar, tal acción se intenta presentar desde la perspectiva de sus inicios en relación a alguna obra cumbre por eso tomamos como ejemplo las direcciones que *"Shakespeare"* y la portada de *"Mr. John Milton"* tomando en cuenta las dimensiones que coloca en los libros como lo son: **"esmeros del editor y redactor", "directrices del editor", "anotación" y "márgenes"**.

#### *Direcciones del Editor al Lector.*

Uno de los puntos importantes de los libros a lo largo de los años y de la misma lectura es que, en algunos casos los autores determinaban ciertas explicaciones o guías para los lectores, dándole ya una primera interpretación o marca al texto, agregando **metadatos** que se obtuvieron luego de la revisión de la misma. En ese punto tales guías en la lectura fueron consideradas simples anotaciones, sin un valor mayor a lo semántico, pero que vibraban de manera distintas al momento de que otra persona pudiese dar otra nota a la misma sección que se anota o una subsección contenida de lo que se pretende hablar. Este marcaba un primer paso hacia un lector-autor de los textos, al igual como en otros textos renombrados como *"El Quijote de la Mancha"* ya después de una veintena de versiones de la misma obra toman nuevo valor al ser comentados, cada una de las andanzas del Quijote, por algún escritor renombrado, esa acción de dar **nuevos datos o guías** a la lectura confirman la premisa de no ser obras editadas sino obras mayores a las originales, no en el valor histórico pero si en la riqueza del contenido. Y quiebran esa frase de la santidad de la obra por una obra aun mayor y de distintas visiones o formas de encararla sin cambiar su contenido.

The Stationer to the Read <del>minimaninininininininin</del> THE STATIONER The Stationer to the Readers. H. MOSELEY. FOSTCRIPT. **INCHEST MOSELLY** 

To the Reader. as it bash dramas even the Rithe T'is To the Reader of this To the Courteout Reader. м. gto the Reader, then it Play now come in Print. Omsketos large an explaveneto the Spectators i of this follo That this play vold, the runt absence if any wring, I have , fare-well. canere lost to b but thew **Sea in Name** ar an Orphant , and man The whim to protect that first began it, at ory to b uл of: For the **6 Coursed**, but no com and though but feld feene abroad, yet ever much admired s  $pdT$ at : Thurmarke not the meaneft of bit la-The bours has much adorned not only one, but masy Stages, with fuch a general ap planfe;

Fig.: Vínculo y referencia entre el título en inicios de párrafos, y medidas en la página de acuerdo a la posición, tamaño, proporción y grises que entregan los elementos en la página finiquitada y terminada.

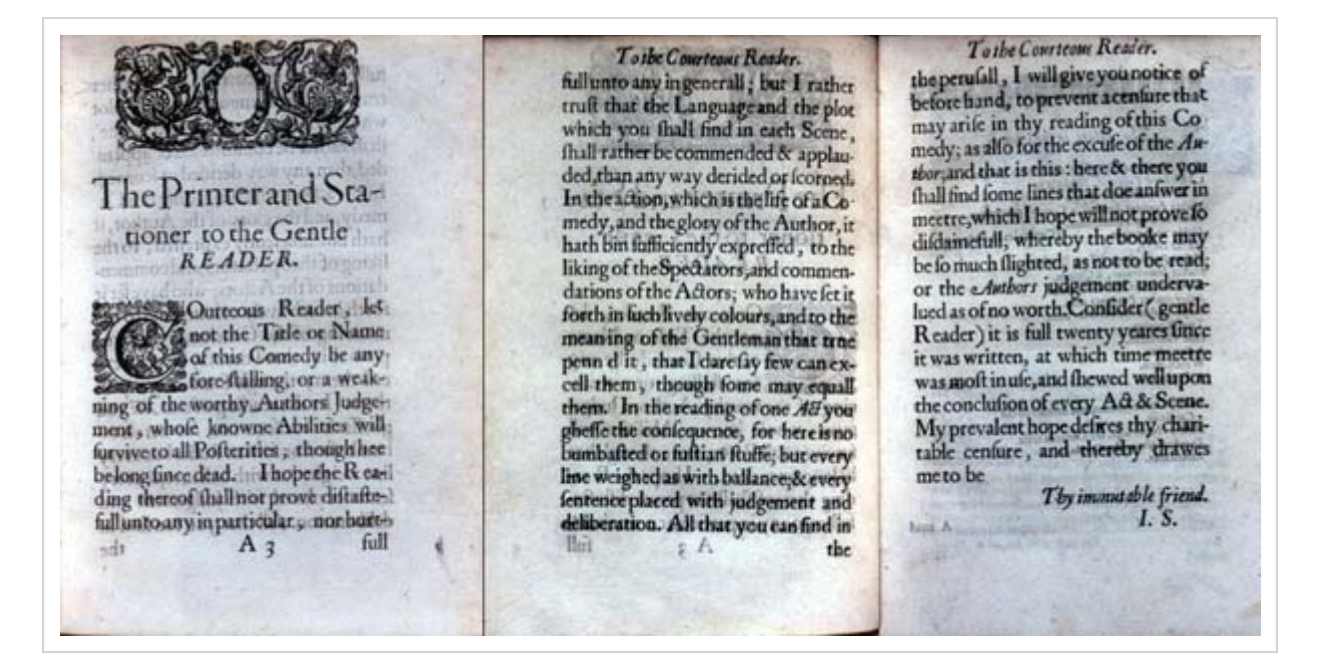

Fig.: El tamaño del texto determina la proporción en la página entre texto y blanco, se optimiza el espacio para la lectura y no para la anotación.

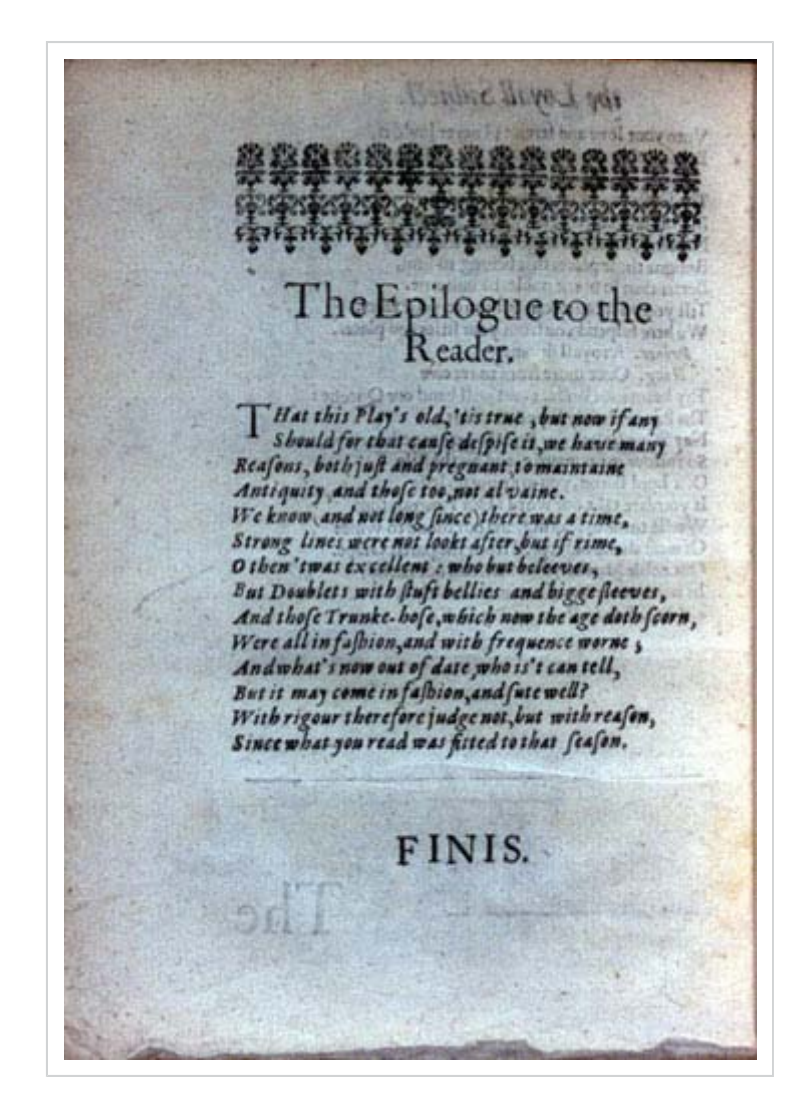

Fig.: Cambios tipográficos en la página entre título, cita y subtítulo.

#### *Márgenes*

Este punto es una ejemplificación ya en libros de siglo XVII se ajustaban a darle ciertas guías a la lectura no tanto por la posibilidad de dar nuevas interpretaciones, sino simplemente para dejar claro lo que dice una frase o una palabra. Esa determinación de *"marcado al margen"* es fiel reflejo de lo que ocurre en cualquier lectura donde cada uno ve que de algo pequeño puede obtenerse **detenciones** mayores o **aperturas** a nuevos temas. Es una nueva tabularidad de los textos que después de un libro leído y marcado por las varias personas se transformaría en [a] asociaciones de [§] secciones de [T] textos con {n} notas al margen.

The Prologue to the Stage, at E know not have our Play may the bef \* Marlo. Ruf d Azkad d He shenby the beit · Allin. In Hero and Leander A latting me mis von Tan This Jew, with others me The Auribute of peerele いつめ Wh and Rofeius Proteus for So could be ff Ton  $-18$ \*Perkins. Our Jew this day, mar is it b Se anno To exceed, or equall, best To maximum **IS 15 6** d that too, at the w (Ana that boft, end if nowe here gaine-fay it.<br>The proue his boft, end if nowe here gaine-fay it. gaine-fayit, ennols Epilogue. **SALVAS W. T.** N Graving suith Pigmalion to contend; N Graving suite Pigmation to consider the end Muft be difgrace tour Attor did not fo, **British Wards** Mujt be argued diagon, but met out got.<br>Nor thinke that this day any prize was plaid,<br>Here were no betts at all, no wages thid, Newland Set Allthe ambition that his mind dath field Is but to heare from you, (by me) canas well.

Fig.: Van apareciendo incipientes anotaciones al margen del texto principal más bien como explicaciones o referencias, que daría pie a nuevas adiciones de notas externas y a vinculaciones de autores.

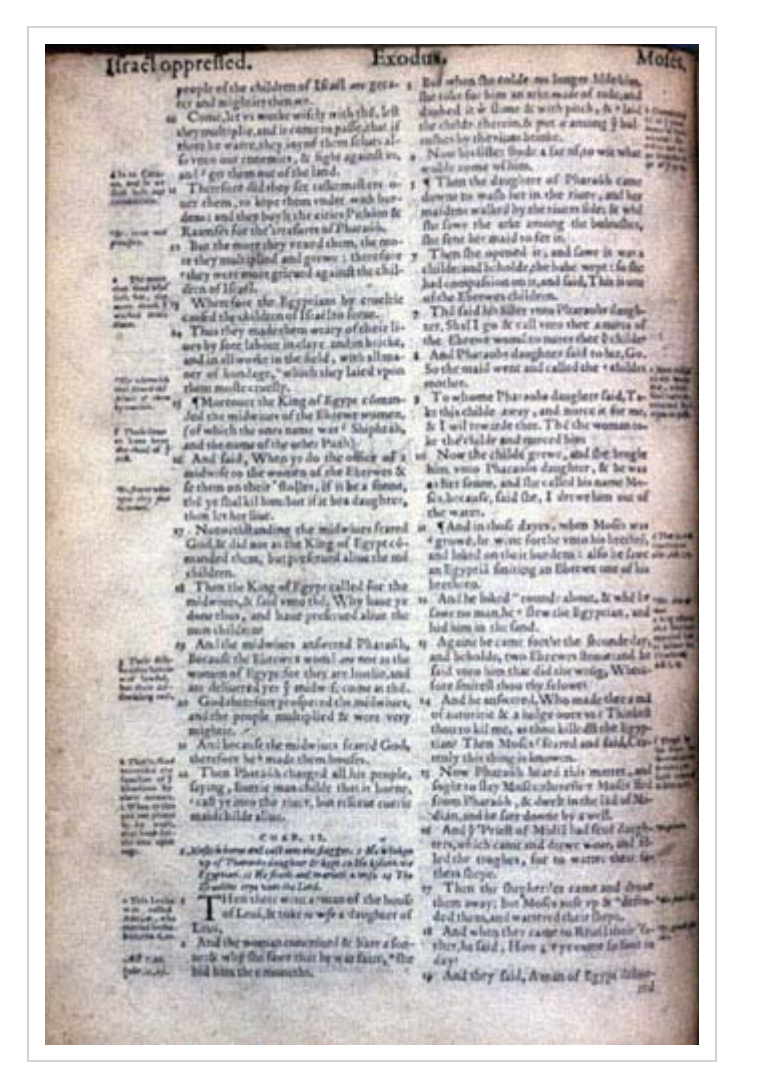

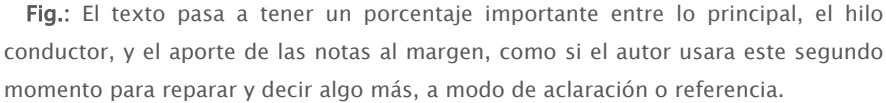

#### *Anotar*

Tal acción esta presente en los fundamentos de Con§tel esto se ve reflejado en los textos anotados desde donde los cuales proponemos no una lectura directa de los textos, como una biblioteca rígida y sin edición que podría convertirse en su grado mayor en una cierta **bitácora** o **blog**, pero donde el valor dado a las notas o marcas que llamamos *"metadatos"*, se pierde como dato anexo sin poder transformar tales datos en un dato concreto y creador de una figura para recorrer, por medio de conceptos o agrupaciones, que en lenguaje de Internet serían **"tags"** introduciéndonos en un tema que se viene abriendo que son las **folksonomías**, del inglés *"folksonomy"* (categorización colaborativa por medio de etiquetas simples en un espacio de nombres llano, sin jerarquías ni relaciones de parentesco

predeterminadas. Wikipedia.org). Las acciones son lectura-subrayar-marcaragrupar-asociar-recorrer-crear.

**Jerarquías Sobrepuestas**

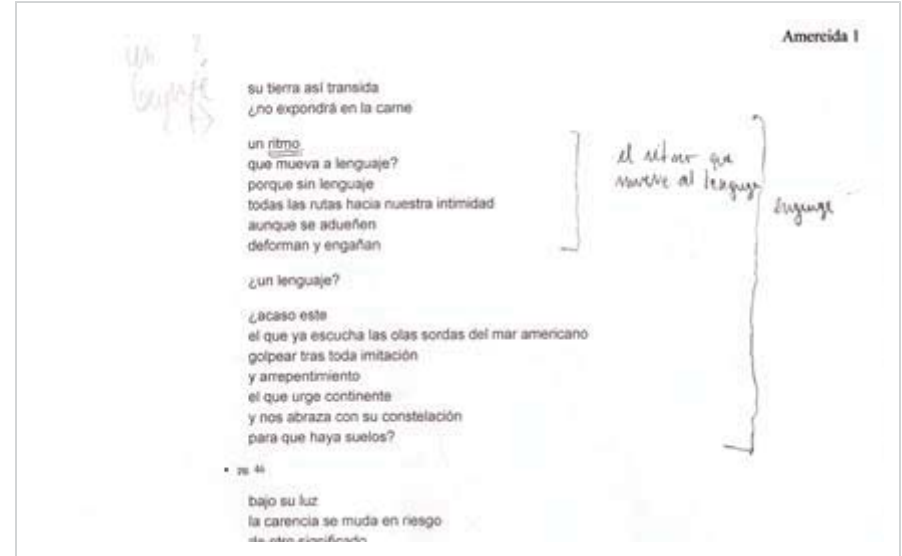

**Seccionar**

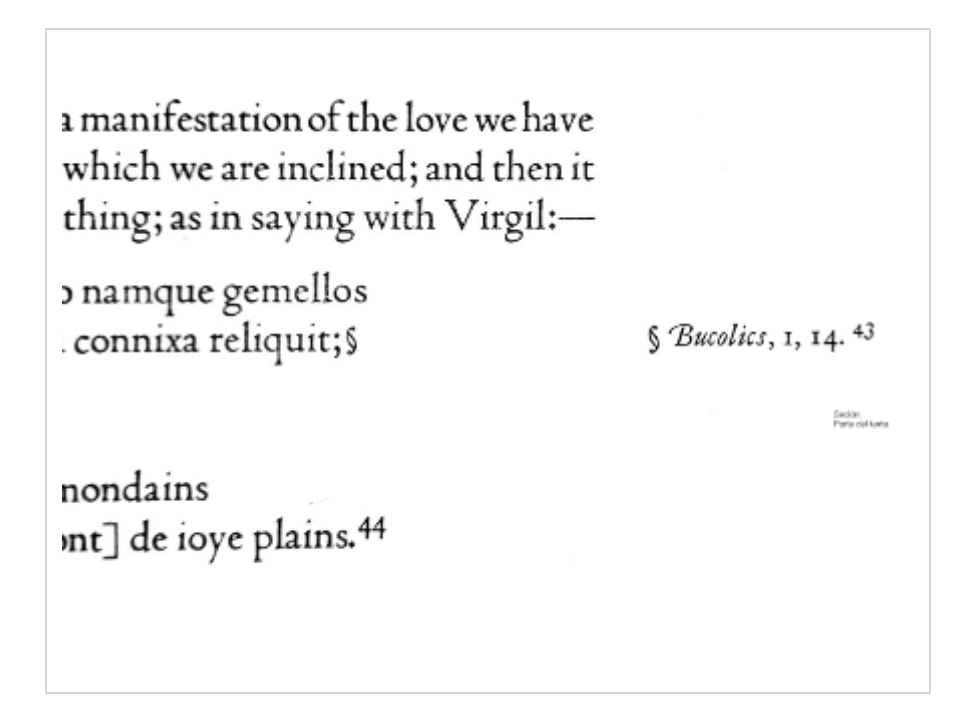

#### **Tabularidad**

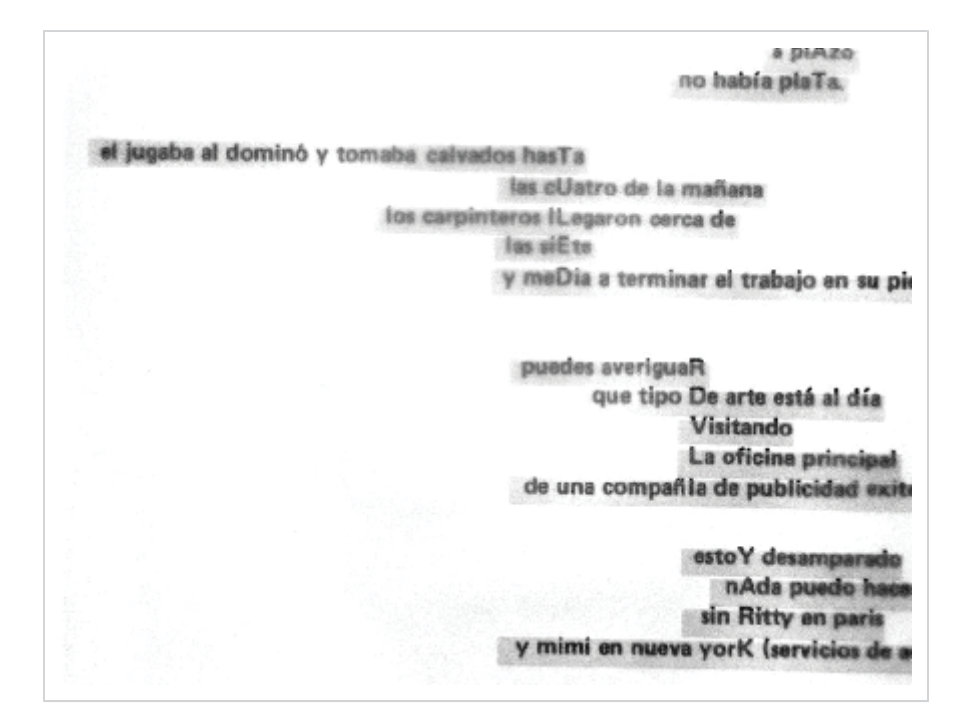

**Modo de Marcar**

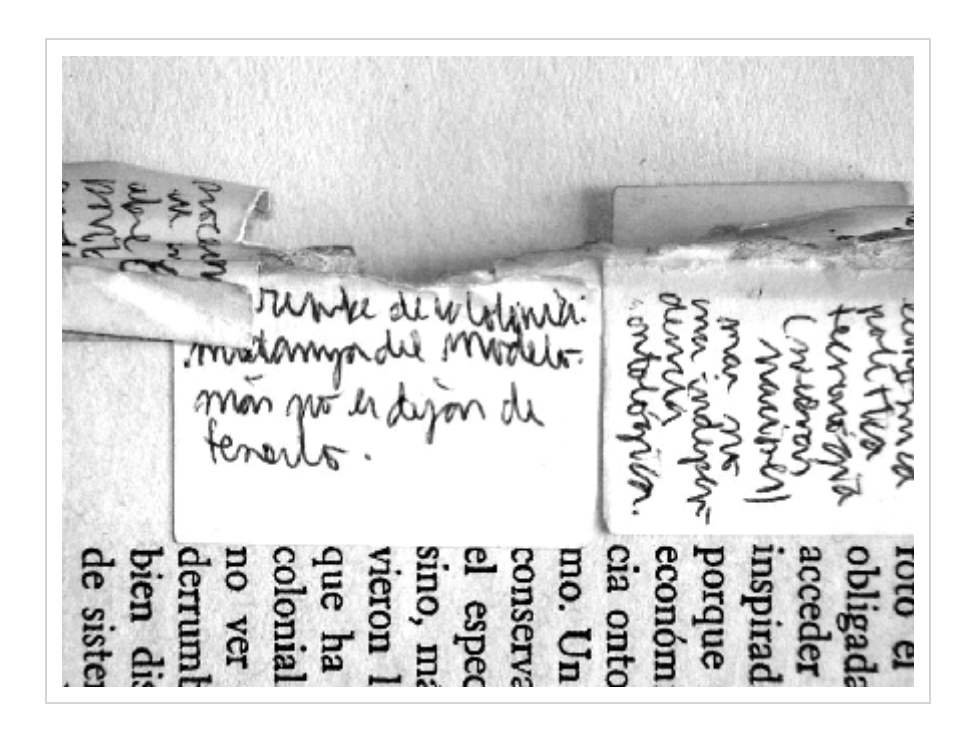

## *4.1 Web Semántica, separar la Forma del Contenido.*

La Web Semántica es un área pujante en la confluencia de la **Inteligencia Artificial** y las tecnologías Web que propone introducir descripciones explícitas sobre el significado de los recursos, para permitir que las propias máquinas tengan un nivel de comprensión de la Web suficiente como para hacerse cargo de una parte, la más costosa, rutinaria, o físicamente inabarcable, del trabajo que actualmente realizan manualmente los usuarios que navegan e interactúan con la Web. Con§tel se inscribe en el ámbito de la investigación de la Web semántica, o Web de segunda generación. Con ello se pretende ampliar la interoperatividad entre los sistemas informáticos y reducir la mediación de operadores humanos en los procesos inteligentes de flujo de información.

Dentro de este ámbito Con§tel se define como una **plataforma** visual de manejo de contenidos (CMS) orientada a la Web semántica, con un marcado énfasis en la administración de textos de estudio o textos de índole académica, enriquecidos con metadatos, marcas de titulaciones, anotaciones al margen y vinculaciones transversales.

Desde hace unos años atrás en el diseño de interfaces para pantallas, se ha ido marcando una metodología de trabajo en la cual nos permite acceder de mejor manera a los contenidos, puros y limpios de código o valores de presentación y estructura, tal posibilidad está dada por el manejo de contenidos mediante un sistema de documentos etiquetados o marcados sin establecer o dar una estructura de los documentos, permitiendo que su valor este dado por si mismo y no por como se acceden o presentan, tal contenido sería mediante XML (eXtensible Markup Language) que es en lenguaje extendido de marcas, que en si mismo es una porción de marcado de otro estándar de marcado mayor el cual alberga a todos los sistemas de marcado, SGML (Standard Generalized Markup Language).

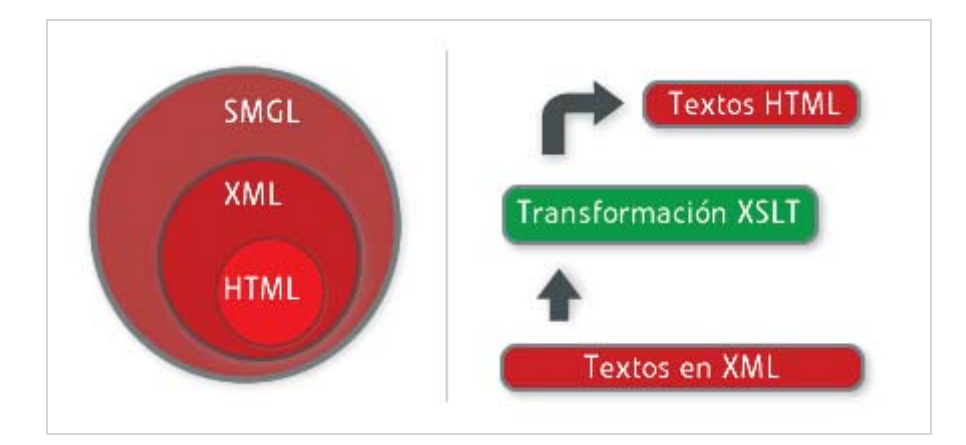

Esta posibilidad de albergar los documentos marcados en un **estándar** de textos no permite transformar estos documentos en múltiples formatos tales como PDF, WML, HTML, y otros; y es ahí donde tal base de los contenidos los albergamos en una estructura principalmente HTML o XHTML, que nos permiten restringir y normar el como se estructura la plataforma y sus distintas divisiones de pantalla, pensando desde un primer momento que esa estructura sea bien etiquetada principalmente pensando en sus presentaciones posteriores, el manejo de los contenidos separados de la estructura y trabajando junto a los estándares Web, nos permite ver una trascendencia mayor en el uso de tales documentos siendo compatible con todos los Sistemas Operativos y navegadores, con lo cual llegamos a cada uno de los usuarios que deseamos. Finalmente teniendo una base de contenidos estructurados vía XML y una estructura de la plataforma bien formada o sea válida y estándar, nos permite llegar al punto principal de nuestro oficio que es el diseño, esto ya no es como anteriormente donde los diseñadores se mantenían al margen de la programación y la compresión de los procesos en cuanto a un interfaz y un interacción, esto ha cambiado y sigue cambiando donde el diseñador debe pasar a no solo comprender sino **diseñar en código** para la Web, comprendiendo las necesidades y las posibilidades de expansión de un proyecto hasta el diseño de interfaz. Tal uso de la programación está dada desde el uso de esta estructura bien formada y diseñada mediante el uso de hojas en cascadas de estilos CSS (cascading styles sheets) que permite determinar sin afectar de ninguna manera la estructura, modificando una presentación completa de una interfaz con tal solo vincular un archivo en un documento HTML, que cargue cada una de las propiedades definidas para cada uno de los elementos de esta estructura, pudiendo hacer cambios drásticos del diseño y de la apariencia final, sin tener que introducirse en la estructura, este método de trabajo permite trabajar a los actores del proyecto paralelamente sin afectar el trabajo de otros, pero siempre partiendo desde definición de la base de contenidos y sus estructura.

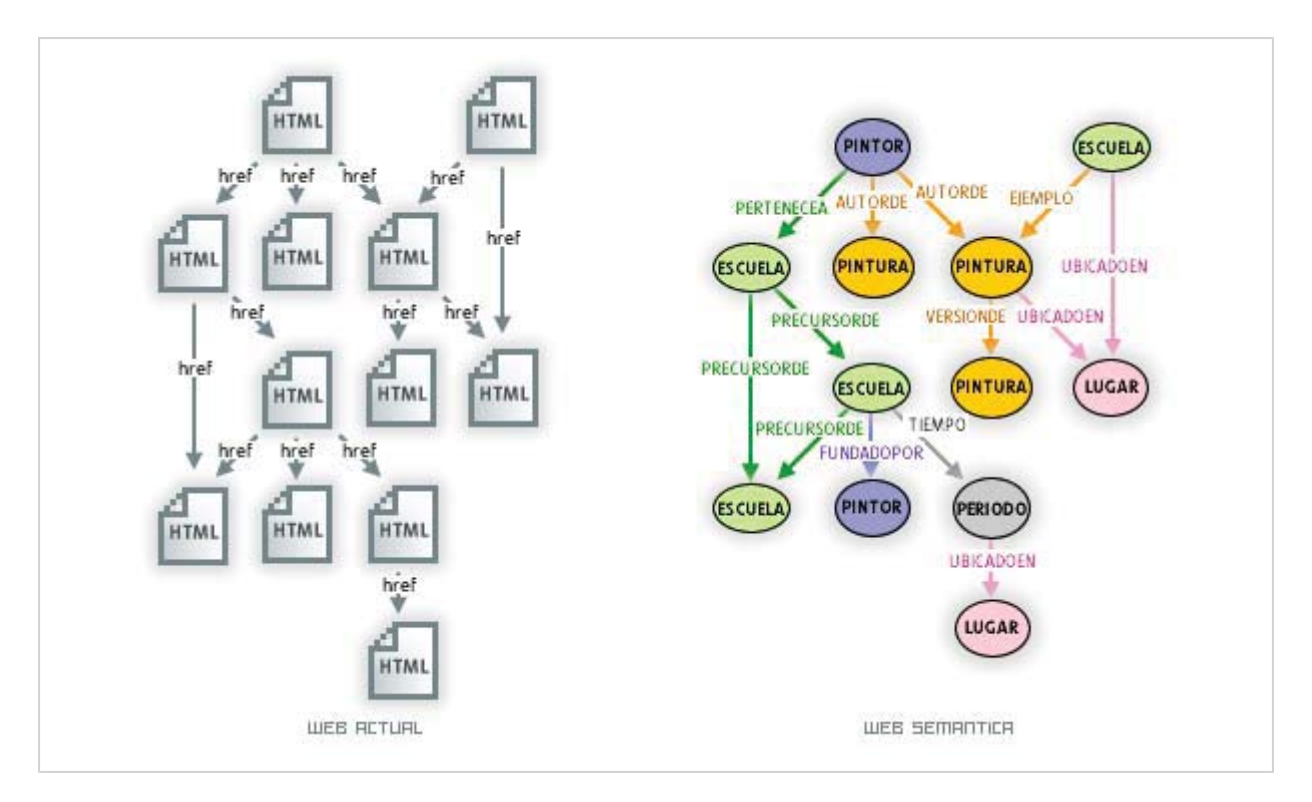

Fig.: Modo de interacción de la Web actual y hacia qué migrará la Web semántica, que nos permitirá no solo movernos como en la actual mediante vínculos a vínculos sino que nos permitirá encontrar por medio de relación entre los elementos en la búsqueda, encontrando y navegando por sujetos y predicados hacia los contenidos requeridos por medio de adjetivos y referencias.

La Web Semántica propone superar las limitaciones de la Web actual mediante la introducción de **descripciones explícitas del significado**, la estructura interna y la estructura global de los contenidos y servicios disponibles en la WWW (World Wide Web). Frente a la Semántica implícita, el crecimiento caótico de recursos, y la ausencia de una organización clara de la Web actual, la Web semántica aboga por clasificar, dotar de estructura y anotar los recursos con semántica explícita procesable por máquinas. Pasos importantes los dan sitios y plataformas en la Web que **sindican** sus contenidos o sea que los publican y distribuyen por la red de modo que otra persona pueda utilizar esos contenidos y presentarlos en otro sitio que permita el manejo de sus contenidos tanto en **bitácoras, blogs o noticias**; es así como se pueden crear sitios completos con solo agregar contenido sindicados de otros sitios, creando en un paso más personal lectores de *"feeds"* o noticias tales como *Netvibes*, *Bloglines*, *Newsgator* o *My Yahoo*, principalmente. Incipientemente aparecen para sindicar información textual pero que avanzó a sindicar música y video sin problemas, y que pretender abarcar todo tipo de contenido en la Web. Los 2 principales formatos de sindicación de datos son **RSS** y **ATOM**, siendo el primero el más utilizado y más popular teniendo 3 versiones **Rich Site Summary** (RSS 0.91), **RDF Site Summary** (RSS 0.9 y 1.0) y **Really Simple Syndication** (RSS 2.0)

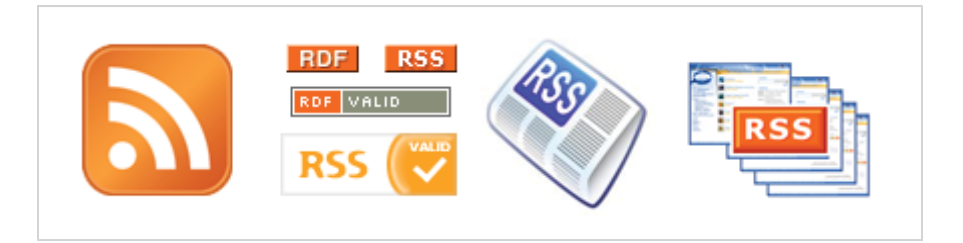

Fig.: imágenes e íconos que se presentan en plataformas y sitios en la Web donde se permite la sindicación de sus contenidos a lectores de "feeds" o sitios personales.

# *4.2 Diseño de Hojas en Cascadas de Estilos. Metáfora de Diseño.*

La posibilidad de diseñar sin tener que trabajar junto a la estructura es uno de los deseos más recurrentes que han tenidos los diseñadores principalmente, ese anhelo de poder tomar una estructura y presentarla a nuestro antojo a sido tema de años. **CSS** es un estándar de diseño que nos permite otorgar propiedades a etiquetas de una estructura dada, dándole todos los valores necesarios para ser presentados en la pantalla tales como diagramación, propiedades de caja, propiedades de posicionamiento, propiedades cromáticas y propiedades tipográficas; con lo cual se obtiene un diseño completo de cada uno de los elementos definidos en una estructura lógica. Este pensamiento del manejo de los contenidos independientes de la estructura y forma, es parte fundamental del pensamiento Con§tel liberando el trabajo de la informática del trabajo de lo diseñadores, pudiendo avanzar ambos por caminos paralelos, especialmente este pensamiento nos abre la posibilidad de avanzar hacia cualquier dirección en cuanto a diseño, realizando cambio de diagramación, posicionamiento y valores gráficos, simplemente con cambiar el archivo que determina los valores de las propiedades antes nombradas.

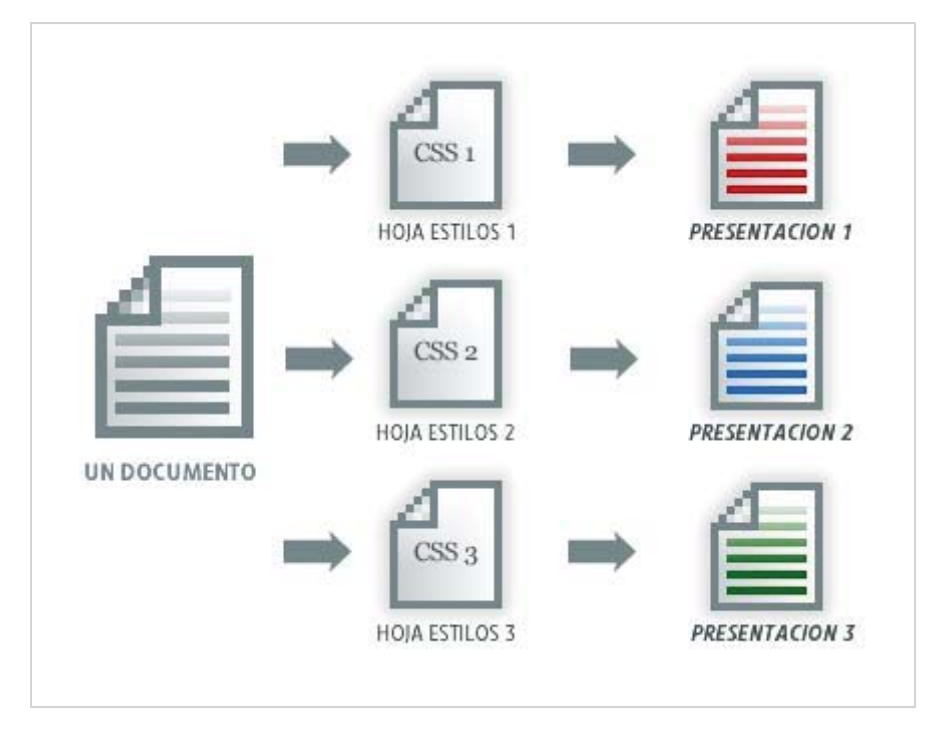

Este lenguaje se refiere a una abstracción de elementos los cuales permiten presentar un *elemento-x* en una posición, un tamaño, una cromática mediante un conjunto de propiedades y presentar el mismo *elemento-x* en otra posición, otro tamaño y otra cromática. Tal evento es posible al crear una estructura acorde, esto significa, que cada uno de los elementos de esta, puedan ser llamados y ubicados mediante un marcado específico de cada etiqueta en la estructura, que en este caso seria HTML, por medio de identificadores para esta faena se utilizan principalmente 3 tipos, que hacen de un mismo *elemento-x* un *elemento-x1* o un *elemento-x2*, estos son:

**ID:** identificador único en un documento HTML es el modo más específico de nombrar un elemento, con lo cual se queda definido que es un elemento único irrepetible con este nombre dado, esta identificación puede ser una letra del abecedario, un número o una mezcla. Es utilizado principalmente en las grandes zonas de un documento como "DIV" o el mismo "BODY", también muy útil en el uso de formularios donde se definen acciones de programación especificas para cada uno de ellos, tales campos serán precisados en Con§tel en el manejo de textos publicados y editables.

**CLASS:** son por las cuales damos identificamos y nombramos elementos repetibles en el documento, y con el cual se nos aliviana el trabajo de diseño, se utilizan en párrafos, imágenes, elementos de listas, enlaces, etc. Todos aquellos elementos que pueden repetirse y que no necesitan de un identificador único.

**SPAN:** esta es una mini división, de un documento el cual nos da la facilidad de transformarlo como nos acomode exhibiéndolo como un bloque de texto, un elemento de lista, una imagen, etc. Este elemento es parte del HTML y se

introduce generalmente dentro de divisiones mayores llamadas DIV, son muy útiles además de completos al poder darles además de una ID o una CLASS para así diferenciarlos unos de otros, pudiendo aparecer infinitas veces en un documentos con distintas CLASS o sin ellas, diferenciando su presentación mediante al manejo de los estilos CSS.

```
<div id="concepto">
           <span class="metatools">
         \langle h2 \rangle < span
class="palabra">amereida</span></h2>
```
Fig.: Ejemplo de identificadores en una zona de la pantalla del interfaz, que permite su modificación sin afectar al resto. Dentro de la división concepto, aparece la mini división span que no cambia nada de la apariencia hasta que no se determinen propiedades especificas, permitiendo habilitar y deshabilitar sus propiedades a voluntad sin modificar la estructura, y se nombra con una class para poder diferenciarlo de otro span.

## *4.3 Comprensión de las Necesidades de Usuario.*

Como primer paso el interfaz nos plantea como necesidad imperiosa saber cuales son las necesidades que debemos satisfacer como interfaz de pantalla, para ello se vuelve fundamental la comprensión de las acciones posibles de usuario, y sus zonas vitales para tales acciones. Primero planteamos que Con§tel como plataforma textual necesita de:

**Zona de lectura:** para esta zona queda definida tanto como para lectura de textos completos como para lectura de pequeñas unidades textuales, llámese notas y secciones. Esta es la zona vital de la plataforma donde se debe cuidar que el usuario pueda acceder de forma cómoda y óptima a los textos, donde ellos sean leídos del mejor y óptimo modo, cuidando todos los valores claves como contraste, legibilidad y calce.

**Zona de navegación:** esta zona deberá ser parte de la "ubicuidad" dentro del diseño, será nuestro guía en la interacción de la plataforma, y pasará a ser la parte fundamental en la antesala de los textos, por ello la claridad y lógica de sus flujos serán vitales para que otras personas puedan acceder a los textos y editarlos.

**Zona de Herramientas o Tools de textos:** esta zona será parte de la ubicuidad de los textos y nos permitirán, realizar las operaciones a los textos tales como publicar textos, marcado de textos, mostrar u ocultar marcas a los textos.

**Zona de formularios:** ésta zona es donde se cargaran los formularios tanto de publicación e ingreso de textos como de registro de usuario y de autor. Esta puede ubicarse en una zona donde en un momento no se carguen datos de modo temporal, dinámica de acuerdo a las peticiones y necesidades del usuario.

**Zona de interacción entre unidades textuales:** esta zona permitirá la interacción entre las unidades textuales tales como [TF], [a], {n} y {§}. Esta interacción estará dada por el recorrido que se haga partiendo desde un texto fundamental o partiendo por un sección, esto esta proyectado en un inicio en una visualización un mapa de unidades textuales que en un inicio estará formado por los conceptos o [a]es.

**Zona de secciones:** presenta las porciones de textos definidas en relación a una titulación o marca, tales porciones será un listado con metadatos y extradatos.

**Zona de metadatos y extradatos:** esta zona esta pensada para otorgar los datos de ingreso y de edición de los textos, tales como marcas contenidas, marcador de la sección, texto que la contiene, y datos almacenados en el registro del nuevo documento, como datos agregados con el uso de la plataforma.

### *4.4 Referencia a GUI. Benchmark.*

Un paso importante en la solución de interfaces es como otros pares o desarrolladores con complicaciones de espacio y de múltiples usuarios, resuelven estas y otras problemáticas en GUI (Graphical User Interfaces), además de ser marcados como definidores de guías hacia un diseño claro, legible y contrastado, eso lo tomaremos desde dos puntos uno son los sistemas operativos que tomaremos como un buen ejemplo MacOs, y por otro páginas Web que tomaremos como ejemplo CssZenGarden. En ambos ejemplos, veremos como se presentan cada uno de los elementos en pantalla y resaltan en cuanto a la concordancia y coherencia gráfica de los elementos, tanto entre **diagramación**, **calce** de los elementos, y **claridad** tanto en los valores tipográficos como cromática.
# *MacOs*

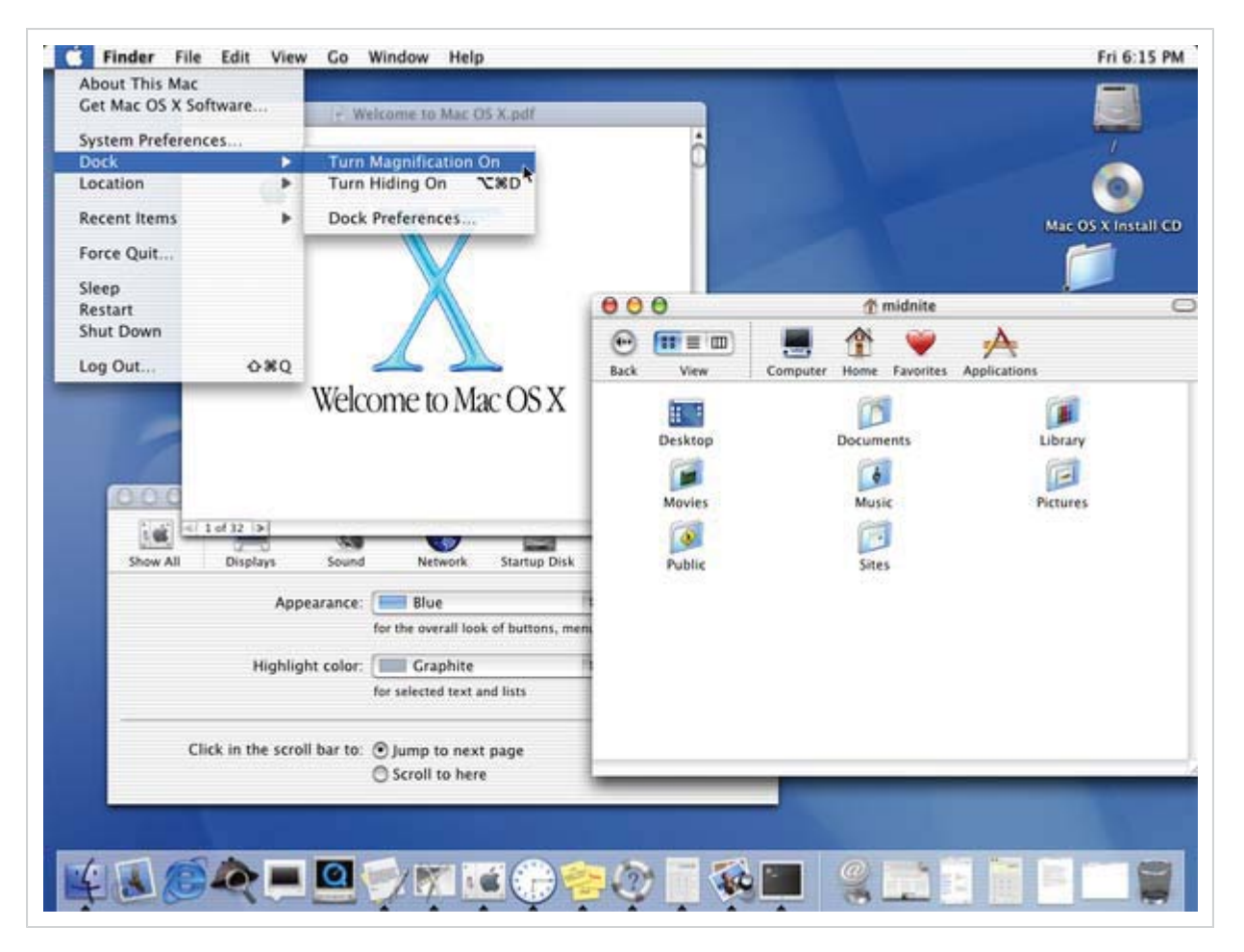

Nos presenta como valor importante en el diseño de un interfaz la **coherencia gráfica** entre cada uno de sus elementos como lo son una **navegación intuitiva** que quiere decir que cada paso dado por usuario en la navegación o la realización de una acción está acompañada por valores de interacción y elementos de la interfaz que permiten darle al usuario las variables rápidamente de su segundo paso, o de las opciones que tiene por realizar. Diferenciación entre cada uno de sus elementos, esto quiere decir que, cada elemento aparece en un nivel diferenciado para cada zona acompañando la interfaz de modo que el usuario identifique cada elemento como parte de cierta zona y no de otra. **Legibilidad de los textos** esto es el aprecio por la lectura en pantalla y reconocimiento del texto y letra en ella, definiendo valores acorde a los tamaños de pantalla y utilizando fuentes que calcen y vuelvan legibles los textos. Y finalmente **niveles de contraste** entre ventanas esta medida no deja de ser importante ya que al momento de la creación de la navegación por ventanas no se avanzaba en que la ventana es parte constante de la navegación de los contenidos tanto en el Sistema Operativo como en aplicaciones, en este punto se imprime mucho trabajo a modo de hacer fácil reconocimiento las

acciones que se pueden realizar desde cada ventana abierta y diferenciándolas entre las que están en niveles anteriores con las posteriores.

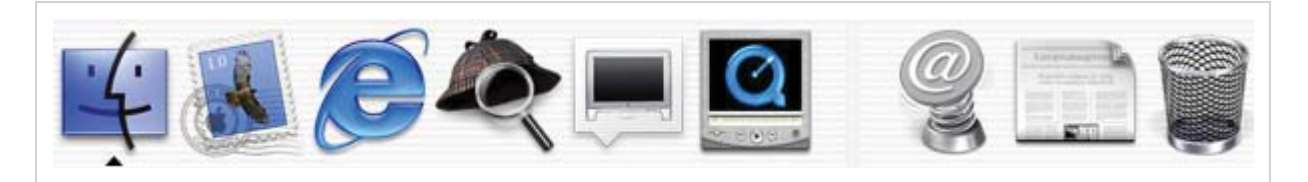

Fig.: La coherencia lograda en la iconografía es digna de seguir, donde cada elemento está en una cierta armonía con el siguiente elemento; la sombra que se mantiene en cada ícono, el suavizado que permite una clara legibilidad de los elementos, la gama cromática que no escapa y que mantiene una línea gráfica, la iluminación que aporta la claridad necesaria, la limpieza y definición de cada parte, además de un estudio profundo de cada ícono como un estudio a cabalidad de un concepto a desarrollar, pensando en la coherencia entre acción a realizar y la imagen establecida en él.

## *CssZenGarden*

Nos aporta toda la funcionalidad y claridad dada por el manejo fino y preciso de todas las funcionalidades del lenguaje CSS, presentándonos además el desafío de concretar diseño totalmente válidos y accesibles a todos, potenciando valores gráficos como coherencia entre cromática, tipografía y diagramación, un **diseño adaptable y líquido**. Nos establece los máximos desafíos de cómo un diseño accesible, usable, y estándar; puede ser igualmente un diseño bello y ajustado.

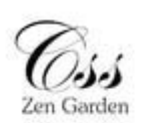

#### The Beauty of cut Design

released the income 'nЕ

### The Road to Enlightmen

Littering a dark and dreary road lay the<br>past relics of browser-specific tags,<br>incompatible <mark>DOM</mark>s, and broken CSS support.

Today, we must clear the mind of past practices. Web enlighterment has been<br>achieved thanks to the tireless efforts of folk like the **W3C**, **WASP** and the major browser creators.

The cos Zen Garden invites you to relax and meditate on the important lescons of the masters, hegin to see with clarity, Learn to use the (yet to be) time-honored techniques in new and invigorating fashion. Become one with the web.

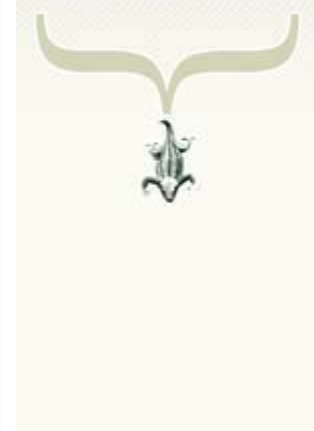

### So what is this about!

There is clearly a need for CSS to be talen seriously by graphic artists. The Zen Garden ares to excite, inspire, and encourage participation. To begin, view some of the existing designs in the list. Closing on any one will load the style<br>sheet into this very page. The code renains the same, the only thing that has changed is the external

is complete and total control over the style of a hypertext document. The only way this can be Bustrated in a way CES alows complete and fotal control over the style of a hypertext document. The only way this can be llustrated in a way<br>that gets people excited is by demonstrating what it can truly be, once the reins are placed in the create beauty from structure. To date, most examples of neat tricks and hacks new been demonstrated by structurists<br>and coders. Designers have yet to make their mark. This needs to change.

### Participation

Graphic artutti only please. You are modifying this page, so strong <mark>CSS</mark> skills are necessary, but the example files are<br>commented well enough that even <mark>CSS</mark> novices can use them as starting points. Please see the C<mark>SS R</mark> advanced tutoriate and tips on working with CSS.

You may nodify the clyle cheet to any way you widt, but not the HTML. This may ceen daunting at first if you've never<br>worked this way before, but follow the listed links to keen more, and use the sample files as a guide.

Download the sangle himil file and car like to work on a copy localy. Once you have completed your masterpiece (and please, don't outent half-finalted work) upload your lics file to a web server under your control. Send will allek to the file<br>and if we choose to use it, we will spider the associated images. Final submissions will be pla

### **Benefits**

Why participate? For recognition, mipliration, and a resource we can all refer to when making the case for CSS-based design. This ts serely needed, even today. More and more major sites are taking the leap, but not enough have. One day this gallery will be a historical curiosity; that day is not today.

### Requirements

We would like to see as much CSS1 as possible. CSS2 should be limited to widely-supported elements only. The css Zen<br>Gerden is about functional, practical CSS and not the latest bleeding-edge tricks viewable by 2% of the b

Unfortunately, declarate this way hardwids the face in the various independations of CSS. Different browsers display differently, even comparing valid CSS at times, and this becomes maddening when a fix for one leads to breakage in<br>another. View the Researces page for information on some of the floor available. Full brokeer compliance is sometimes a pipe dream, and we do not expect you to come up with phot-perfect code accoss every platform. But do test<br>In as many as you can. If your design doesn't work in at least IES+7WW and Mozilla (run by over 90% of t chances are we won't accept it.

We ask that you submit original artwork. Please respect copyright laws. Please keep objectionable material to a minimum; tactetal nutity is acceptable, sutright pornography will be rejected.

This is a learning exercise as well as a demonstration. You retain full copyright on your graphics (with limited exceptions, see exhemision guidelines), but we ask you release your CSS under a Creative Connors ficerse identical to the une on<br>This ide so that others may learn from your early.

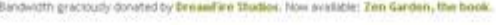

xhink can co 500 and

Fig.: Un valor destacado del diseño es la concordancia entre cada zona y su cromática determinada, donde el contraste y legibilidad son los valores principales, y agregando pocos elementos decorativos al diseño, se vierten en un diseño con un calce y claridad superlativos, donde el usuario visualmente se ubica en la página y encuentra gracias al contraste logrado lo que busca.

### Design **II** Pickup

- $\hat{\Omega}$  Laws Is In The Air  $\hat{\mathbb{H}}$  / Subs
- O Groves Ressendeance by<br>Fierre Los Bourbonnais
- C Steamster by Mr. Characters
- C. Hosps Tournament Edition<br>by David Harshall Jr.
- O Obsequience by Pierre
- O Red Paper by Reb Soule
- O Chien by Alex Hiller
- O Like the Sea by Lan Dasm
- Archives. 0' next designs = O View All Designs

Resources

- <sup>(2)</sup> View This Design's CSS
- O CSS Researces

O FAQ

@ Sabmit a Design **C.** Translations

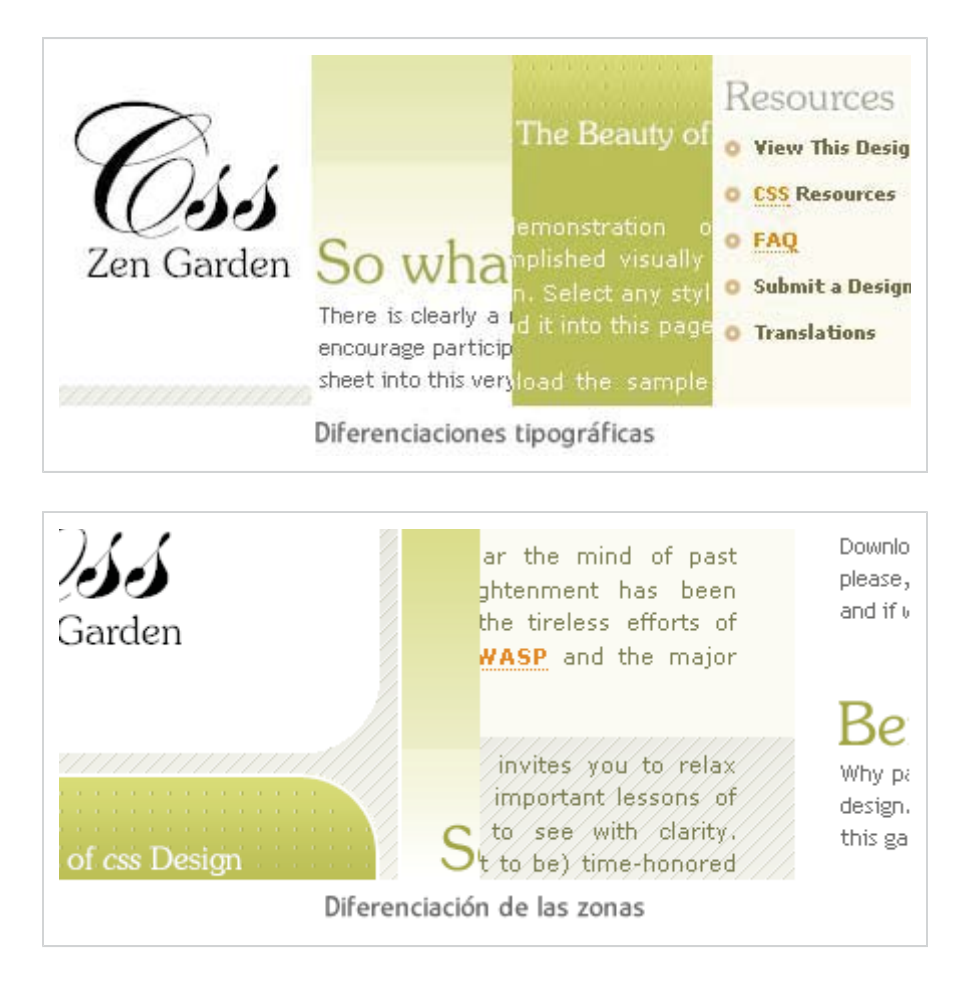

# *4.5 Iconografía y su Aporte al Léxico Visual.*

La Iconografía constituye un léxico visual ampliamente utilizado en interfaces para pantalla siendo parte fundamental para todo tipo como sistemas operativos, aplicaciones, etc. Tal léxico visual constituye parte fundamental de un diseño de interfaz sustituyendo en la mayoría de los casos una extensa explicación de la acción al dar un clic o al pasar "sobre" con el puntero del ratón (mouse). Los íconos sustituyen a una unidad de significado, tales como idea, concepto, acción. Que representada con texto ocuparía más espacio. La ventaja principal es que mediante íconos se pueden representar más unidades en un menor espacio, dando una mayor funcionalidad en el interfaz con un mínimo espacio.

Desde un inicio se plantea como espacio de estudio y desarrollo de íconos la zona de acción sobre los textos, que en este caso denominamos "textools", en esta zona establecemos las acciones por las cuales navegaremos, editaremos y crearemos textos en la plataforma. Desde estas acciones aparecen los íconos como desencadenadores de la acción, la que acompaña la palabra, y que presentan la metáfora:

**Nuevo Documento:** que presentará en un primer paso la acción de subir,

escribir o publicar un texto. La metáfora entonces aparece desde la hoja en blanco o de la creación de nuevo documento, iniciando el diseño a partir de las convenciones que se presentan en los programas de edición y creación de textos (Ms Word, Ms Work, Open Office, Wordpad, etc.), avanzando desde ese punto a las diferentes variables que se adecuen al diseño de Con§tel.

**Marcar o Anotar:** pretende plantear la acción de crear secciones [§] o puntos, en los cuales el lector retiene una idea o concepto y desea dejarla destacada del resto del texto. La metáfora viene desde el marcar, escribir o seccionar texto.

**Vincular o Enlazar:** claramente es la metáfora de la relación que se establece entre 2 puntos que en este caso son textos, de un *"texto A"* a un *"texto B"*, pero que permite asimismo las relaciones con enlaces externos o unidades textuales menores como lo son secciones [§] o notas [n], incluso con autores o anotadores. La imagen intenta presentar el concepto Web de vínculo, que es una palabra subrayada que al ser presionada nos envía a otra ubicación.

**Ver Marcas:** botón que se presentaría en el momento de tener abierto un texto, donde se tuviera una edición previa presentando en pantalla las secciones que anotaron todos los usuarios. La imagen alude a ver secciones [§], o a presentarlas en la zona de texto.

**Ficha:** en el comienzo donde no se poseía una zona de *"metadatos"* la ficha era algo que se presentaría solo si se necesitada, en ese caso, poseería un botón con el cual desde su metáfora se mostraría una ficha de un documento o una ficha como parte de un cajón de expedientes.

**PDF:** creación y exportación del texto presentado en la zona de texto en formato pdf, dando la posibilidad de tener guardado cada texto tanto editados como sin editar. La idea principal del ícono es rescatar la idea del formato pdf y presentarlo como aparece en el ordenador en el ícono de tipo de archivo.

**Imprimir:** es exactamente eso la impresión del texto directamente a la hoja, es por ello que la imagen para tal acción está dada por la impresora o por la hoja que se presenta saliendo de la impresora, como imagen clara y reconocible.

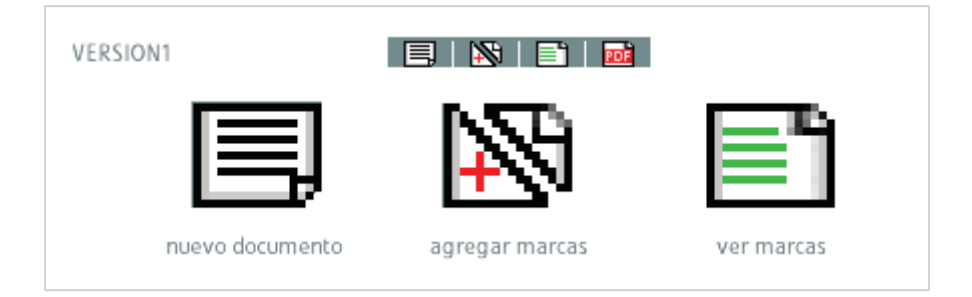

Fig.: Este es un primer acercamiento en una disciplina del diseño muy notoria y de aumento en su uso. Parte de la metáfora de la acción pasando a un dibujo y del modo en que este dibujo se transforma y se modifica en un lenguaje de puntos para la pantalla, una metáfora. Esta versión pretende plantearnos un primer desafío de traer a un tamaño de pantalla reducido una acción a realizar, partiendo desde un

concepto anterior, que en este caso en la unidad textual.

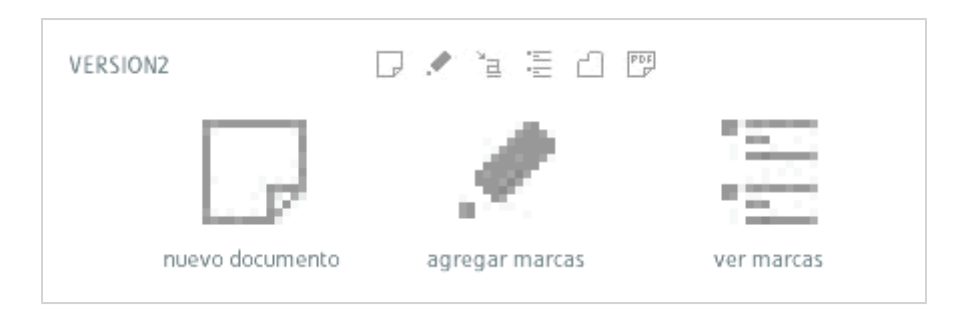

Fig.: Intentamos en una segunda faena proponer algo minimalista y de un tono simple y sencillo, tenía si las limitantes de ser muy potentes para ser leídos correctamente, lo monocromático funciona bien sobre un tono plano que era este el caso, pero que pierde la legibilidad y reconocimiento inmediato, el paso posterior por esta línea es de íconos en grises.

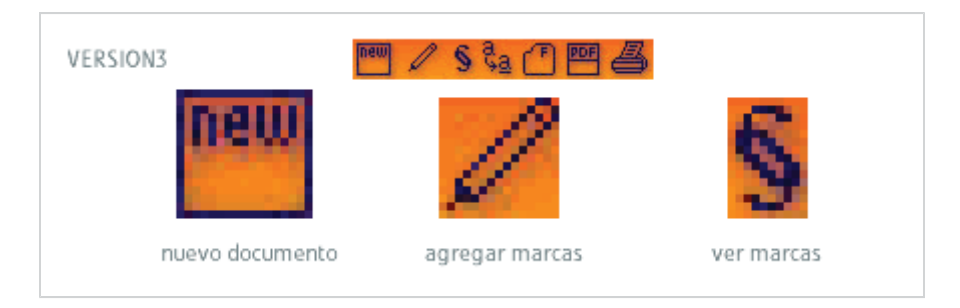

Fig.: En esta tercera versión buscamos otras posibilidades para las mismos conceptos y los abstraemos en formas similares a las anteriores pero buscando diferentes formas en el concepto a abstraer, aunque a simple mirada no aparecen como parte de una serie sino como íconos independientes, lo cual puede dificultar la rápida compresión inicial del ícono.

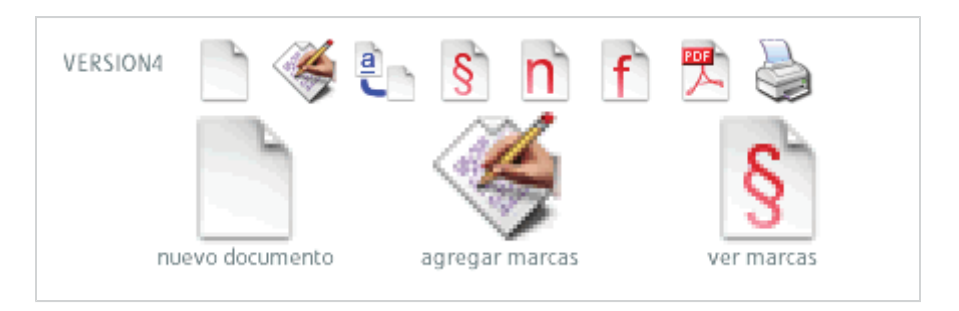

Fig.: Esta versión pretende proponer una cierta coherencia entre ellos partiendo desde la unidad de papel, la hoja, y avanzando en como ella se convierte en sus múltiples momentos, en blanco, siendo anotada, vincularla con otra, marcar con sección, marcar con nota, ver la ficha, verlo como pdf e imprimir, es un concepto de modificación de la unidad textual

Tal alegoría presenta muchas ventajas pero también algunos problemas que se producen especialmente en un primer encuentro con él, tal problemática tiene que ver con la retención de la acción a realizar donde puede o no entenderse, esto no es tan relevante en interfaces donde el uso de ese ícono es de uso diario, donde la reiteración permite la retención de la acción a realizar; pero se vuelve de suma importancia cuando tal interfaz es probado en un **test de usabilidad** donde la primera impresión o compresión que obtendremos dará los resultados con los cuales sabremos si se entiende o no lo que el usuario realizará al presionar tal ícono. Estas reflexiones son importantes en cuanto a las posibilidades que podemos realizar en la interfaz de Con§tel, teniendo las posibilidades de utilizar iconografía y pensando en su *metáfora* presentando de donde viene el concepto a desarrollar en una imagen muy pequeña que pretende en un primer lugar reemplazar un texto (palabra) de acción, pero también puede venir a reafirmar la idea de un texto (palabra+dibujo). Como los íconos son representaciones o metáforas, poseen ciertas limitaciones en su uso tales que al ser subjetivos y de interpretación individual a partir de la experiencia de usuario, se convierten en armas de doble filo que por un lado puedan ser reconocidos de inmediato o que simplemente no se entiendan creando la sensación al usuario de sentirse torpe al no comprender su uso, tal hecho seria fatal en una plataforma como Con§tel que podría ocasionar incluso el rechazo del usuario al interfaz y al sitio, al no volver a intentar ingresar. Tales problemas se solucionan de manera mas sencilla recurriendo a "convenciones" en su uso, un ejemplo de este caso es el botón **buscar** o *"search"* muy utilizado tanto en aplicaciones, sistemas operativos, páginas Web, plataformas, mapas de navegación, etc. Presentamos una recopilación de las posibilidades y usos de la misma metáfora en múltiples casos.

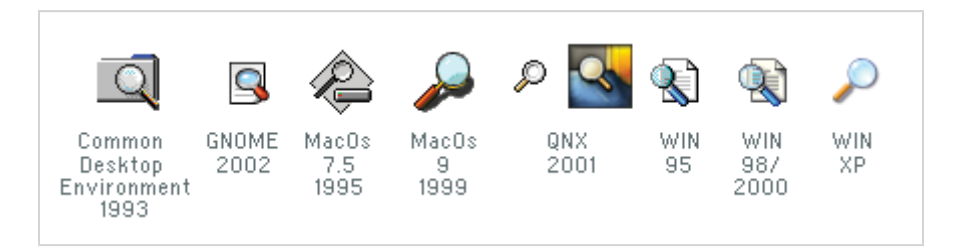

Tal repetición de la metáfora desarrolla una retención múltiple en el usuario del ícono y la acción a realizar, por ser prácticamente la misma idea pero con pequeños cambios gráficos. Este se convierte en un caso donde se debe acudir a las **convenciones** o sea a aquellas acciones que un usuario común utiliza día a día, la idea es mantener en un cierto *"hábitat"* al usuario donde se sienta cómodo, reconozca y utilice este léxico comúnmente; porque es claro que nadie busca en un escritorio un documento con una lupa, pero si cuando uno busca algo pequeño difícil de encontrar en un periódico o diario o quiere ver las letras pequeñas de libros y documentos legales, esto viene a reafirmar que si en 1977 ( año de los primeros interfaces) lo primero que se hubiera utilizado hubiera sido una brújula tal vez sería ese el objeto de convención para botones *"buscar"* en esta época.

Tales reflexiones no hacen llegar a ciertas claridades en cuanto al uso que

podremos tener en Con§tel, en primer lugar no existe gran diferencia en la velocidad de lectura entre colocar texto versus colocar ícono, que en el uso inicial es más veloz el texto pero con mayor uso se iguala tal reconocimiento con el del ícono, que el usuario al equivocarse de acción es usualmente realizada al utilizar ícono y no tanto al usar texto, y que los íconos son muy útiles cuando su número es reducido en un interfaz pero no cuando es solo mediante ellos como se interactúa en la interfaz.

# *4.6 Comparativa de Interfaces en las Versiones de Con§tel*

A través del recorrido realizado en el diseño de interfaz de Con§tel, se fueron probando distintas estructuras y diseños a modo de resolver en ese momento los elementos que veíamos que eran necesarios para la estructura e interacción en la interfaz, tales cambios fueron en primer lugar de estructura donde nos preguntábamos como debían recorrerse los textos, y el modo de acceder a ellos, partiendo en primer lugar por su posible visualización de mapa de conceptos. Otro punto importante es como se realizaban los cambios de vistas entre cada una de las grandes zonas, principalmente la zona de texto y la zona de mapa. Estas versiones que se presentan reflejan un **campo de testeo** y de definición aún de los elementos y de la estructura donde debimos ajustarnos a las **necesidades** que definíamos como primordiales, esa **incansable búsqueda de la justeza entre estructura y presentación.**

## *Variación de la Primera Versión.*

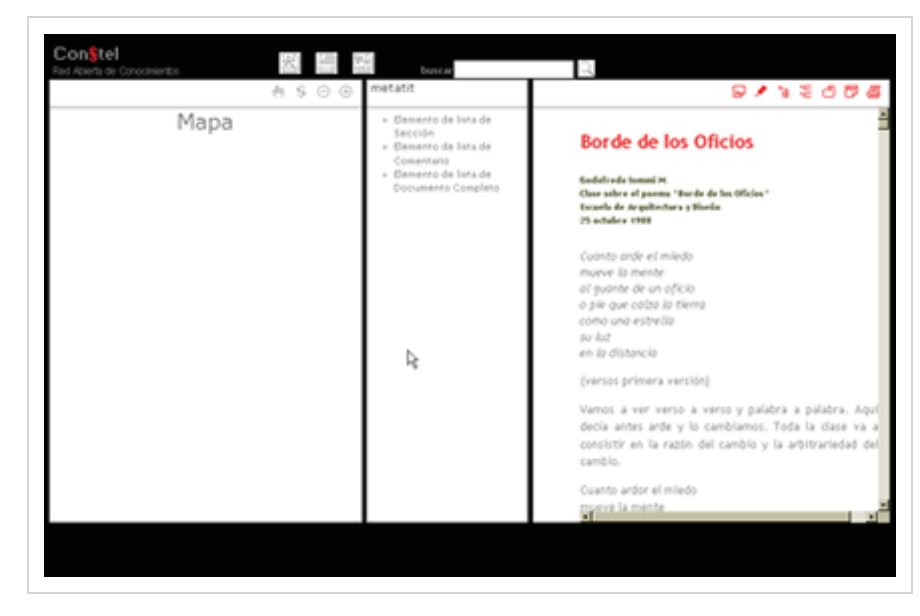

Tal versión es nuestra primera experiencia con el diseño en una abstracción que es mediante CSS, tal lenguaje propone una primera propuesta concreta con diagramación de las zonas, definición tipográfica y la utilización de una paleta de

pocos tonos, este es un primer paso donde vemos una serie de íconos para las herramientas del texto, que como primer paso no quedan resueltos y tampoco muy entendibles, pero que se convierten en un punto de partida para una zona muy poco trabajada aun pero que irá trazando un recorrido a través de las versiones. Uno de los aciertos que podremos mantener en las siguientes propuestas o pruebas es la presencia de una paleta de colores reducida y con el contraste necesario, pero aun no quedando claro los niveles de lectura en la pantalla, sin presentar jerarquía visual no diferenciando las zonas de navegación de las zonas de lectura, tales pasos intentamos solucionar más adelante. En cuanto a las tipografías son un primer encuentro con la problemática de un **diseño líquido y adaptable a múltiples pantallas**, es por ello que no se adecua a cada una de ellas sino que se mantiene diseñado para una resolución de 1024 x 768 pixeles, aun cuando se recomienda que se diseñe para pantallas de 800 x 600 pixeles, aunque en los últimos años con una alta tendencia al desuso, por el aumento del tamaño de las pantallas y el progreso de las capacidades de los computadores.

## *Cielo Con§telado con Meta-áreas.*

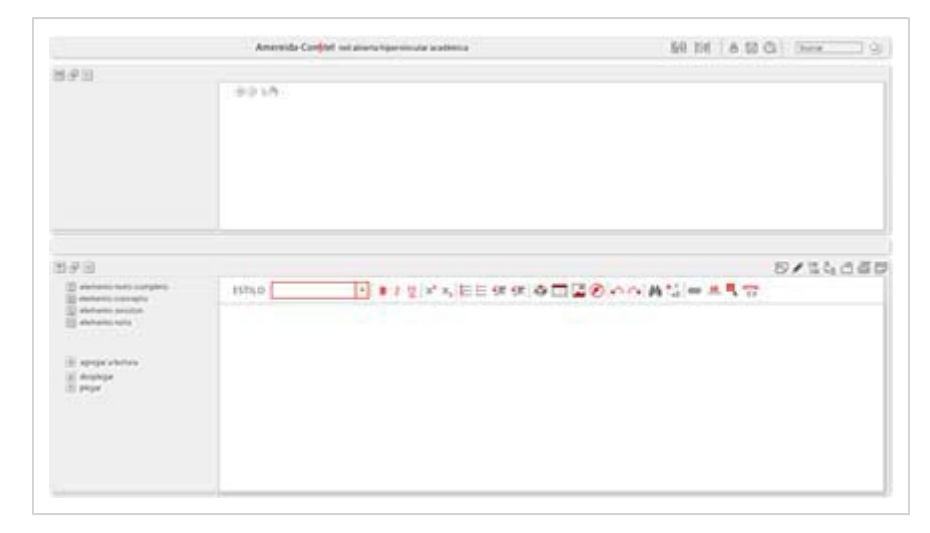

Esta versión es más afinada, se mantiene una mejor coherencia gráfica de las ventanas de navegación como lo son la de mapa y la de textos, pero además se le agregan a cada una de ellas una zona de interacción y de datos intrínsecos llamados *"meta"*; determinando a la que acompaña al mapa "metamapa" y a la que acompaña al texto "metatexto". Estas dos *"metareas"* serán fundamentales en cuanto a la navegación de la plataforma porque otorgarían una posibilidad de interacción en el mapa y en el texto, produciendo en ambos casos la presentación de información "meta" o intrínseca de cada zona en particular al navegar por ella, estos datos serían a la larga quienes darían la transversalidad del recorrido por los textos como conceptos, notas, autores, usuarios, anotadores, y otros datos extras que serían pensados en el desarrollo y que podrían darle un mayor grado de transversalidad.

# *Diagramación de 12 Cuadrados.*

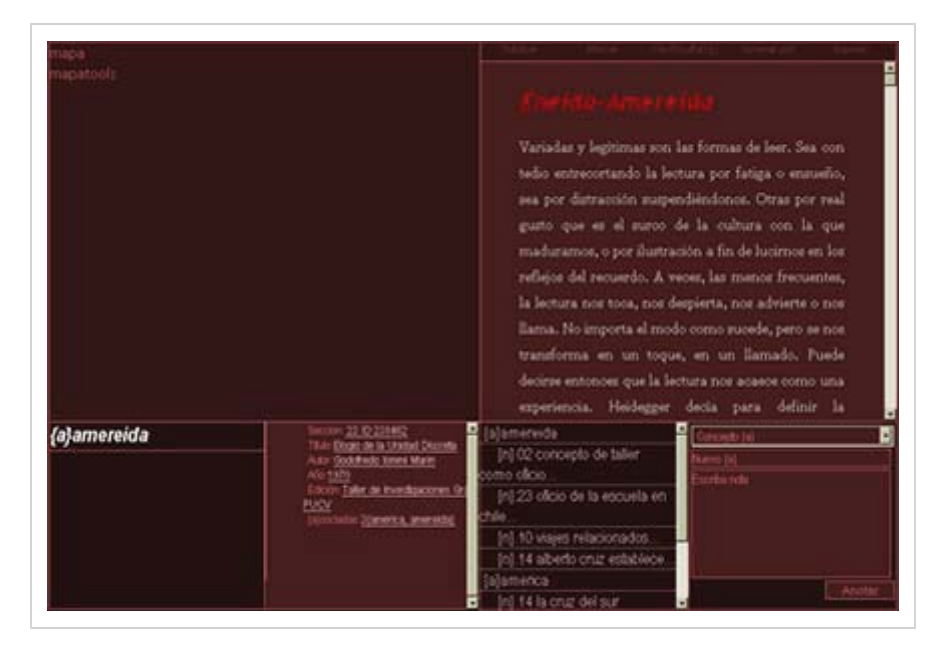

Esta versión se transforma en un punto de quiebre de las versiones y prototipos realizados porque soluciona de muy buena forma el modo de navegar por los contenidos, los vuelve menos complejos y determina una diagramación uno a uno en cuanto a mapa-texto y a área-metarea, definiendo un mapa lógico donde cada acción realizada en una de estas grandes zonas desemboca en una aparición de uno de los elementos de su "meta" en relación a la gran división a su lado. Esto reduce lo entrecruzado de la navegación anterior que volvía un recorrido de la vista en la pantalla, sin una intención de que el usuario retendría las acciones y se volviera familiar su interacción en ella.

## *Final Primera Vista.*

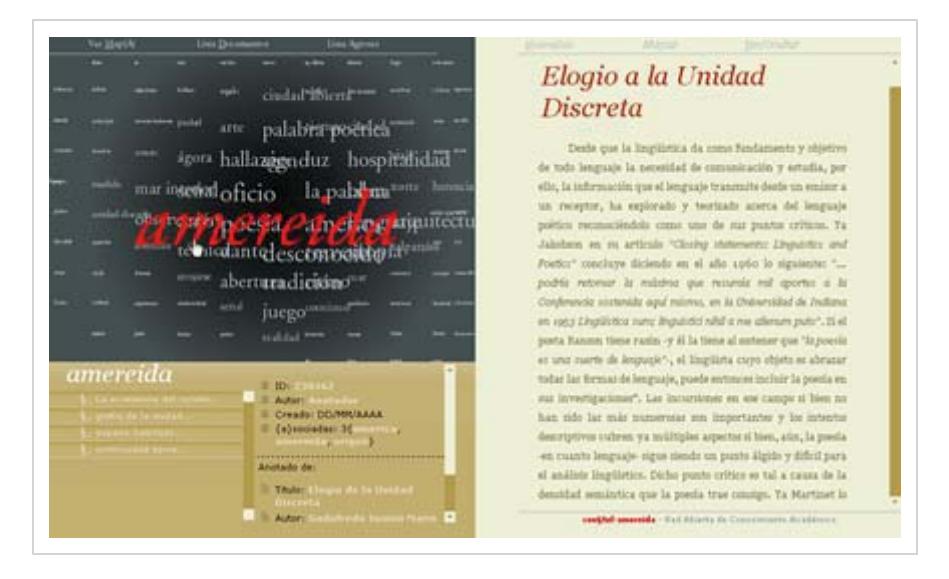

Esta última vista presenta la diagramación final de las zonas, reduce el número de ellas y aumenta y favorece una zona de lectura más amplia, en cuanto a los valores cromáticos y tipográficos no se estudian a cabalidad, pensando aun así en llevar a la pantalla una idea de página en la pantalla al modo de lectura antigua y normal en el papel donde se presentan en una zona lateral las notas y sus metadatos asociados. En cuanto a la zona de "meta" del texto se convierte en una zona interactiva que se presentará u ocultará dependiendo de la acción a realizar, siendo esta acción más lógica y dinámica cargando en cada caso las herramientas necesarias para el ingreso y edición de notas, un mini-editor.

# *V. Diseño de Interfaz Con§tel-Amereida*

# *5.1 Definición de Estructura. (Wireframes).*

El diseño de la plataforma pretende que el usuario en primer lugar pueda interactuar y crear nuevos contenidos en la plataforma donde la lectura de textos sea el modo de configurar una red transversal de ideas y de conceptos, con los cuales se crean nuevos contenidos llamados *"extradatos"* desde los textos fundamentales [TF]. Tales elementos llaman o necesitan de zonas de pantallas como en primer lugar una zona donde se contengan los textos y presente la posibilidad de lectura como contenedor de textos y datos dinámicos de los textos, como lo son lectura y seccionado de ellos, ingreso de nuevos documentos, registro de autores y registro de usuarios; esta zona quedará determinada como #textarea. Las divisiones las nombraremos por el nombre que se identifican en la hoja de estilos CSS, anteponiendo "#" que determina que es un elemento único "ID".

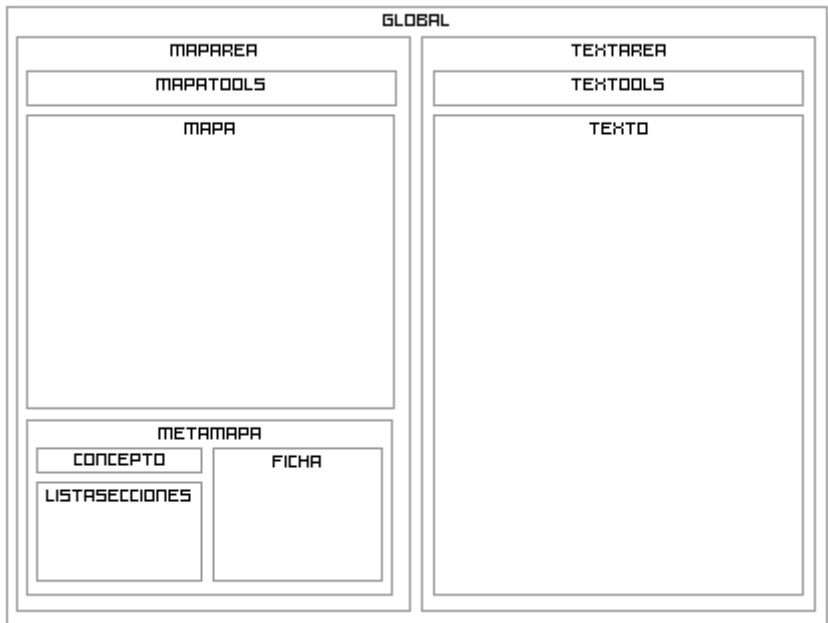

Fig.: Se presentan solo los nombres o identificadores de las grandes zonas sin detallar las subdivisiones, para presentar de un modo más claro y ordenado la estructura en pantalla.

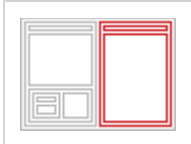

La división llamada #textarea determina 2 zonas principalmente: la primera es #textools que es la zona que presente las acciones del usuario como son publicar nuevo documento, titulado y marcado de texto y ver/ocultar marcas en los textos. Además de contener #textools contiene dinámicamente según la acción de usuario la zona #texto y #prologo que es donde se carga alguna porción de texto y está pensado para la lectura. #nuevodoc, #usuarionuevo, #nuevoautor son los datos dinámicos que se cargarán en la interacción de usuario. La apariencia de la división #texto es la que debe ser tratada con mayor dedicación debido a que es en esta zona donde se desarrolla el fin último de los textos fundamentales de la escuela, que es su lectura y no cualquiera, sino una muy ajustada, cuidando valores preciados por un lectormúltiple, tales como el contraste, la claridad y el calce de los elementos, basado en los valores **Cromáticos** como: color del texto, colores de listas, tipos de párrafos, contraste con el color del fondo, etc.; **Tipográficos:** cuerpo, interlineado, espacio entre caracteres, alineación, sangría, tabulación, variación de altas y bajas, etc. Todo esto con el afán que este usuario-lector sea acogido por una problemática de diseño dándole a él todas las facilidades de lectura.

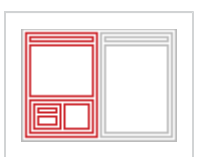

La segunda parte del interfaz es el #maparea que es donde se desarrolla gran parte de la interacción y la carga de los datos dinámicos, es donde se presenta principalmente la visualización y transversalidad de los textos, recorriendo los textos por sus titulaciones o conceptos. Esta zona es la parte más **dinámica** y controlada por un pensamiento desde la concepción de los fundamentos de transversalidad de los textos y de la interacción de la plataforma, estos datos que se cargan desde #mapa son por un lado los que llamamos *"extradatos"* tales como notas, marcas o titulaciones y por otro, todos aquellos que aducen su procedencia como título del texto de origen, edición, autor, etc. que llamamos *metadatos*. Tal zona se llamará #metamapa que será la que contenga todos esos datos obtenidos, donde en primer lugar aparece una zona llamada #concepto que contendrá el concepto o marca seleccionada y sus posibles secciones asociadas, y otra zona que poseerá los *metadatos* y *extradatos* que la determinaremos como #ficha.

# *5.2 Mapas de Divisiones e Identificadores.*

Esta mapa pretende presentar de un modo más claro los elementos mencionados anteriormente, lo que permite automatizar el diseño pudiendo acceder a cada uno de los elementos del HTML rápidamente conociendo la etiqueta HTML, la "class" o "ID", creando una identificación específica e inmediata desde el archivo .CSS con lo cual podremos dejar en un camino paralelo el tema de la estructura, para enfocarnos en el diseño y la visualización en la pantalla. El mapa de divisiones viene a solucionar el problema de la definición de las propiedades en un archivo de presentación (CSS) especificando la relación entre etiqueta de estructura y nombre de diseño definido, permite la unión y lectura de ambos elementos.

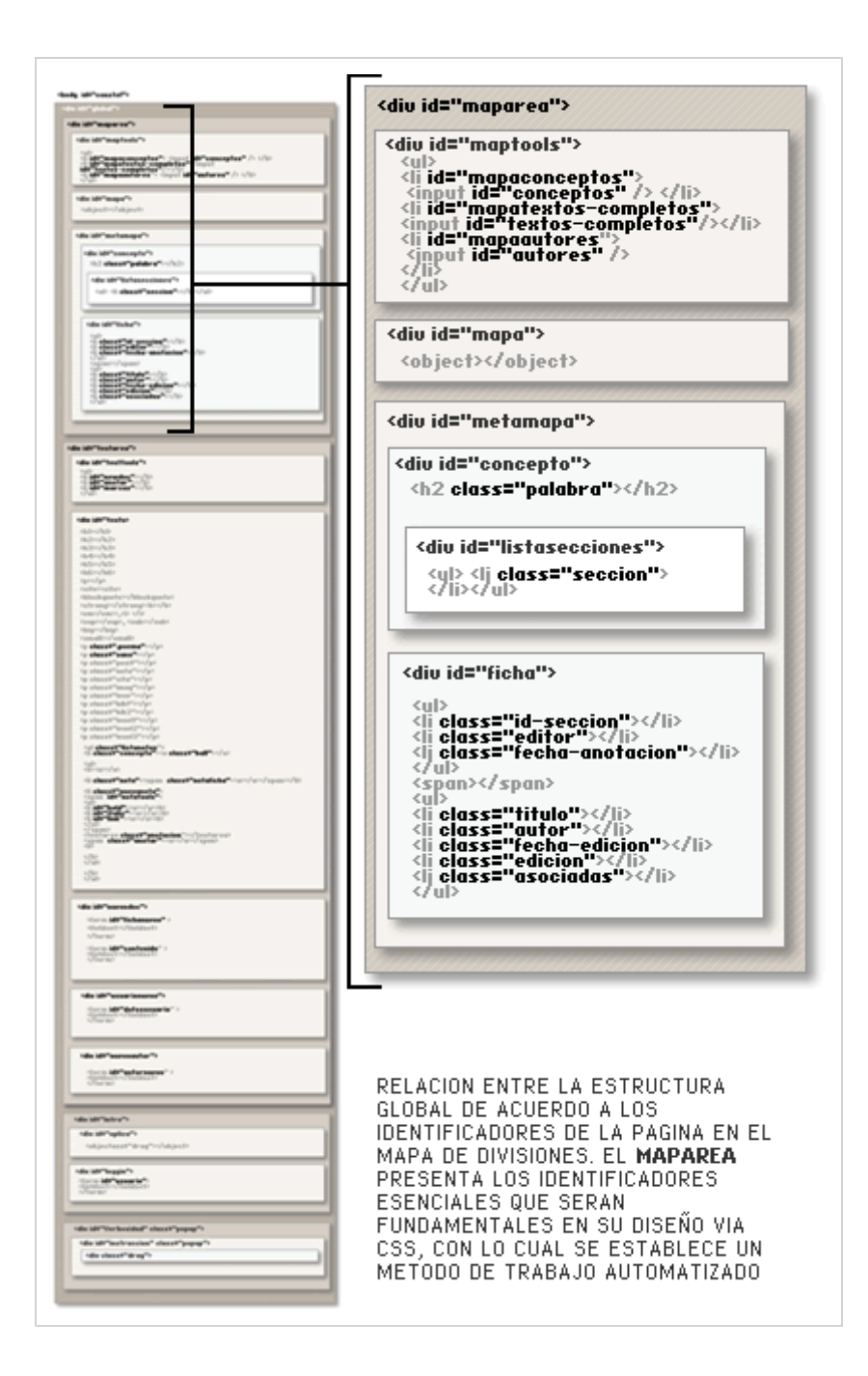

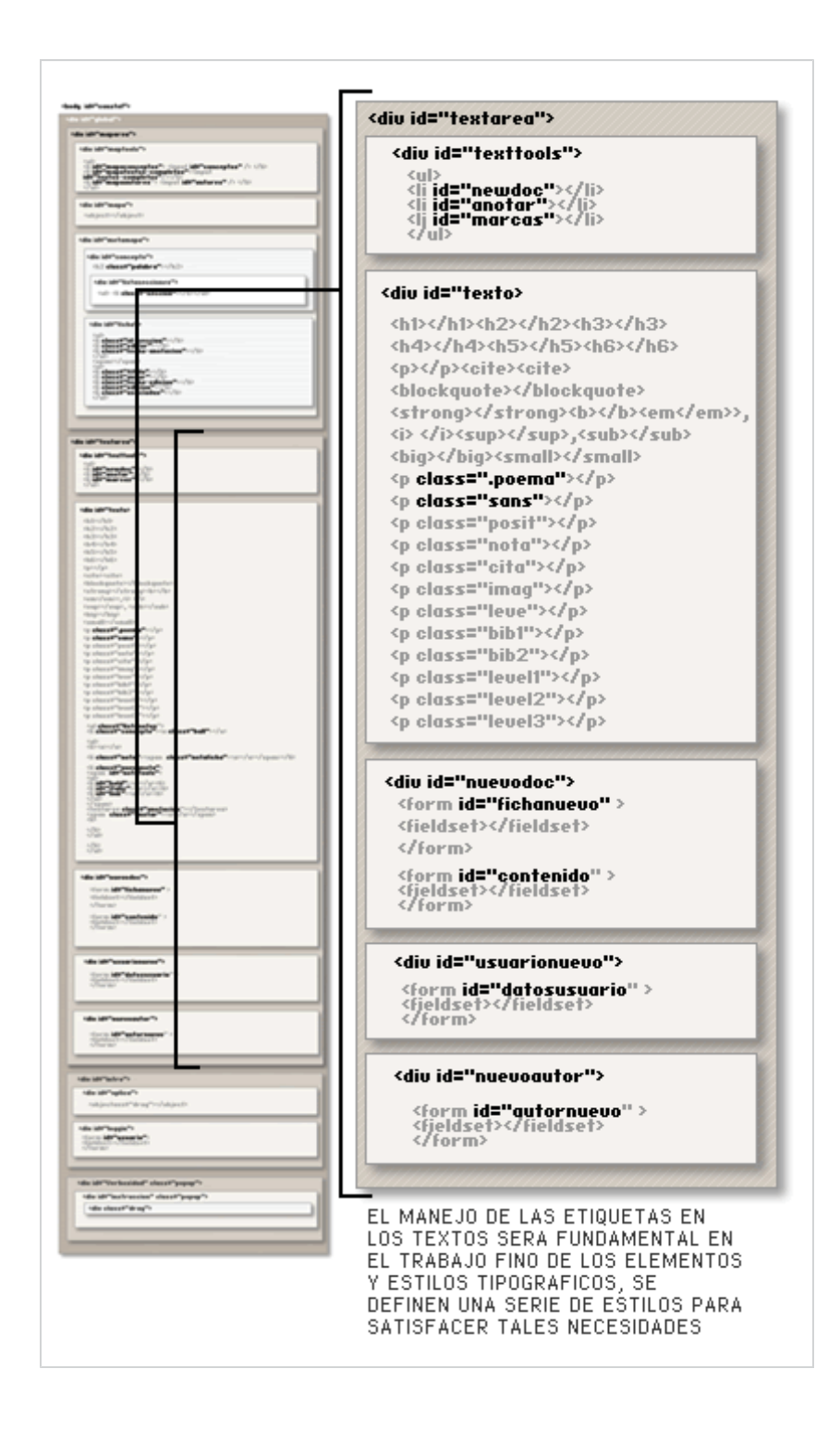

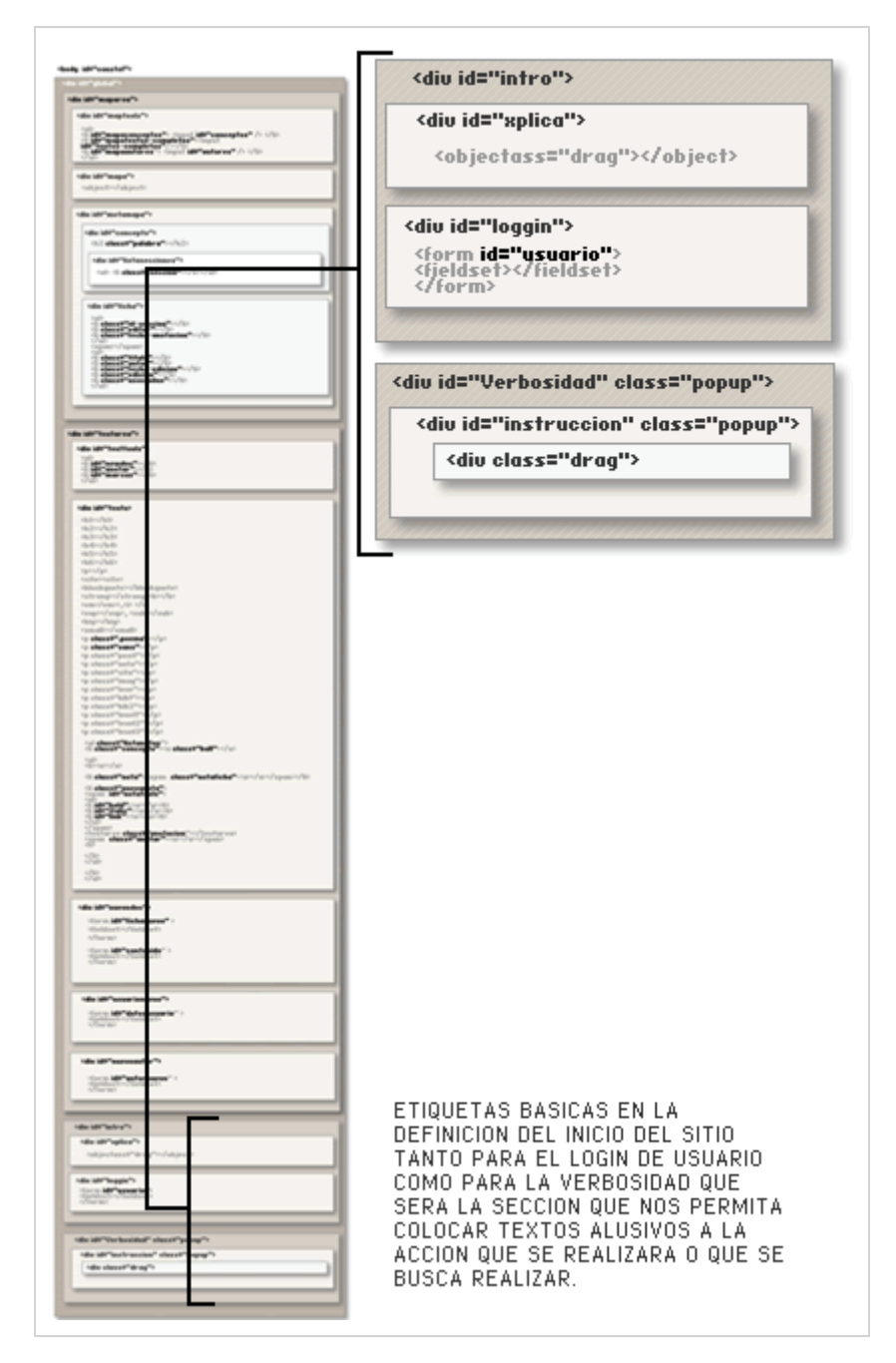

Figs.: Estructura completa: en este primer mapa de divisiones lo que se pretende precisar son cada uno de las etiquetas e identificadores sin importar su aparición en la pantalla ni el momento en que aparecen, con lo cual, se determina como debe aparecer al momento de pensarlo, nos permite ser ordenados y tener claro que habrán elementos que se carguen en el mismo lugar pero en distintos momentos.

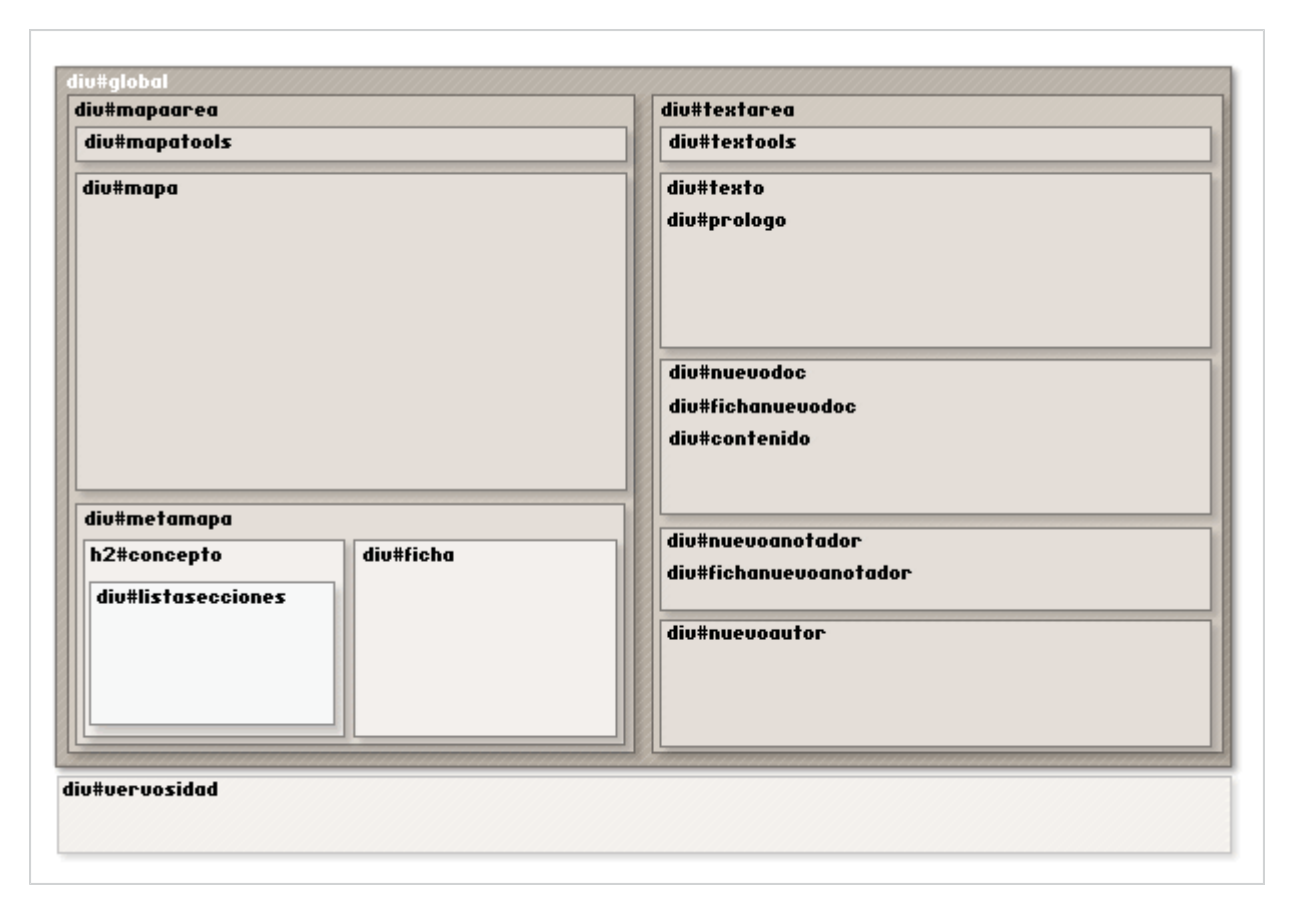

Fig.: Estructura en relación a la presentación inicial define los posicionamientos de las grandes zonas y de que manera cada una de estas tendrá que poseer en varios casos idénticas propiedades para los mismos elementos y solo cambiando su lugar en su aparición de la navegación e interacción de la plataforma.

# *5.3 Tipos de Documentos. Doctype.*

Con§tel-Amereida se establece en un primer momento un espacio para desarrollar un **ente textual** mayor en la lectura de los textos fundamentales de la Escuela de Arquitectura y Diseño de la Pontificia Universidad Católica de Valparaíso, con lo cual la validación y lectura de los textos es un punto principal en lo que se refiere a las decisiones tanto de estructura y diseño, es por eso que al contener los [TF] textos fundamentales en formato HTML sin detenerse en su encabezado resulta importante tanto como para su lectura en las múltiples plataformas como en distintos navegadores apegándonos a los valores estándar.

Los DTD (Document Type Definition) definen el *"tipo de documento"* que se generan automáticamente en la mayoría de los programas que trabajan con archivos XML **bien formados** (en el caso de HTML posee un estándar de etiquetas y propiedades las que son cargadas de una dirección remota). Es un punto de partida para un archivo bien formado que determina y "prepara" al navegador de que manera debe leer las etiquetas con lo desencadena un

documento **válido**, asimismo pueden existir documentos bien formados o sea bien etiquetados y estructurados pero no válidos ya que su DTD no es coherente con los elementos que contiene o vincula, con lo que realizará una errónea presentación en pantalla. Estos valores se repiten cuando uno utiliza documentos HTML tal vez sin que nos demos cuenta de ello siendo tan natural, es por eso que cuando se trabaja con textos marcados en XML y cargados y traspasados a XHTML es importante que aquellos documentos sean nombrados e identificados claramente con una buena declaración antes de la etiqueta que ahí se presenta, son tres elementos principalmente:

```
<?xml version="1.0" encoding="iso-8859-1"?>
<! DOCTYPE html PUBLIC "-//W3C//DTD XHTML 1.0 Strict//EN"
"http://www.w3.org/TR/xhtml1/DTD/xhtml1-strict.dtd">
<html xmlns="http://www.w3.org/1999/xhtml" xml:lang="es">
```
### *?xml versión="1.0"encoding="iso-88591"*

Primera entrada a un documento válido XHTML parte de la premisa que deriva del lenguaje XML con lo cual se agrega este encabezado en su inicio en este caso es parte de la versión 1.0, y que su codificación de este archivo XML es **"iso-8859- 1"** es uno de los mas utilizados junto a **"UTF-8"** que no son más que la forma que el navegador debe recurrir a un que "Set" especifico de caracteres, donde cada uno de ellos posee un número el cual es empleado para presentarlo en pantalla lo que en algunos casos puede generar errores en distintas lenguas si no se define con exactitud. La diferencia esencial entre ambos radica en el lenguaje en el cual se maneje, es así que lenguas latinas y europeas tendrán una compatibilidad excelente usando la codificación **"iso-8859-1"**, pudiendo pasar archivos entre Windows, Linux y MacOs sin problemas; ahora bien, **"UTF-8"** es más amplio en cuanto a soporte de lenguas pero no existe aun una concordancia perfecta entre las plataformas y sistemas informáticos, con lo cual al tener uno y otro se pueden perder ciertos valores ortográficos, como lo son las tildes, los espacios y letras como *"ñ, ç, ß, Ø"*.

### *!DOCTYPE HTML PUBLIC*

Esta parte de la declaración anterior a la cabecera, encabezado o Head determina qué tipo de archivo y documento, es el que contiene este documento en este caso es un **HTML "PUBLIC"** hace referencia a que es de acceso público a diferencia de otras páginas en las que se necesita una clave o login de acceso para ser leídos.

# *-//W3C//DTD XHTML 1.0 Strict//EN*

Esta definición determina que tipo de contenido es el que posee y de que modo será validado, es un documento normado W3C que será validado por DTD (Tipo de Documento) con contenido *XHTML de la versión 1.0 estricto*, eso significa que pretende **separar estrictamente el contenido de la presentación**, es por ello que no permite etiquetas de presentación incrustadas en etiquetas HTML, tales

como dar color de fondo a etiquetas como BGCOLOR="#000000" o dar el valor de fuente FONT="Arial,sans-serif" eso ocasionaría una presentación no deseada en algunos navegadores y se convertiría en un archivo no válido, presentándose incluso con errores en pantalla.

La declaración de "Xhtml 1.0 Strict//En" puede cambiar a transitional y frameset, el primero es un documento que permite algunas etiquetas de presentación en la estructura, tales como "font" o "bg" y el segundo es un tipo de documento que permite la utilización de marcos en documentos XHTML y aceptándolo así aprobando la validación del documento. En este caso utilizamos archivos que separan estrictamente el contenido de la presentación y que no admite propiedades de forma.

## *http://www.w3.org/TR/xhtml1/DTD/xhtml1-strict.dtd*

Esta es la declaración del documento del mismo modo en que se plantea en un documento XML, la diferencia es que esta se basa en una cierta **Ontología**, que admite ciertos contenidos de una forma y otros no, para los documentos XHTML, lo que faculta de ser válidos o no en relación a los siguientes parámetros y normativas de estructuración y contenido, léase como **Ontología** como la formulación exhaustiva y rigurosa de un esquema conceptual dentro de un dominio dado, con la finalidad de facilitar la comunicación y la distribución de la información entre diferentes sistemas. Los DTD declara y define lo esperado para cada una de las etiquetas XHTML estableciendo sus posibles propiedades y no admitiendo otras, por ejemplo para la etiqueta párrafo ofrece una lista de propiedades posibles tales como: "align", "class", "ID", "title", "dir", "lang". Estas propiedades están definidas para la etiqueta "p" párrafo en el DTD donde se establecen cada una de las etiquetas posibles y válidas para cada tipo de documento, junto a cada una de sus etiquetas de este tipo de documento, que nos permiten una serie de etiquetas particularmente iniciando así hacia una separación total de la estructura del contenido. Una buena determinación del DTD termina las posibilidades y el modo en que se debe utilizar y pensar el modo de presentar los contenidos.

HTML base como parte inicial de las necesidades del interfaz para la determinación de las zonas tanto fijas como dinámicas del flujo de los elementos del sistema de textos. El HTML nos entrega lo más importante del sitio, y nos permite determinar en una primera medida como se obtendrá un orden lógico tanto en el manejo de los elementos estructurales como de los elementos de diseño; es así que debe poseer las divisiones necesarias para cada interacción. Es por ello que se vuelve fundamental en el diseño comprender claramente como esta estructurado y etiquetado el archivo HTML principal de modo de poder **"llamar"** o **"identificar"** cada uno de los elementos de esa estructura mediante el manejo de hojas de estilos en CSS, con ello liberar el manejo de los contenidos de la plataforma totalmente de la presentación, la cual se llevara a una propuesta de interfaz. Esta propuesta es fundamental en el grupo de trabajo tanto para la **adaptabilidad y liquidez**, por lo cual debe convertirse en una estructura

**multiplataformas y multi-pantallas**, esto se lleva a cabo manejando las grandes zonas de la pantalla en valores porcentuales, otorgando valores a cada una de las zonas partiendo por su contenedor principal, hasta llegar a las subdivisiones llamadas "SPAN". Para presentar los elementos y zonas de la estructura junto con sus identificadores es importante presentarlo de una manera abstracta y ordenada determinando en un futuro diseño vía CSS, un mapa de divisiones que contiene los nombres de cada uno de las divisiones, subdivisiones y etiquetas de esta estructura. Tal mapa presentara cada zona con sus identificadores (ID) y clases (CLASS) principalmente, para cada uno de los elementos posibles y que aparecen en esa zona, posibilitando desde este mapa un flujo de diseño autónomo y entendible por alguno que quiera crear modificaciones vía CSS.

# *5.4 Diagramación y Adaptabilidad.*

El diseño **adaptable y líquido** es parte fundamental y trascendente del diseño de la plataforma pensando que debe ser usable y accesible, esto se vuelve fundamental en el pensamiento que debemos tener en cuanto que la determinación de las grandes zonas se adapten a cada pantalla, otorgando el máximo espacio posible para aumentar tanto el espacio de lectura como el espacio de interacción con el mapa de visualización. Tales efectos son posibles y otorgamos valores porcentuales en primer lugar a su contenedor global que nos permitiría olvidarnos de cierta manera del comportamiento del "body" o "cuerpo" de los documentos HTML, con lo cual solo debemos preocuparnos de los valores interiores del contenedor, y como ellos se distribuirán en el espacio, dándoles la geometría definida. La determinación de las áreas y sub-áreas de la pantalla en porcentajes nos otorgan la seguridad por una parte que la gran parte de los navegadores o sea los más utilizados por los usuarios en Internet, presenten los contenidos del modo deseado solo pudiendo ser frenados por algunas propiedades CSS que aun no estuvieran implementadas, es por ello que el diseño será actualizado sacando el máximo de provecho que se pueda obtener de los nuevos estándares CSS, el cual se encuentra en este momento en el **nivel 2.1** aun con muchas propiedades solo posibles en algunos navegadores, pero siendo la gran parte de ellas compatibles en todos los sistemas operativos; aun cuando se ve muy cercano la aparición y definición de un nuevo nivel **CSS 3** que otorgara mayor funcionalidad y potenciará aun más el diseño vía este lenguaje.

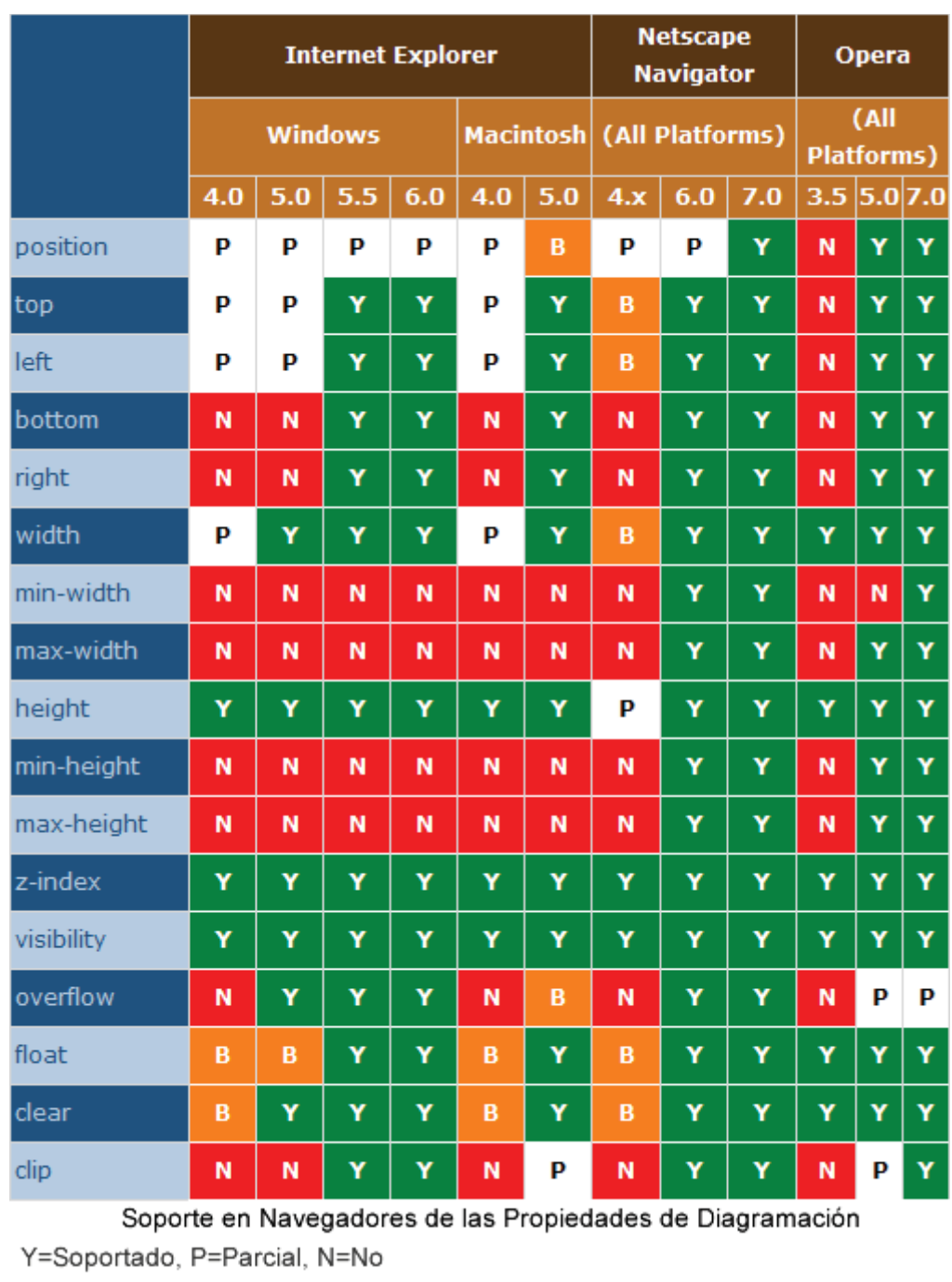

Fig.: tabla de compatibilidad para las propiedades de diagramación como position, height, width, z-index, overflow, etc. La tabla presenta las posibilidades en cuanto al uso de cada propiedad esto puede ser muy relevante para el planteamiento del diseño CSS sabiendo de antemano para cuales navegadores las propiedades serán soportadas completamente, parcialmente o no serán soportadas.

Se determina como punto de partida una zona para mapa de navegación y una zona para el texto principalmente, creando esa particularidad de uno a uno con las unidades visuales de un mapa con las unidades textuales de la siguiente forma:

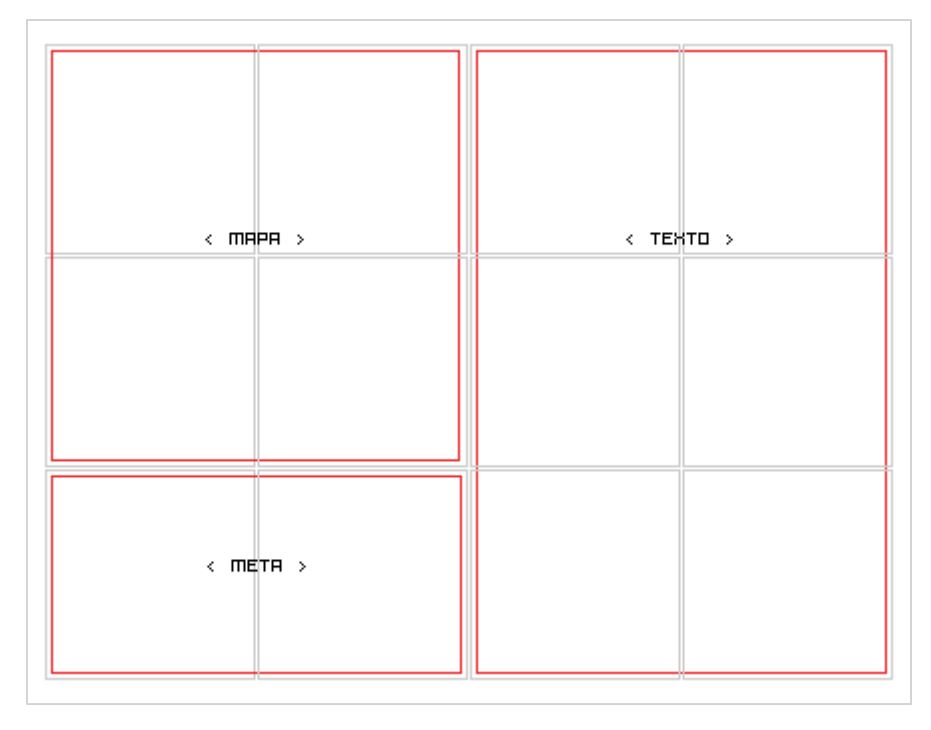

Fig.: Esta diagramación determina el modo que pensamos la interfaz a modo de cuadrados, 6 cuadros para el texto, 2 para el metamapa y 4 para el texto, en relación al grado de importancia de la lectura y navegación.

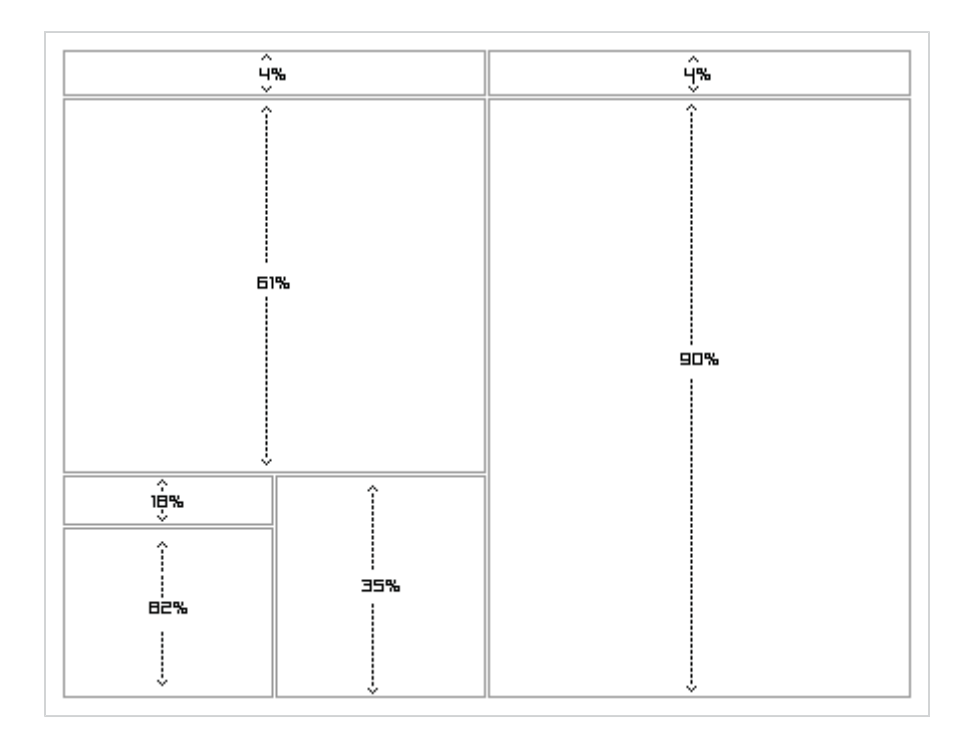

Fig.: Las medidas horizontales promueven la adaptabilidad y el modo en que el navegador se ajusta a los distintos tamaños de pantalla.

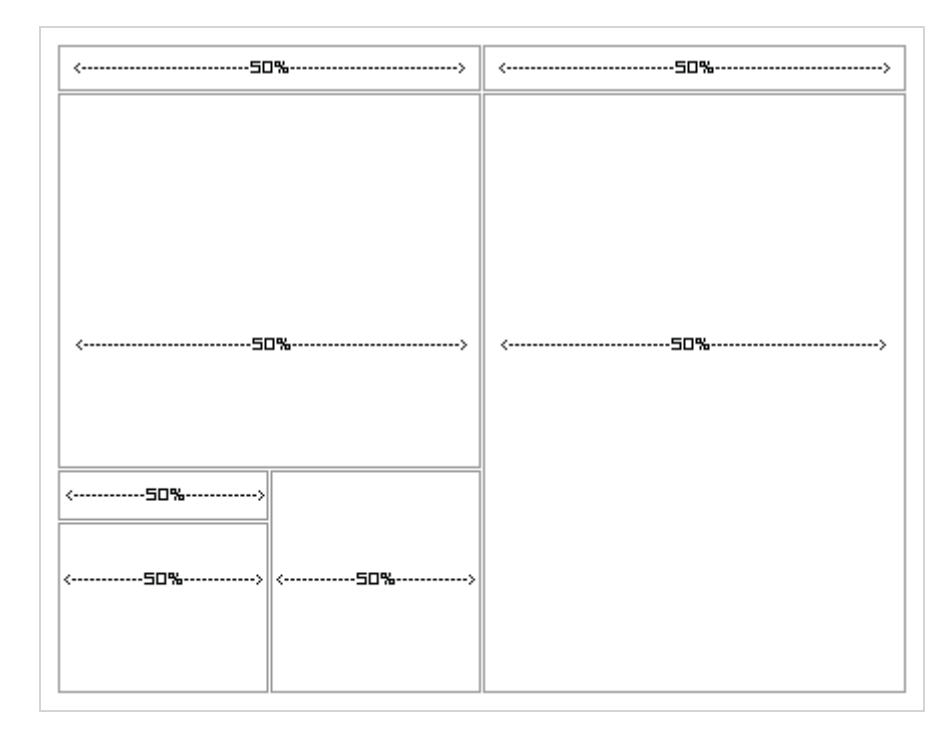

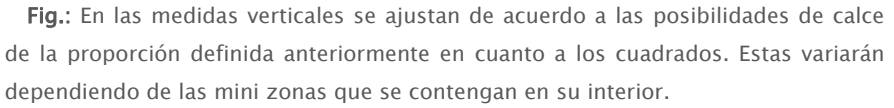

La separación de la forma (estructura+presentación) del contenido es parte importante de la creación de nuevas aplicaciones donde lo que se pretende es llegar con mayor velocidad a los datos, y dominar las modificaciones a voluntad de elementos de presentación. Tales tareas en el diseño para Web son posibles mediante una vinculación a un archivo externo que sea el cual contenga los valores de presentación de la plataforma, este(os) archivo vinculado que se encuentra separado de la estructura Xhtml, está realizado en programación CSS (Cascading Style Sheets), tal lenguaje un poco ajeno al diseño gráfico, es el modo más utilizado para diseñar interfaces de pantallas para la Web junto con Xhtml, la comprensión precisa de su creación y su comportamiento será fundamental en la construcción de la interfaz de Con§tel, donde se determinarán valores de diagramación, tamaño, cromática y tipográficos. Esto es lo que pretende presentar la relación directa entre código y su visualidad uno a uno en la plataforma de caracteres a forma.

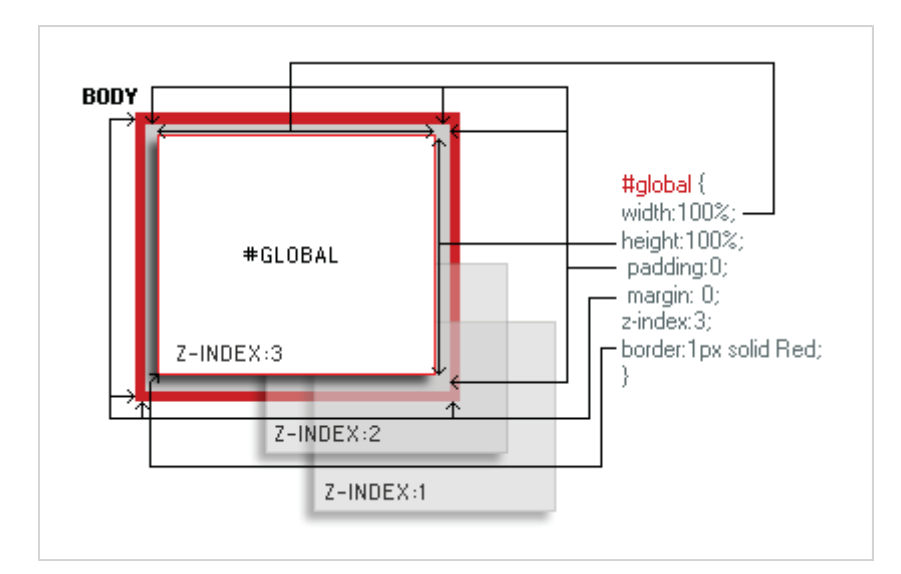

**Global:** división principal de la plataforma y su relación con las propiedades CSS, sus márgenes en este caso son igual a cero al igual que el espacio entre el contenido y sus márgenes,"padding". La altura y el ancho se adapta al de su contenedor que en este caso es el "body" o cuerpo de la página, 100% de ancho (width) 100% de alto (height). Su nivel es el 3, z-index, sobre cualquier otro que se presente en nivel 2 o nivel 1.

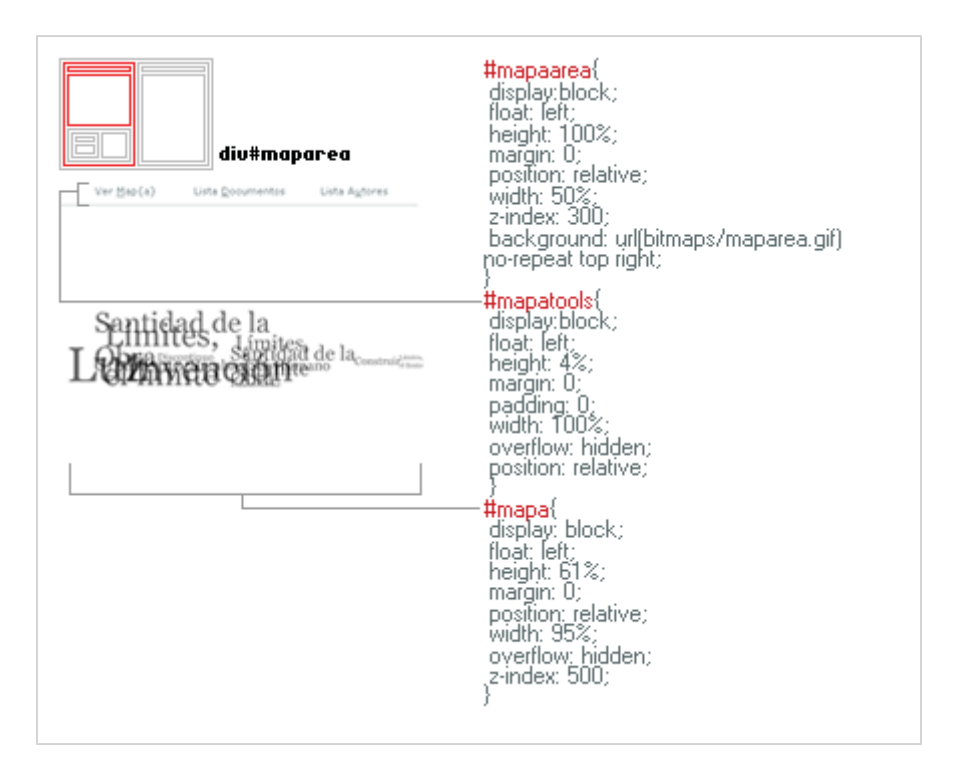

**Maparea:** se define el tamaño y posicionamiento de la zona principal de la navegación de Con§tel, donde aparecerá el mapa de conceptos junto a los datos extraídos de la lectura y el marcado de los textos. Se define el uso en porcentajes

para ser adaptable a todas las pantallas, siempre pensando en que los porcentajes no son exactos por eso se deja un cierto margen en el calce de los pixeles cercano al 1%.

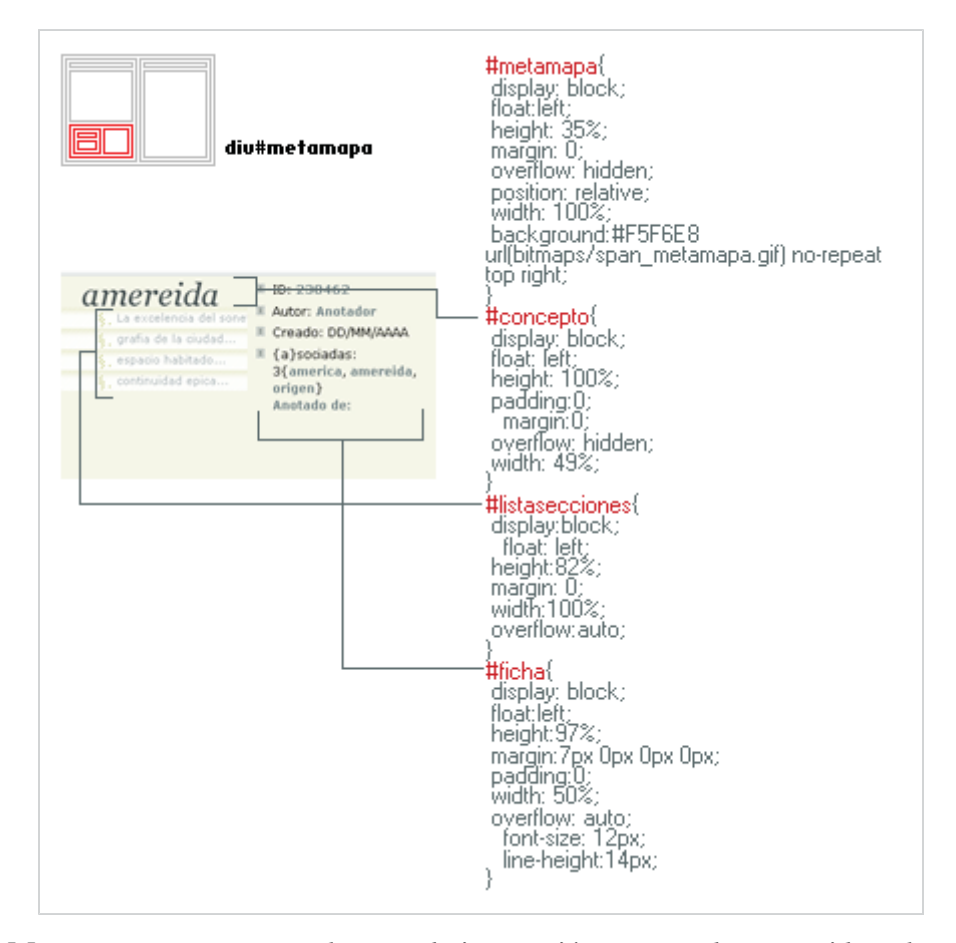

**Metamapa:** zona que se basa en la interacción y carga de contenidos obtenidos de la navegación del mapa de visualización, datos de tipo intrínsecos que llamamos *"metadatos"* y *"extradatos"*. Los primeros son aquellos que son contenidos en la edición del libro o sea en el momento de su elaboración datos como autor, edición, editorial, fecha, ubicación, isbn, etc. Los segundos son aquellos que están igualmente contenidos en el texto, no obstante, se van agregando a medida que se lee y edita el texto en la plataforma, como notas, secciones, titulaciones, anotadores, fecha de anotaciones, y algunos otros que durante el uso podamos considerar como importantes de cuantificar y presentar.

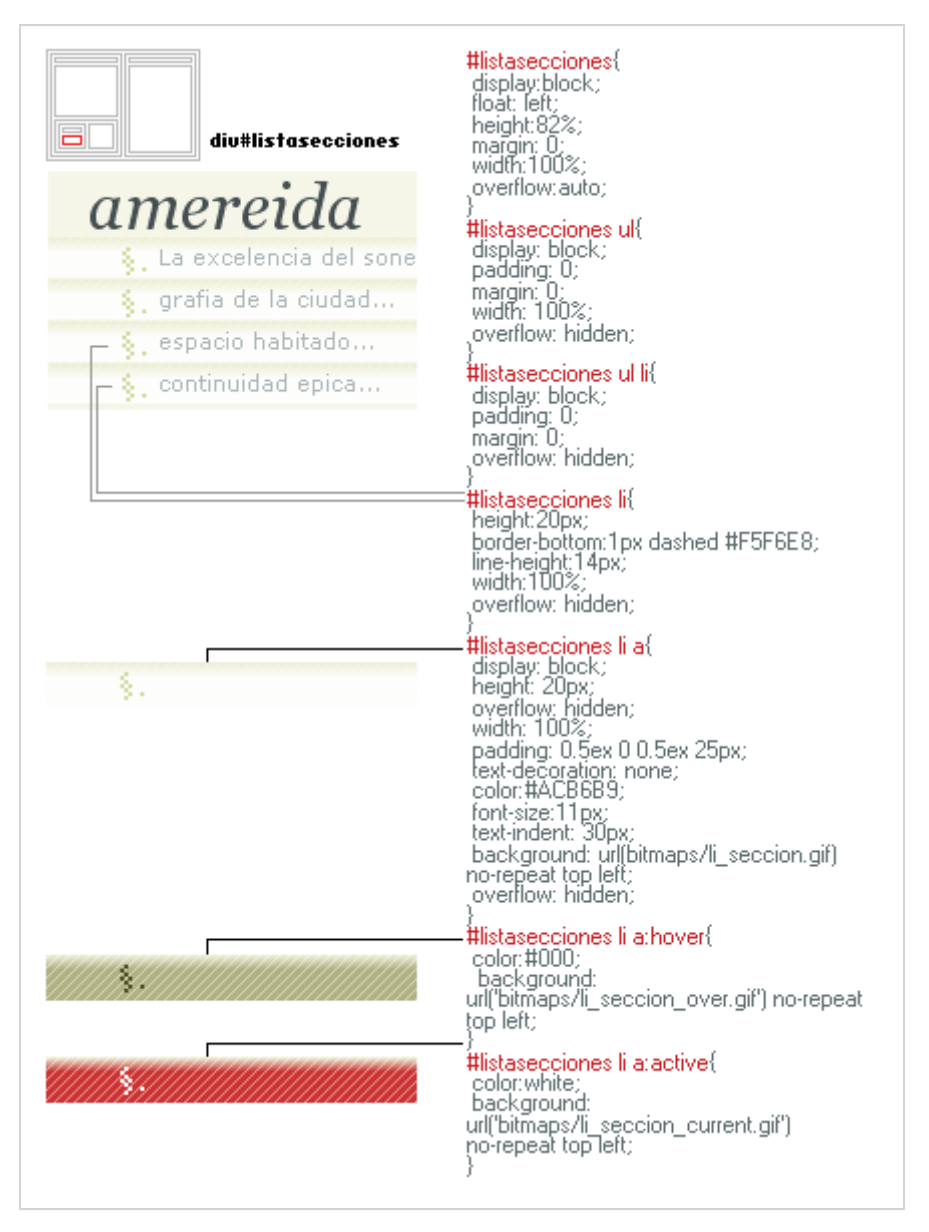

**Listasecciones:** está definida desde el concepto o titulación o marca seleccionada en el mapa de visualización, donde se despliegan las secciones marcadas con el concepto seleccionado, presentando en distintas vistas los estados de cada una de las secciones tanto como vínculo normal, vínculo sobre él y vínculo presionado o activo *"current"*; presentando cada uno de ellos con su cromática y tipografía correspondiente.

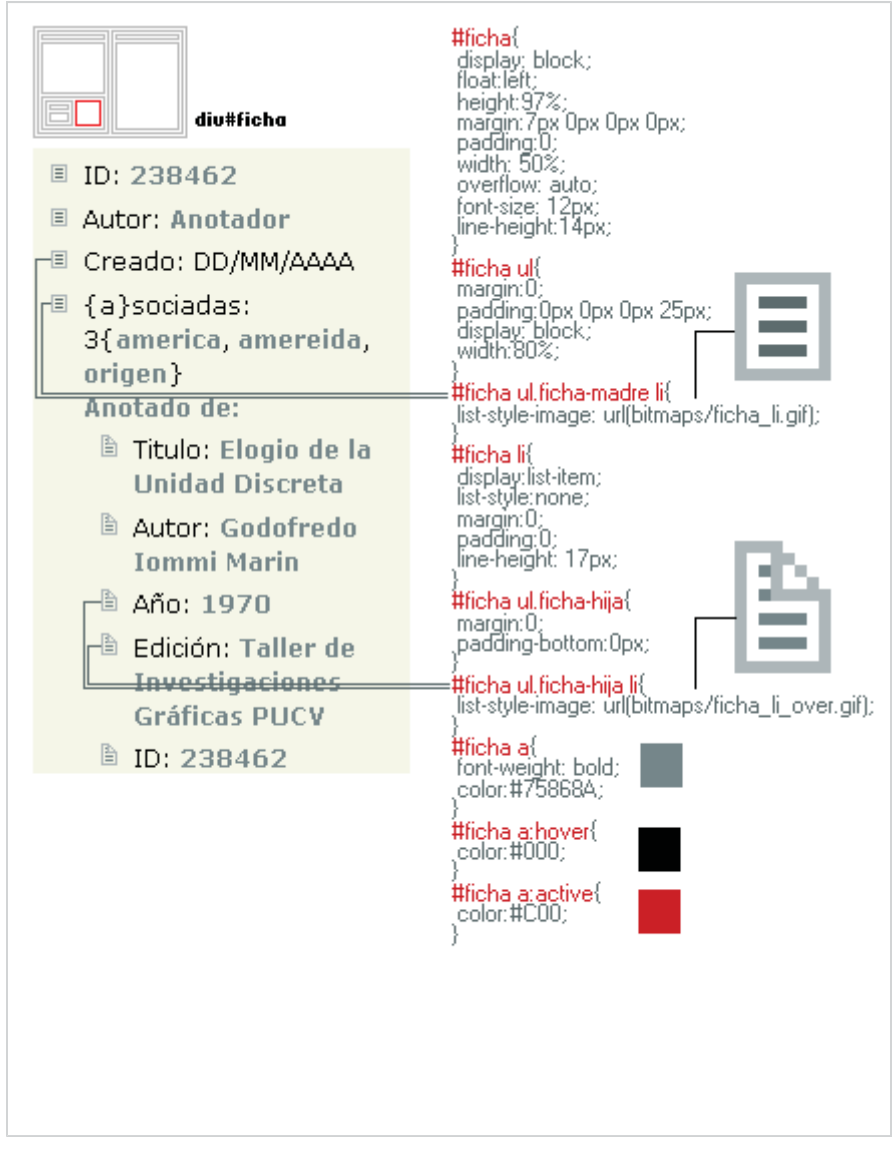

**Ficha:** se encarga de presentar los *"metadatos"* y *"extradatos"* de una sección o texto cargado en la zona del textarea, dividiendo las listas en de *"anotación"* y *"anotado de"*, el primero como parte de la lectura y edición; y el segundo como ubicación de lo anotado.

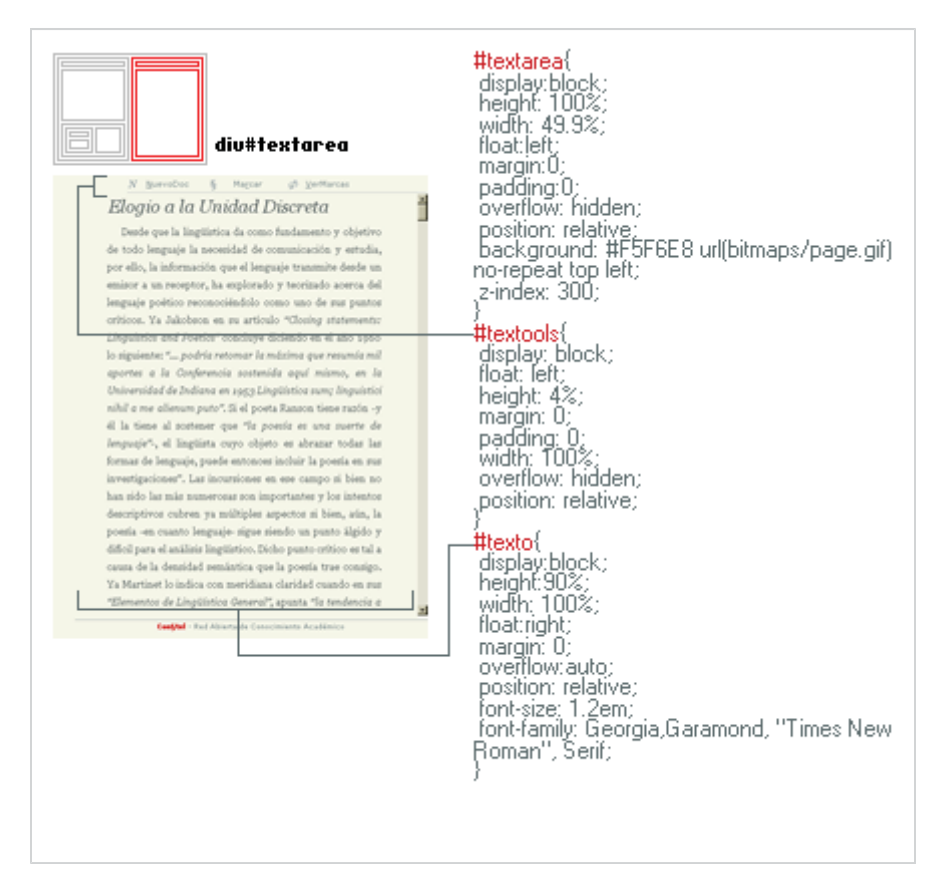

**Textarea:** parte final y a la vez inicial de la plataforma porque es acá donde se lee y edita el texto, que son los objetivos que pretende realizar la plataforma, se pretende mediante la diagramación y diseño vía CSS poder establecer propiedades estándares para los navegadores más populares (Internet Explorer, Mozilla y Opera) que permitan definirlos sin problemas y estar seguros que tales definiciones de tamaños, posicionamientos, cromática y tipografía; podrán aparecer de acuerdo a lo que se piensa, porque tales navegadores admiten las propiedades.

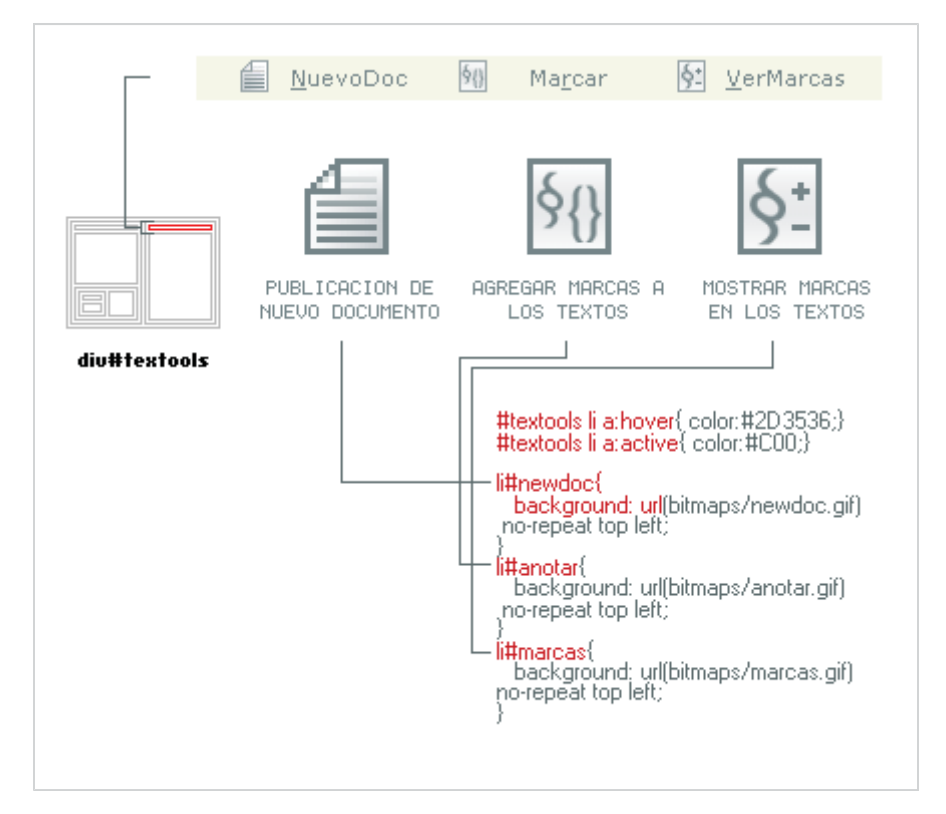

**Textools:** zona trascendente en la interacción de la plataforma, porque es desde acá donde se realizan las principales acciones y ediciones sobre el texto. Establece una aparición de texto junto a íconos de acuerdo a la acción que realizarán, tal ícono se desarrolla desde la metáfora de la abstracción de la acción a una imagen muy pequeña, intentando ser muy claros y precisos en lo que se pretende entregar en la imagen como acción a realizar.

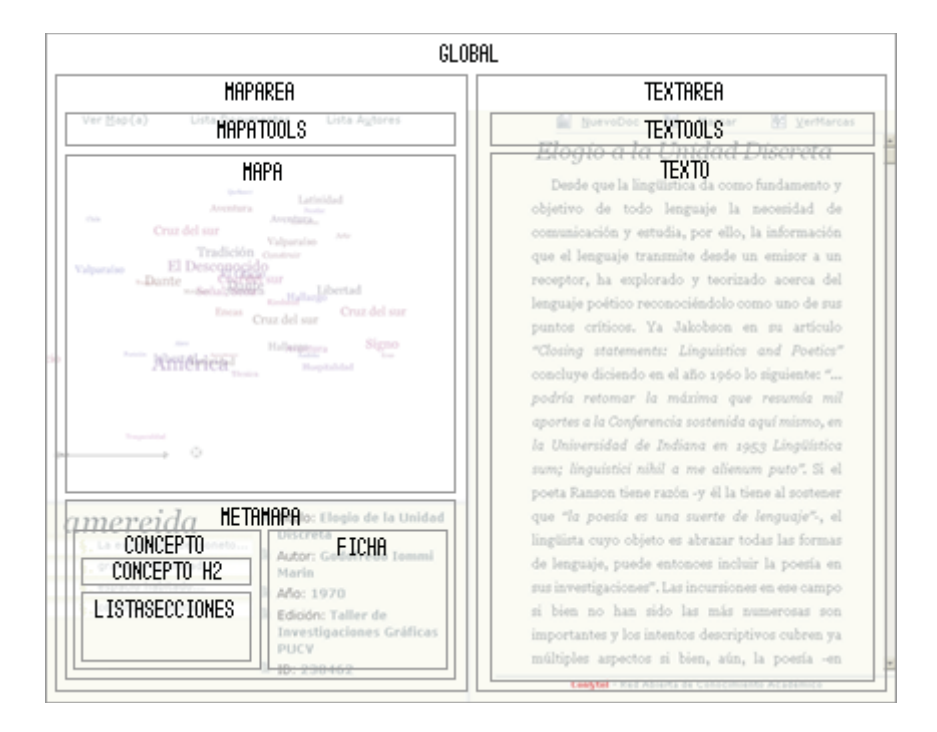

Fig.: Correspondencia entre el esquema de la estructura junto a su visualidad gráfica con cada una de las zonas en un 50% de transparencia.

### *Nuevo Documento*

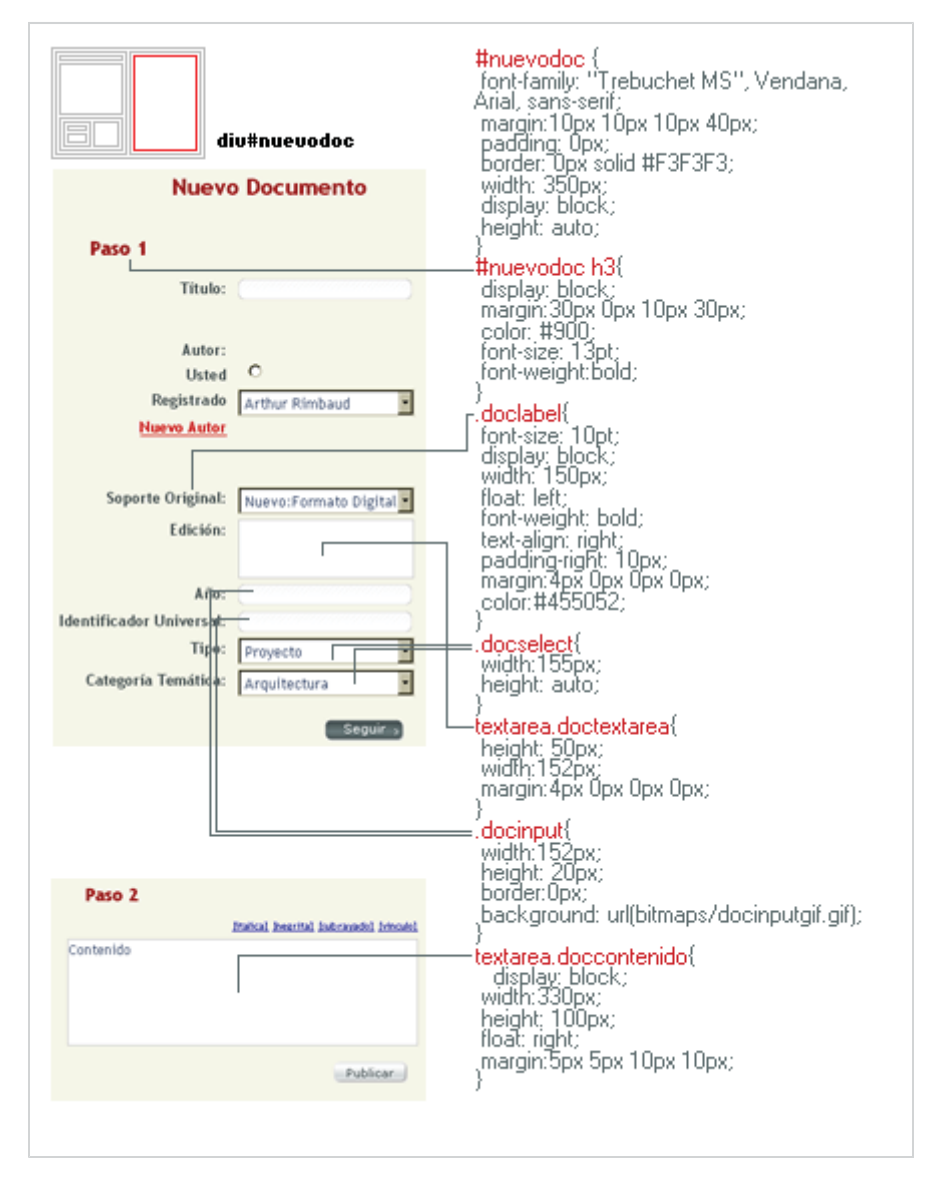

Esta vista propone que se oculte el #texto y se muestre #nuevodoc donde aparece un formulario en 2 partes la primera que tiene que ver con la ficha que es el metadato principal formada por el título, el tipo de documento, el autor y observaciones, las cuales actúan de metadatos en el momento de buscar en el mapa tanto como por su título como por su autor.

## *Editor WYSIWYG*

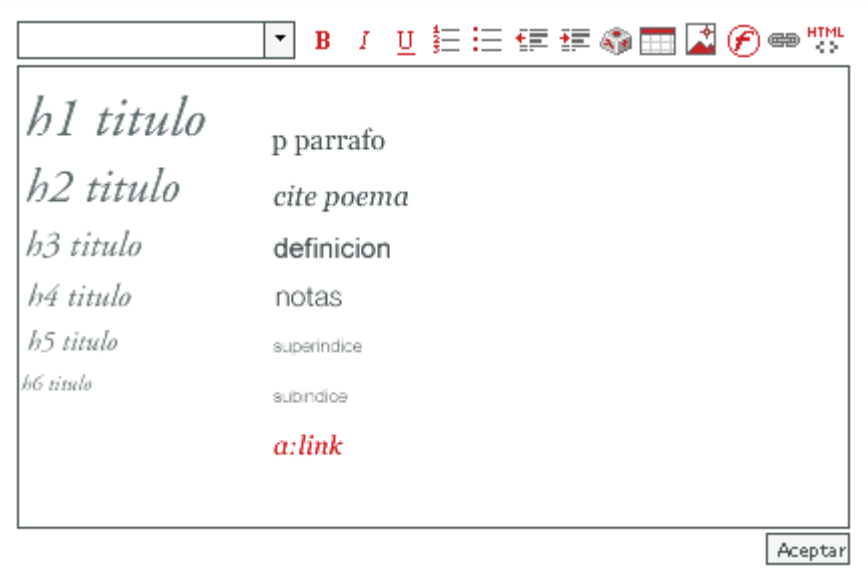

Acrónimo de **"What You See Is What You Get"** en español **"lo que ves es lo que obtienes"** es una herramienta trascendental de Con§tel para definir un editor que pueda determinar en tiempo real al igual como lo hace un editor de texto cualquiera (Ms Word, Ms Work, Lápiz, Devon, etc.), **uno a uno** sin utilización de código de programación en XHTML u otro lenguaje, para poder formatear un texto con todas definiciones tanto tabulares, cromáticas y tipográficas. Este pensamiento nos hace definir en un paso anterior que elementos y botones de un editor son necesarios de modo exacto y preciso para la edición y formato completo del texto, lo que obliga también antes a analizar las necesidades de usuario en la edición. Tales necesidades desencadenan en 3 definiciones principales que serán los mismos con los cuales deseamos que aparezcan los textos y elementos en pantalla, uno de **estructura** y posicionamiento de cada elemento tanto como de botones como elementos de formularios como "botones de selección", "campos de textos" y "campos de escritura"; otro de **cromática** que puede o no estar en la misma definición de los **valores tipográficos** que completaría la tríada con que se formatean los textos dando las opciones que nosotros creemos necesarias. Por ser tan rígida esta faena de estilos debe poseer una completa revisión antes de poder colocar solo los botones necesarios. De igual manera si tales formatos no fuesen necesarios se presentara además un combo menú con los estilos ya establecidos para el texto y sus etiquetas, conjuntamente de valores de documento como lo son Negrita y Cursiva, alinear derecha, alinear izquierda, alinear centro, justificar, lista numerada y lista no-numerada, "indentar" y "outdentar" (tabular), vínculo, imagen, tabla, carácter especial y vista código HMTL, tales opciones darán mayor funcionalidad y opciones al momento de formatearlos. Finalmente en la zona inferior aparece el recuadro de escritura y finalmente el botón de aceptar o publicar

el texto que se termina de ingresar y formatear.

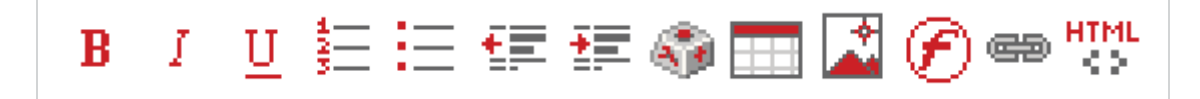

Fig.: El concepto principal es utilizar los íconos estándares en los editores principalmente para que sean rápidamente reconocidos y asociados a la acción a realizar, cambiando solo algunos detalles de forma y creándolos a partir de 2 colores que son parte de la paleta principal de la plataforma. Los 3 primeros botones son la acción de modificación de la letra en sí el primero como engordándola (negrita), Curvándola (cursiva) y decorándola (subrayada). Los dos siguientes (4°,5°) son referentes a la creación de listas pudiendo en el primer caso ser numeradas (número - línea) y en el segundo caso sin numerar (cuadrado - línea). Los dos siguientes (6°,7°) indican sangrías o tabulaciones que se aplicarán al texto seleccionado como lo es tabular o sangrar a la derecha (flecha derecha - líneas de texto) y sangrar izquierda (flecha izquierda - líneas de texto). El ícono posterior (8°) se refiere a la introducción de caracteres especiales que en este caso alude al ícono por el cual en el SO Windows (el más utilizado en el mundo) se presenta la ventana de estos, alude a la convención. En el siguiente (9°) presenta un cuadro con cuadricula o cuadriculado, que se intenta asemejar a una tabla de hoja de cálculo, como metáfora. En 10° aparece una imagen que intentamos presentar la idea de paisaje, imagen o foto, vinculando a la edición del texto una imagen. En 11° aparece la imagen de círculo y una letra "f" similar al logo del programa que maneja animaciones, "Flash", relacionando la imagen con la vinculación de archivos de ese tipo en el texto. El penúltimo 12° presenta la idea de cadena con 2 eslabones, lo que en la analogía es vincular o relacionar 2 elementos que en este caso, relacionan el texto que se edita con algún enlace externo como interno. Finalmente en el 13° presenta "HTML" y dos símbolos <> que son utilizados en lenguaje HTML definen el orden en el código, la acción del ícono es presentar el texto en vista de código HTML.

### *Marcar (Anotar)*

Esta acción esta dada principalmente al ver un texto completo o una sección de texto, con la posibilidad de seleccionar un concepto ya establecido y agregar una nota en relación a esa marca, o seleccionar y marcar con un nuevo concepto escribiendo el nombre de ese concepto agregándole la nota inicial a ese nuevo concepto o sección de concepto ya establecido.

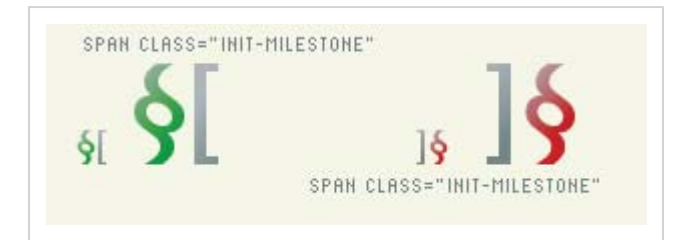

Fig.: Se presentan como elementos de inicio y fin de secciones en el documento, mediante el uso de dos imágenes, la primera en color verde donde se abre una marca y la segunda en rojo donde se cierra la idea o unidad textual a seleccionar, se identifican con distintas CLASS para luego ser llamados desde el CSS y poder ser estilizados.

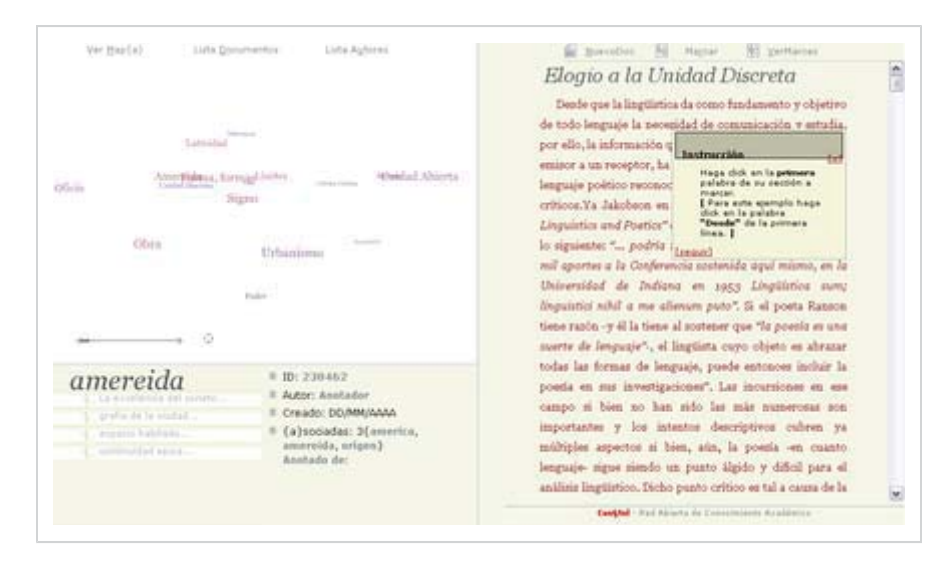

Fig.: Se presiona el botón marcar cuando se tiene abierto un texto completo para ser marcado, con lo cual aparece un popup que explicará el proceso en cada paso.

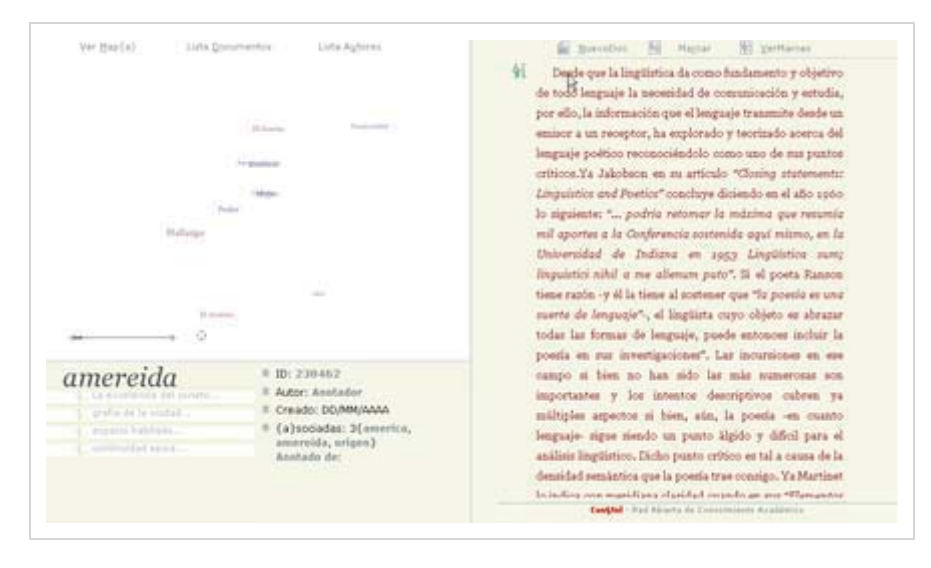

Fig.: Luego se selecciona una palabra desde donde comienza nuestra sección, en ese momento aparece una pequeña imagen a la derecha de tal palabra donde se cortará el texto hacia arriba dejando como inicio del texto la que fue seleccionada.

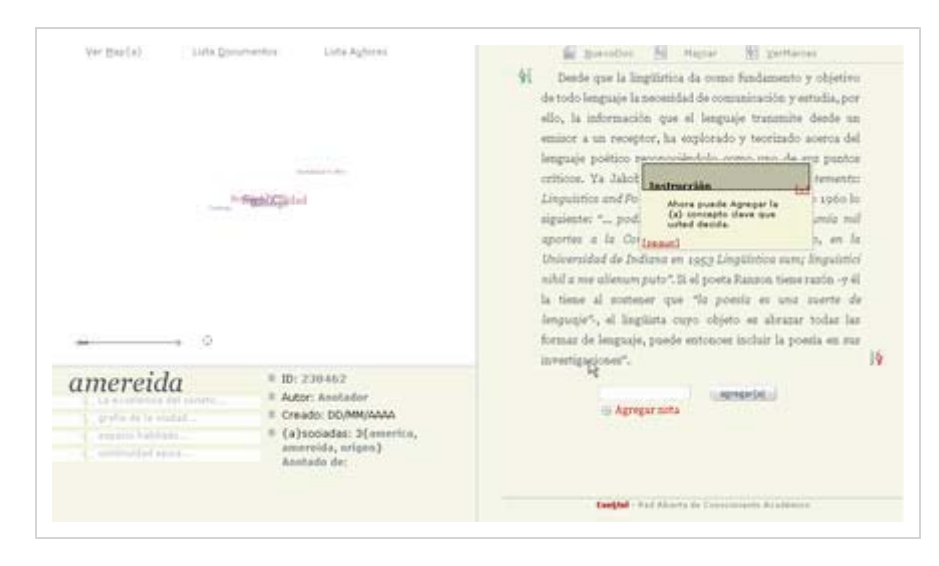

Fig.: Finalmente se determina el cierre de nuestra sección y aparece en tal palabra una imagen con los corchetes hacia adentro en la parte inferior. En ese momento podemos adosar un concepto [a] a tal sección, pudiendo conjuntamente agregar notas en relación al concepto con el cual se marcó.

## *Ver / Ocultar Marcas*

Esta acción podría ser previa de la acción anterior pero depende de la marca inicial de los textos es por ello que primero se marca y luego se muestran y se ocultan aquellas marcas, éstas se pueden determinar de varias maneras pero se establece que la posibilidad más directa y real es mediante iconografía y símbolos, porque en el modo de marcado de textos donde cada palabra aparece como vínculo estableciendo mediante cascadas de estilos los estados de marcados de vínculo no-visitado, visitado, sobre o encima y activo.

Es por ello que al marcar una de las palabras ese vínculo no-visitado cargará una cascada de estilos que establezca un estilo para el vínculo activo colocándole una marca [§] al inicio definiendo que es una sección y estableciendo un "(" paréntesis de inicio de sección de esta manera: "§01 (..." que puede ser con caracteres normales o mediante un padding a la derecha y colocando un "background" que presente las mismas condiciones, como por ejemplo que presente también un número o algo de información sobre la sección.

Y al cerrar la sección se determinaría con un paréntesis final "...)" con una nueva cascada que permita un elemento "content:", (en la actualidad tal propiedad es solo soportada por navegadores con motor Gecko pero se vislumbra que en el futuro navegadores como Internet Explorer soporten tal propiedad muy útil y que permite colocar contenidos anteriores y posteriores en elementos etiquetados) o mediante un padding con un "background".
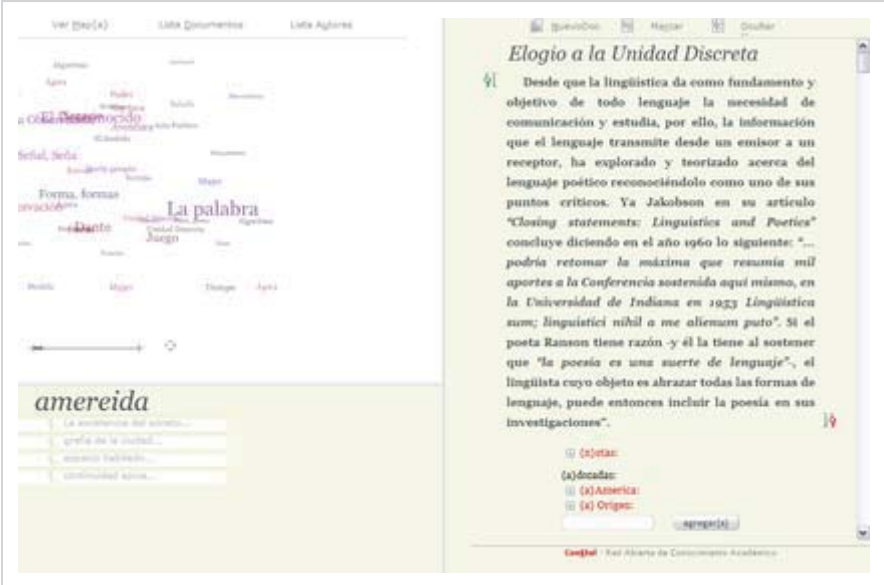

Fig.: Imagen en el momento de mostrar un texto marcado, se presentan pequeñas imágenes de inicio y fin de sección junto a la lista de notas y conceptos [a]es adosadas a tal sección.

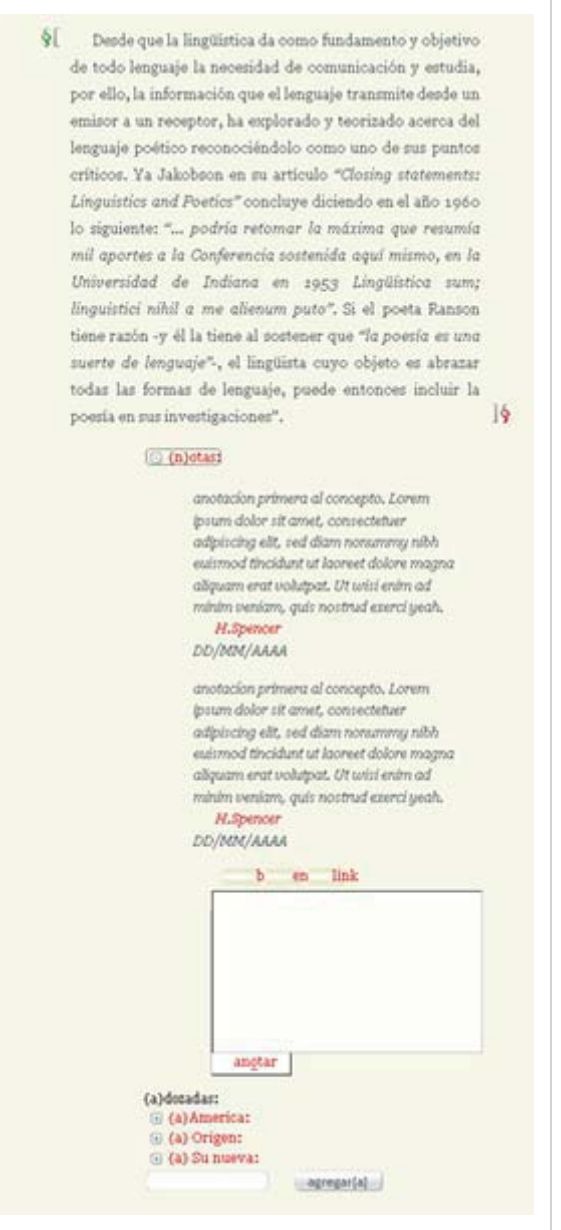

Fig.: Despliegue de la lista de notas que presenta cada uno junto a sus metadatos como nombre del anotador y datos de la edición, y un mini-editor para agregar en esta sección notas o si se prefiere de igual modo con un campo de texto un concepto [a].

# *5.5 Valores Tipográficos.*

Existe una diferenciación radical entre el manejo de los textos entre pantalla e impresión pero si concuerdan en que depende de las *"tipos"* o *"fuentes"* que se encuentran en los distintos sistemas operativos tanto de Windows como de MacOs, porque son estos sistemas operativos quienes aglutinan la mayor cantidad de usuarios tanto a nivel local como global, se vuelve entonces importante tener en cuenta una serie de variables y compatibilidades de manera de obtener una **"óptima"** definición de las fuentes como de sus tamaños, limitando tal campo a diseñar en primer lugar para esas tipografías pensando que esas tipos serán encontradas en el navegador y presentarlas en la pantalla.

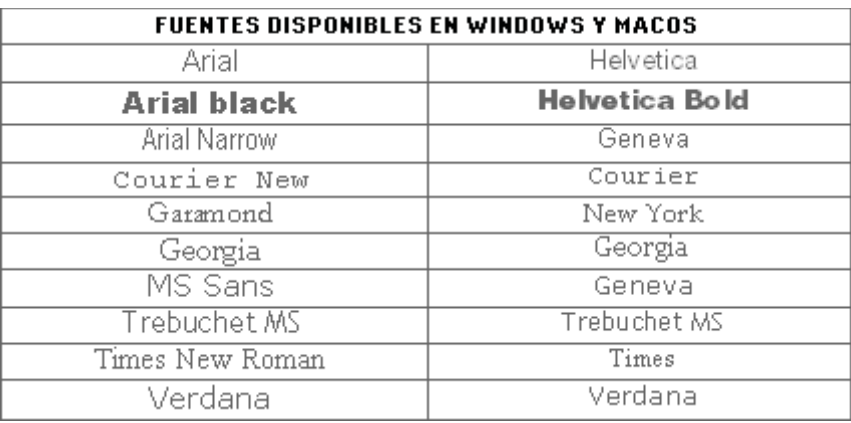

Fig.: Y dentro de esta tabla podemos obtener una emulación de las diferencias tipográficas tanto en su fuente y su tamaño en pantalla, es por ello que las tipografías más utilizadas para este fin de equivalencia, son Arial con Helvética, Arial Narrow con Geneva, Georgia con Georgia, Trebuchet MS con Trebuchet MS, Times New Roman con Times y finalmente Verdana es la misma en ambos casos.

Los tamaños que se utilizan también deben ser considerados puntualmente a partir de la resolución de pantalla que MacOs es de 72 ppp (puntos por pulgada) con lo cual existe una equivalencia exacta entre punto y pixel, basados en la resolución base de cada dispositivo, que permite una nitidez claramente distinta con Windows que utiliza un resolución por defecto de 96 ppp, dado un ejemplo una fuente de 12pts en MacOs se vera a 12 pixeles obteniendo un calce perfecto; en cambio la misma fuente de 12pts en Windows será a 16px obteniendo una emulación de la fuentes con lo cual quedara con bordes en una especie de recorte. A su vez los tamaños en pantalla que se sitúan por debajo de los 7px y superiores a 15px para la lectura de textos no es recomendables por ser, el primero, poco nítido sin usar tipografías de pantallas especiales pero no "seguras" y, el segundo, donde se empieza a producir la emulación en los bordes.

Dentro de este pensamiento es importante definir entonces fuentes tanto para Windows como para MacOs, mediante la escritura de fuentes alternativas, lo que no se podrá manejar en este momento, pero que se podrá pensar para un posible estilo posterior, donde se podría separar los tamaños tipográficos para Windows y MacOs para obtener una visualización de los textos perfecta en pantalla, esto quedaría en una segunda etapa del interfaz en CSS, por el momento se establece un estilo de las fuentes y valores tipográficos, comunes. Abajo se presenta la metáfora de la visualización de los textos vía código en CSS y su correspondencia con visualidad final, tanto para texto en pantalla como para texto impreso, separado en el estilo CSS para que medio está definido.

# *Valores de Pantalla*

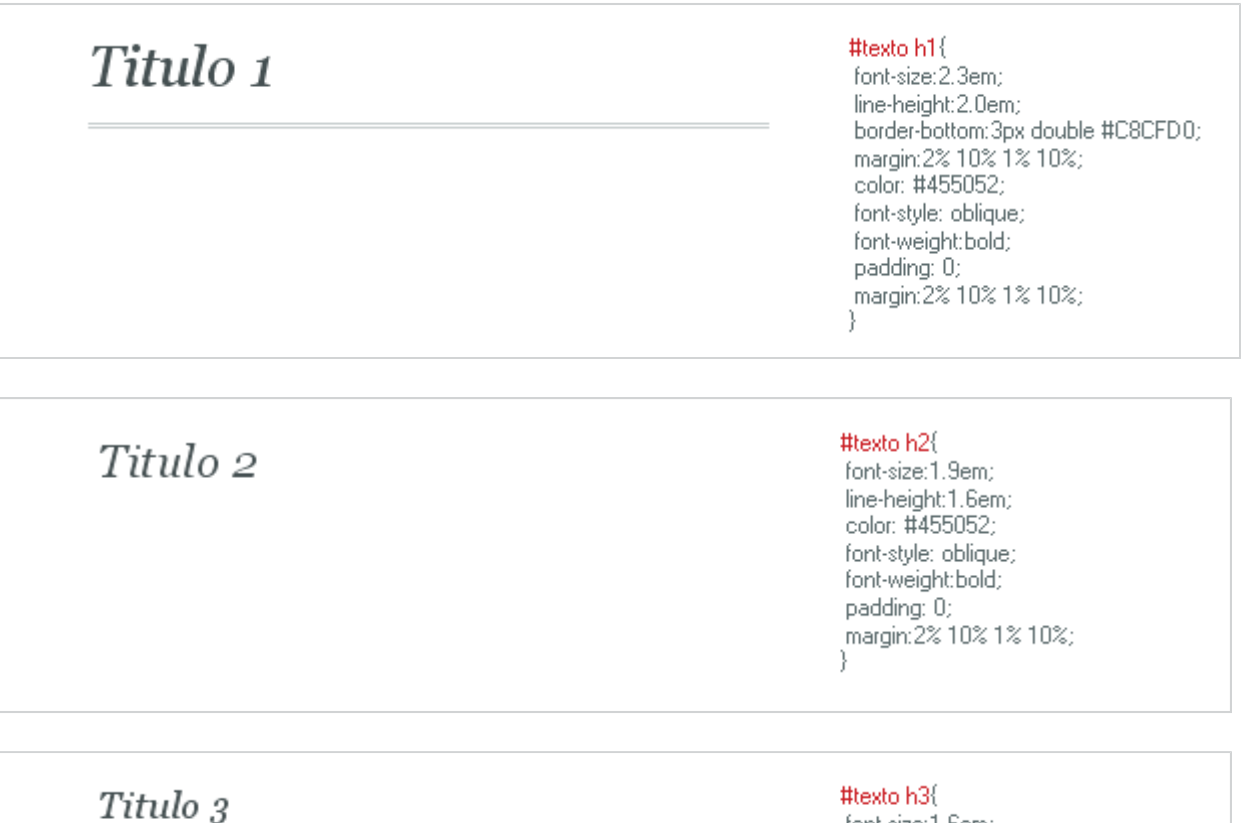

font-size:1.6em: line-height:1.2em; color: #455052; font-style: oblique; font-weight:bold; padding: 0; margin: 2% 10% 1% 10%; Ŋ

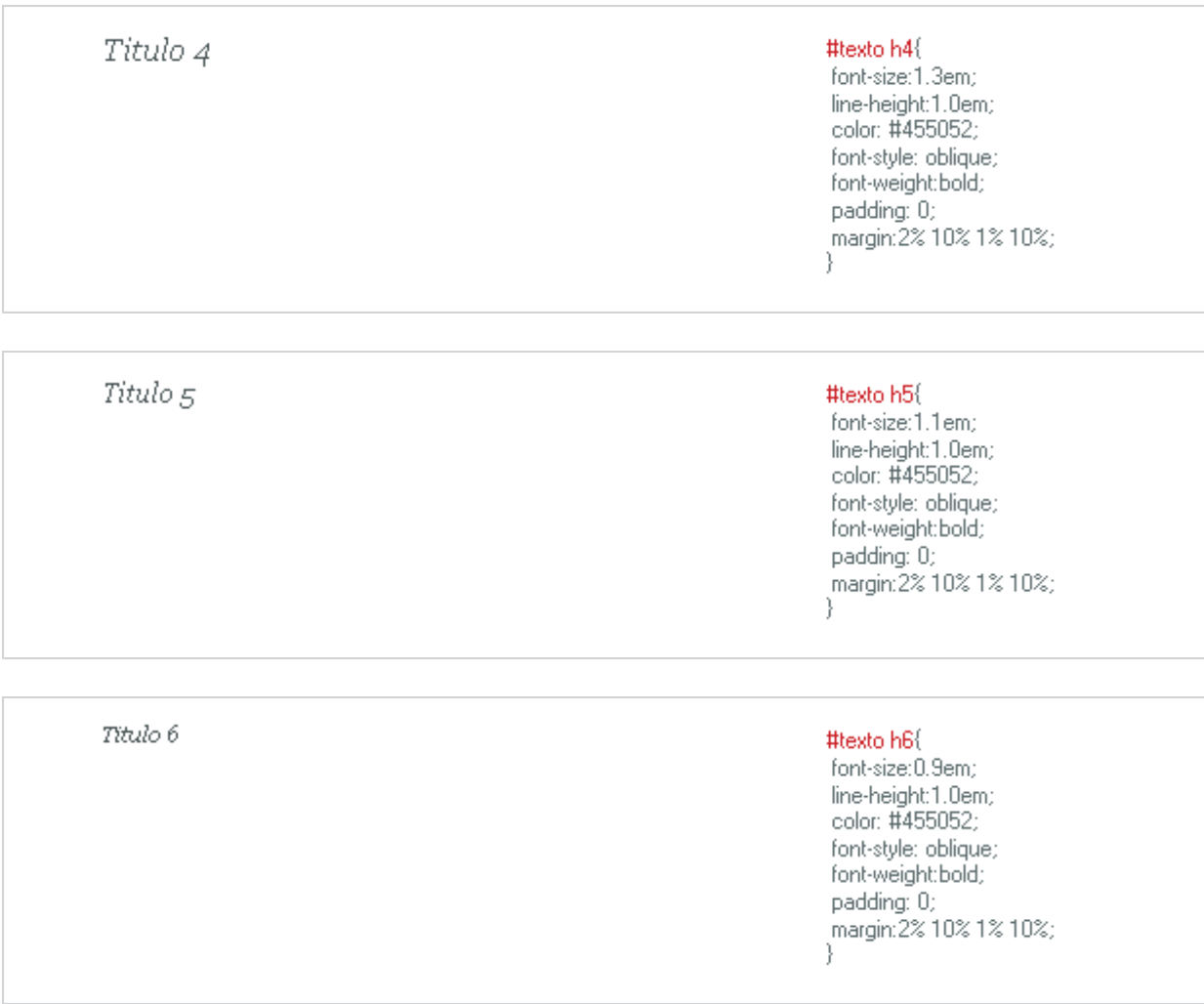

**Títulos:** tales definiciones promueven una correspondencia desde el título mayor hasta el título menor, cuidando el calce y lectura en pantalla permitiendo dar una clara diferenciación en cuanto a tamaño de cada uno de ellos, cuidando que el tamaño mayor no utilice mucho espacio y que el menor sea legible y accesible a todos. Diferenciándose por su tamaño y su interlínea principalmente.

Lorem ipsum dolor sit amet, consetetur sadipscing elitr, sed diam nonumy eirmod tempor invidunt ut labore et dolore magna aliquyam erat, sed diam voluptua. At vero eos et accusam et justo duo dolores et ea rebum. Stet clita kasd gubergren, no sea takimata sanctus est Lorem ipsum dolor sit amet. Lorem ipsum dolor sit amet, consetetur sadipscing elitr, sed diam nonumy eirmod tempor invidunt ut labore et dolore magna aliquyam erat, sed diam voluptua.

### #texto p {

display: block; color:#2D3536; text-indent:10px; text-align: justify; word-spacing: normal; font-size:1.1em; font-style: normal; line-height: 1.8em; padding:0: margin: 5px 10% 5px 10%;

Lorem ipsum dolor sit amet. consetetur sadipscing elitr, sed diam nonumy eirmod tempor invidunt ut labore et dolore magna aliguyam erat, sed diam voluptua. At vero eos et accusam et justo duo dolores et ea rebum. Stet clita kasd gubergren, no sea takimata sanctus est Lorem ipsum dolor sit amet. Lorem ipsum dolor sit amet, consetetur sadipscing elitr, sed diam nonumy eirmod tempor invidunt ut labore et dolore magna aliquyam erat, sed diam voluptua.

### #texto p.sans{

font-family: verdana, Helvetica, Arial, sans-serif: color: #2D3536; display:block; color:#455052; text-indent:20px; text-align: justify; word-spacing: normal; font-size: 1.1em; line-height: 1.8em;  $m$ argin: $0$ : padding: 5px 10% 5px 15%;

Lorem ipsum dolor sit amet, consetetur sadipscing elitr, sed diam nonumy eirmod tempor invidunt ut labore et dolore magna aliquyam erat, sed diam voluptua. At vero eos et accusam et justo duo dolores et ea rebum. Stet clita kasd gubergren, no sea takimata sanctus est Lorem ipsum dolor sit amet. Lorem ipsum dolor sit amet, consetetur sadipscing elitr, sed diam nonumy eirmod tempor invidunt ut labore et dolore magna aliquyam erat, sed diam voluptua.

### #texto p.poema {

font-family: AGaramond, "ACaslon-"<br>"Regular", "Adobe Jenson Regular",<br>"Garamond, "Times New Roman", Times, serif; text-indent: 0; color: Black: text-align: left; line-height: 1.2em; display:block; word-spacing: normal; font-size: 1.1em;  $margin: 0;$ padding: 5px 10% 5px 15%;

Lorem ipsum dolor sit amet, consetetur sadipscing elitr, sed diam nonumy eirmod tempor invidunt ut labore et dolore magna aliquyam erat, sed diam voluptua. At vero eos et accusam et justo duo dolores et ea rebum. Stet clita kasd gubergren, no sea takimata sanctus est Lorem ipsum dolor sit amet. Lorem ipsum dolor sit amet, consetetur sadipscing elitr, sed diam nonumy eirmod tempor invidunt ut labore et dolore magna aliquyam erat, sed diam voluptua.

#texto p.nota {

color:#75868A; font-family: Helvetica, Arial, "Trebuchet MS", sans-serif; font-size:0.9em; line-height: 1.5em; font-style:normal; padding:0; margin: 3px 14% 3px 14%; text-indent:0; ł

**Notas:** Se intenta crear un estilo ajustado para las múltiples anotaciones que se realizan y se encuentran en los [TF] de tamaño acorde a la acción a realizar, bien diferenciado del estilo de párrafo principal.

Lorem ipsum dolor sit amet, consetetur sadipscing elitr, sed diam nonumy eirmod tempor invidunt ut labore et dolore magna aliquyam erat, sed diam voluptua. At vero eos et accusam et justo duo dolores et ea rebum. Stet clita kasd gubergren, no sea takimata sanctus est Lorem ipsum dolor sit amet. Lorem ipsum dolor sit amet, consetetur sadipscing elitr, sed diam nonumy eirmod tempor invidunt ut labore et dolore magna aliquyam erat, sed diam voluptua.

#texto p.cita{

padding:0; margin:0% 15% 0% 15%; color: #5C5D45; font-family: Georgia, Times, "Times New Roman"; font-size:1.0em; line-height: 1.7em; font-style: italic; text-align: justify;

**Citas:** Estilo importante en cuanto a citar a otros autores en los textos, permite diferenciarlos claramente del párrafo y de los otros estilos, también aplicable a los estilos de palabras destacadas en el texto. Para ello se establece en cursiva con interlínea holgada y un color tenue.

⊟ Lorem ipsum dolor sit amet, consetetur sadipscing elitr, sed diam nonumy eirmod tempor invidunt ut labore et dolore magna aliquyam erat, seddiam voluptua. At vero eos et accusam et justo duo dolores et ea rebum. Stet clita kasd gubergren, nosea takimata sanctus est Lorem ipsum dolor sit amet. Lorem ipsum dolor sit amet, consetetur sadipscing elitr, sed diam nonumy eirmod tempor invidunt ut labore et dolore magna aliquyam erat, sed diam voluptua.

### #texto p.posit {

display: list-item; font-family: Helvetica, Arial, "Arial-Narrow", "Sans Serif"; font-size: 0.9em; font-weight: normal; padding:0; margin:10px 10% 0px 30%; list-style: none; list-style: url(not.gif) inside; color: #5C5D45; line-height: 1.9em; text-align: justify; text-indent:0; J.

# I Lorem ipsum dolor sit amet. consetetur sadipscing elitr, sed diam nonumy eirmod tempor invidunt ut labore et dolore magna aliquyam erat, sed diam voluptua. At vero eos et accusam et justo duo dolores et ea rebum. Stet clita kasd gubergren, no sea takimata sanctus est Lorem ipsum dolor sit amet. Lorem ipsum dolor sit amet, consetetur sadipscing elitr, sed diam nonumy eirmod tempor invidunt ut labore et dolore magna aliquyam erat, sed diam voluptua.

### #texto p.ficha {

padding:0; margin:0% 15% 0% 40%; list-style: none; list-style: url(tag.gif); display: list-item; color: #5C5D45; font-size: 1.2em; line-height: 120%; font-family: Georgia, Times New-Roman, Times, serif; text-align: justify;

Ficha: Intenta presentar la relación de un dato anexo al texto, presentando un ícono en su inicio, dando un valor exterior claramente diferenciado.

Lorem ipsum dolor sit amet, consetetur sadipscing elitr, sed diam nonumy eirmod tempor invidunt ut labore et dolore magna aliquyam erat, sed diam voluptua. At vero eos et accusam et justo duo dolores et ea rebum. Stet clita kasd gubergren, no sea takimata sanctus est Lorem ipsum dolor sit amet. Lorem ipsum dolor sit amet, consetetur sadipscing elitr, sed diam nonumy eirmod tempor invidunt ut labore et dolore magna aliquyam erat, sed diam voluptua.

### #texto p.cred {

₹

display: list-item; padding:0; margin: 0px 10% 0px 10%; list-style: url(bull.gif); color: #666; font-size: 0.8em; font-family: Helvetica, Arial, "Trebuchet MS", sans-serif; 91 Lorem ipsum dolor sit amet, consetetur sadipscing elitr, sed diam nonumy eirmod tempor invidunt ut labore et dolore magna aliquyam erat, sed diam voluptua. At vero eos et accusam et justo duo dolores et ea rebum. Stet clita kasd gubergren, no sea takimata sanctus est Lorem ipsum dolor sit amet. Lorem ipsum dolor sit amet, consetetur sadipscing elitr, sed diam nonumy eirmod tempor invidunt ut labore et dolore magna aliquyam erat, sed diam voluptua.

#### #texto p.pag {

display: list-item; padding:0; margin: 0px 10% 0px 10%; list-style: url("pg2.gif"); color:#5C5D45; background: inherit inherit inherit inherit: font-size: 0.8em; line-height:1.9em; font-family: Georgia, Times New Roman, Times, serif; text-align: left; ł

Página: Estilo utilizado para la designación de las páginas de un texto, cuando el valor de la hoja impresa se desea mantener intacta, donde el ícono determina el inicio de nueva página, especialmente utilizado en textos poéticos.

ED- Lorem ipsum dolor sit amet, consetetur sadipscing elitr, sed diam nonumy eirmod tempor invidunt ut labore et dolore magna aliquyam erat, sed diam voluptua. At vero eos et accusam et justo duo dolores et ea rebum. Stet clita kasd gubergren, no sea takimata sanctus est Lorem ipsum dolor sit amet. Lorem ipsum dolor sit amet, consetetur sadipscing elitr, sed diam nonumy eirmod tempor invidunt ut labore et dolore magna aliquyam erat, sed diam voluptua.

### #texto p.bib2 {

display: list-item; padding:0; margin: 0px 10% 0px 10%; list-style: url(link.gif) inside; color: #666; font-size: 0.9em; font-family: Helvetica, Arial, "Trebuchet MS", sans-serif; line-height: 1.3em; ł

Párrafos: promueve dar las mayores posibilidades de marcado y de diferenciación entre cada texto como anotación, bibliografía, cita, página, ficha, poema, pre formateado, y un par más de modo de no necesitar nuevos estilos para definir su apariencia.

- · elemento lista
- · elemento lista
- · elemento lista
- · elemento lista

### #texto ul {

padding:0; margin:10px 10% 0% 10%; list-style: none; list-style: url(ul.gif);

#### #texto li {

display: list-item: list-style: inside; color: #5C5D45; font-size: 1.0em; line-height:1.3em; padding:0; margin:5px 10% 10px 20%; λ

consetetur sadipscing issum dolor sit amet, consetetur sadipscing elitr, sed diam nonumy eirmod tempor invidunt ut labore et dolore magna aliguyam erat, sed diam voluptua. At vero eos et accusam et justo duo dolores et ea rebum. Stet clita kasd gubergren, no sea takimata sanctus est Lorem ipsum dolor sit amet. Lorem ipsum dolor sit amet, consetetur sadipscing elitr, sed diam nonumy eirmod tempor invidunt ut labore et dolore magna aliquyam erat, sed diam voluptua.

#### #texto p.level1 {

display: list-item; padding:0; margin:0% 10% 0% 10%; color: #990000; font-family: Verdana, Tahoma, "Trebuchet MS", Arial, Helvetica, sans-serif; font-size: 1.0em; font-weight:bold; list-style: none; list-style: url(l1.gif); text-indent:0;

tion Lorem ipsum dolor sit amet, consetetur sadipscing elitr, sed diam nonumy eirmod tempor invidunt ut labore et dolore magna aliquyam erat, sed diamvoluptua. At vero eos et accusam et justo duo dolores et ea rebum. Stet clita kasd gubergren, no sea takimata sanctus est Lorem ipsum dolor sit amet. Lorem ipsum dolor sit amet, consetetur sadipscing elitr, sed diam nonumy eirmod tempor invidunt ut labore et dolore magna aliguyam erat, sed diam voluptua.

#### #texto p.level2 {

display: list-item; padding:0; margin:0% 10% 0% 20%; color: #75868A; font-family: Verdana, Tahoma, "Trebuchet MS", Arial, Helvetica, sans-serif: font-size: 0.9em; font-weight: bold; line-height: 1.6em; list-style: none; list-style: url(I2.gif); text-indent:0; ₹

DOM Lorem ipsum dolor sit amet, consetetur sadipscing elitr, sed diam nonumy eirmod tempor invidunt ut labore et dolore magna aliquyam erat, sed diam voluptua. At vero eos et accusam et justo duo dolores et ea rebum. Stet clita kasd gubergren, no sea takimata sanctus est Lorem ipsum dolor sit amet. Lorem ipsum dolor sit amet, consetetur sadipscing elitr, sed diam nonumy eirmod tempor invidunt ut labore et dolore magna aliquyam erat, sed diam voluptua.

### #texto p.level3 {

padding:0; margin:0% 10% 0% 30%; color: #75868A; font-family: Verdana, Tahoma, "Trebuchet MS", Arial, Helvetica, sans-serif: font-size: 0.8em: text-align: left; line-height: 1.6em; text-indent:0; J.

Textos tabulares: también se definen como se presentarán las listas y elementos de listas, de hacer una clara diferenciación entre ellos, además de 3 estilos de niveles que podrán ser utilizados en el momento de sangrar textos o para cualquier otra utilización. Aparecen como la necesidad de tener textos relacionados pero diferenciados por niveles, de acuerdo a su marginalidad y su ícono que lo acompaña que determina su nivel en la página.

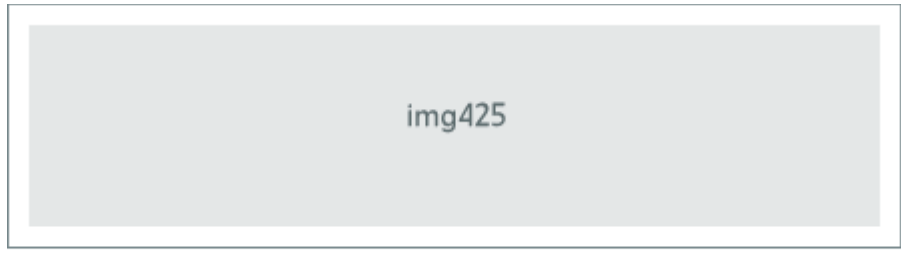

img.00 texto para imágenes de 425px de ancho

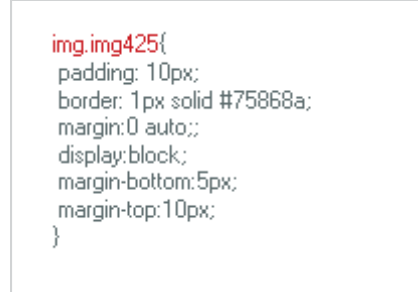

**Imagen y pie de imagen:** se definen los estilos tanto para las imágenes como para su texto inferior el cual se presentara de un modo similar al que aparece en la imagen. Esta imagen es el estilo principal pudiendo en una segunda etapa colocar imágenes en otros tamaños y en otras posiciones mediante la adición de estilos vía CSS.

# *Estilos de Impresión*

Los principales cambios entre los estilos de pantalla y estilos de impresión son las medidas y valores, es así como en la pantalla se mide en pixeles, pc, o em; para la impresión las medidas varían a centímetro, milímetro y punto. Es así que las grandes diferencias aparecen en ese sentido de modo que al momento de imprimir aparezca formateados para una hoja carta estándar, y añadiendo valores de corte de página, "page-break", de modo que ninguna hoja termine de imprimirse con un título. Tipográficamente también varía un poco, optimizando de modo que la lectura en la página sea ajustada, cambiando los tamaños y algunas familias.

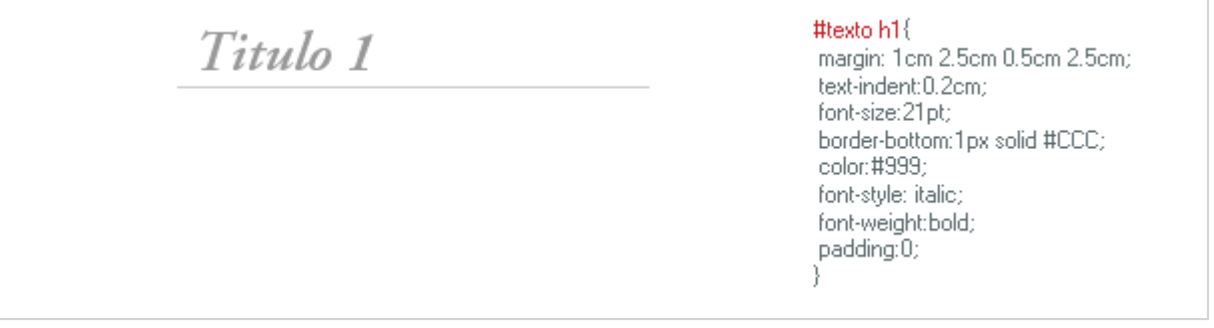

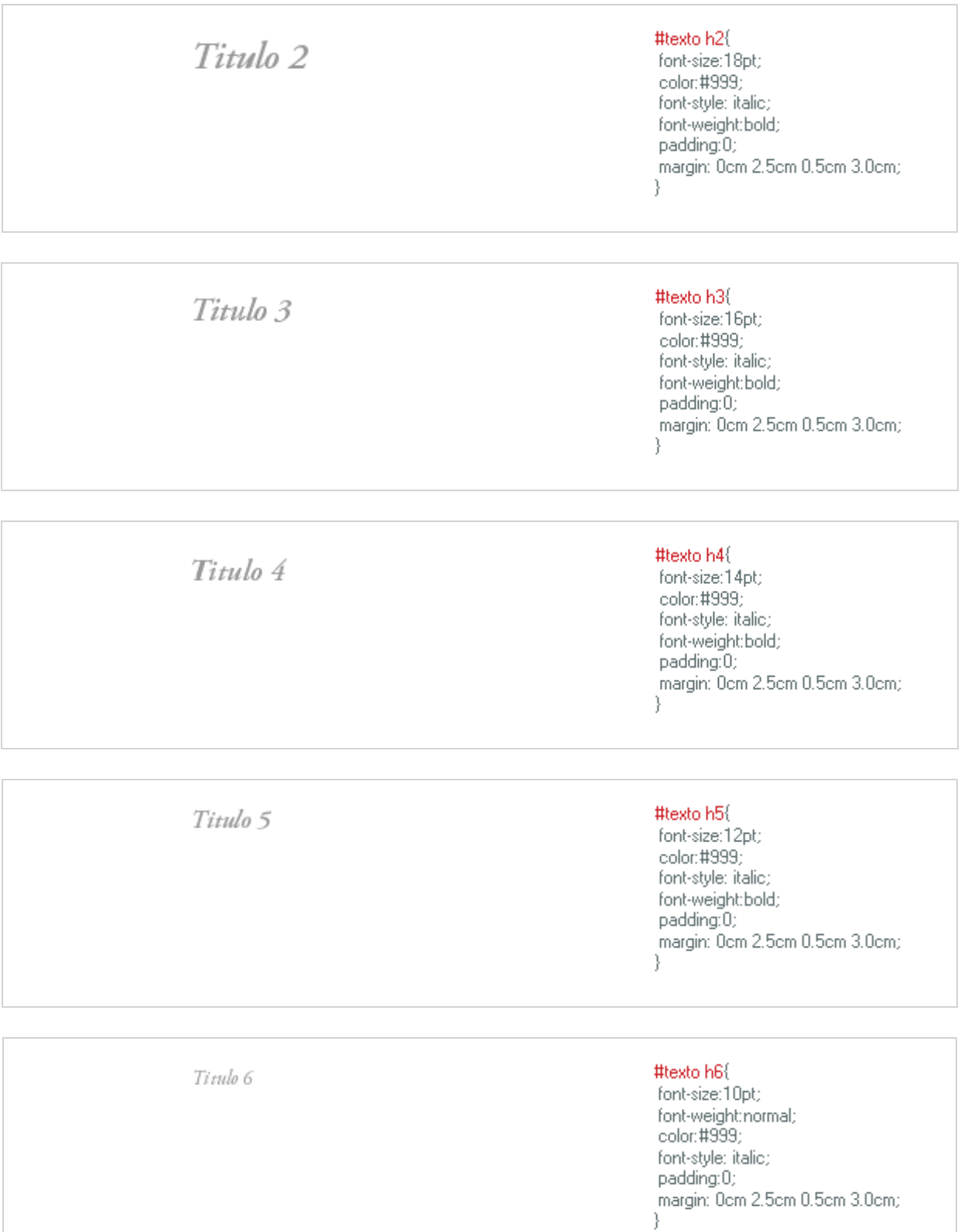

**Títulos:** se hacen nuevos estilos de títulos cuidando las mismas preocupaciones

de un texto en pantalla pero cambiando las medidas, pasando todas o casi todas las medidas de "em" a "pt" que son el modo en que mejor comprenden las impresoras y otras máquinas para imprimir, las medidas de textos al momento de imprimir un texto, además de pensar tal equivalencia en cuanto a que ya no necesita un uso en porcentajes sino márgenes para la hoja que recibirá el texto.

Lorem ipsum dolor sit amet, consetetur sadipscing elitr, sed diam nonumy eirmod tempor invidunt ut labore et dolore magna aliquyam erat, sed diam voluptua. At vero eos et accusam et justo duo dolores et ea rebum. Stet clita kasd gubergren, no sea takimata sanctus est Lorem ipsum dolor sit amet. Lorem ipsum dolor sit amet, consetetur sadipscing elitr, sed diam nonumy eirmod tempor invidunt ut labore et dolore magna aliquyam erat, sed diam voluptua.

#texto p { display:block; margin: 0.2cm 2.5cm 0.2cm 2.5cm; padding:0; font-size: 10pt; line-height: 14pt; text-indent:5pt; text-align: justify; word-spacing: normal; color:black; Y

**Párrafo:** los principales cambios en relación a la versión de pantalla es el cambio de unidades pasando de pixeles a puntos y el cambio de fuente, de modo que el rendimiento y legibilidad en la página impresa sea el óptimo en cuanto al espaciado, interlínea y claridad.

Lorem ipsum dolor sit amet, consetetur sadipscing elitr, sed diam nonumy eirmod tempor invidunt ut labore et dolore magna aliquyam erat, sed diam voluptua. At vero eos et accusam et justo duo dolores et ea rebum. Stet clita kasd gubergren, no sea takimata sanctus est Lorem ipsum dolor sit amet. Lorem ipsum dolor sit amet, consetetur sadipscing elitr, sed diam nonumy eirmod tempor invidunt ut labore et dolore magna aliquyam erat, sed diam voluptua.

#### #texto p.sans{

font-family: Helvetica, Arial, sans-serif; color: #000; display:block; margin: 0.2cm 2.5cm 0.2cm 2.5cm; padding:0; font-size: 10pt; line-height: 14pt: text-indent:5pt; text-align: justify; word-spacing: normal; ł.

Lorem ipsum dolor sit amet, consetetur sadipscing elitr, seddiam nonumy eirmod tempor invidunt ut labore et dolore magna aliquyam erat, sed diam voluptua. At vero eos et accusam et justo duo dolores et ea rebum. Stet clita kasd gubergren, no sea takimata sanctus est Lorem ipsum dolor sit amet. Lorem ipsum dolor sit amet, consetetur sadipscing elitr, sed diam nonumy eirmod tempor invidunt ut labore et dolore magna aliquyam erat, sed diam voluptua.

### #texto p.nota {

color:#666; font-family: Helvetica, Arial, "Trebuchet MS", sans-serif; font-size:8pt; line-height: 12pt; font-style:normal; padding:0; margin: 0.2cm 3.5cm 0.2cm 3.5cm; text-indent:0px;

Lorem ipsum dolor sit amet, consetetur sadipscing elitr, sed diam nonumy eirmod tempor invidunt ut labore et dolore magna aliquyam erat, sed diam voluptua. At vero eos et accusam et justo duo dolores et ea rebum. Stet clita kasd gubergren, no sea takimata sanctus est Lorem ipsum dolor sit amet. Lorem ipsum dolor sit amet, consetetur sadipscing elitr, sed diam nonumy eirmod tempor invidunt ut labore et dolore magna aliquyam erat, sed diam voluptua.

#### #texto p.poema {

font-family:"TheSans Mono 5 Regular" ""Courier New", Courier, monospace; text-indent: 0; color: Black; text-align: left; line-height:14pt; display:block; margin: 0.2cm 2.5cm 0.2cm 2.5cm; padding:0; font-size: 10pt; -1

Poema: el formato que toma el texto en poema, pretende presentar los caracteres y las letras en la posición que se desee ya que al ser monoespaciada permite poseer una separación y relación exacta entre carácter y letra, con ello textos como Amereida y otros poemas que necesitan la posibilidad de diseño del blanco se podrán presentar al igual como aparecen en la página impresa o donde provienen.

 $\equiv$ Lorem ipsum dolor sit amet, consetetur sadipscing elitr, seddiam nonumy eirmod tempor invidunt ut labore et dolore magna aliguyam erat, sed diam voluptua. At vero eos et accusam et justo duo dolores et ea rebum. Stet clita kasd gubergren, no sea takimata sanctus est Lorem ipsum dolor sit amet. Lorem ipsum dolor sit amet, consetetur sadipscing elitr, sed diam nonumy eirmod tempor invidunt ut labore et dolore magna aliquyam erat, sed diam voluptua.

Lorem ipsum dolor sit amet, consetetur sadipscing elitr, sed diam nonumy eirmod tempor invidunt ut labore et dolore magna aliquyam erat, sed diam voluptua. At vero eos et accusam et justo duo dolores et ea rebum. Stet cliut kasd gubergren, no sea takimata sanctus est Lorem ipsum dolor sit amet. Lorem ipsum dolor sit amet, consetetur sadipscing elitr, sed diam nonumy eirmod tempor invidunt ut labore et dolore magna aliquyam erat, sed diam voluptua.

### #texto p.posit {

display: list-item; font-family: Frutiger, Helvetica, Arial, "Arial Narrow", "Sans Serif"; font-size: 8pt; line-height: 12pt; font-weight: normal; padding:0; margin: 0.2cm 2.5cm 0.2cm 7.5cm; list-style: none; list-style: url(not.gif) inside; color:#666; text-align: justify; text-indent:0; J.

#### #texto p.cita{

padding:0; margin: 0.2cm 3.5cm 0.2cm 3.5cm; color: #333; font-family: "AGaramond",Garamond, "Times New Roman", Serif; font-size:10pt; line-height: 13pt; font-style: italic; text-align: justify;

· Lorem ipsum dolor sit amet, consetetur sadipscing elitr, sed diam nonumy eirmod tempor invidunt ut labore et dolore magna aliquyam erat, sed diam voluptua. At vero eos et accusam et justo duo dolores et ea rebum. Stet clita kasd gubergren, no sea takimata sanctus est Lorem ipsum dolor sit amet. Lorem ipsum dolor sit amet, consetetur sadipscing elitr, sed diam nonumy eirmod tempor invidunt ut labore et dolore magnaaliquyam erat, sed diam voluptua.

#### #texto p.cred {

display: list-item; padding:0; margin: 0cm 2.5cm 0cm 2.5cm; list-style: url(bull.gif); color: #666: font-size: 8pt: font-family: Helvetica, Arial, "Trebuchet MS", sans-serif;

□ Lorem ipsum dolor sit amet, consetetur sadipscing elitr, sed diam nonumy eirmod tempor invidunt ut labore dolore magna  $et$ aliquyam erat, sed diam voluptua. At vero eos et accusam et justo duo dolores et ea rebum. Stet kasd dita gubergren, no sea takimata sanctus est Lorem ipsum dolor amet. Lorem sit dolor sit ipsum am et, consetetur sadipscing elitr, sed diam nonumy eirmod tempor invidunt ut labore dolore magna et aliquyam erat, sed diam voluptua.

#texto p.ficha {

padding:0; margin: 0cm 2.5cm 0cm 5.5cm; list-style: none; list-style: url(tag.gif); display: list-item; color: #666; font-size: 11pt: line-height:15pt; font-family: "AGaramond", Garamond, "Times New Roman", Serif; text-align: justify; J.

### #texto p.bib2 {

display: list-item; padding:0; margin: 0cm 2.5cm 0cm 2.5cm: list-style: url(link.gif) inside; color: #666; font-size: 8pt; font-family: Helvetica, Arial, "Trebuchet MS", sans-serif; line-height: 12pt; ł

E Lorem ipsum dolor sit amet, consetetur sadipscing elitr, sed diam nonumy eirmod tempor invidunt ut labore et dolore magna aliquyam erat, sed diam voluptua. At vero eos et accusam et justo duo dolores et ea rebum. Stet clita kasd gubergren, no sea takimata sanctus est Lorem ipsum dolor sit amet. Lorem ipsum dolor sit amet, consetetur sadipscing elitr, sed diam nonumy eirmod tempor invidunt ut labore et dolore magna aliquyam erat, sed diam voluptua.

Bibliografía: texto pensado para el uso de enlaces tanto al inicio como fin de un texto para ser enlazado tanto con referencias online como a libros y textos específicos, incluso como referencia a unidades textuales dentro de la plataforma, como lo son textos fundamentales, conceptos, notas y secciones.

Lorem ipsum dolor sit amet, consetetur sadipscing elitr, sed diam nonumy eirmod tempor invidunt ut labore et dolore magna aliquyam erat, sed diam voluptua. At vero eos et accusam et justo duo dolores et ea rebum. Stet clita kasd gubergren, no sea takimata sanctus est Lorem ipsum dolor sit amet. Lorem ipsum dolor sit amet, consetetur sadipscing elitr, sed diam nonumy eirmod tempor invidunt ut labore et dolore magna aliquyam erat, sed diam voluptua.

### #texto p.pag {

display: list-item; padding:0; margin: 0cm 2.5cm 0cm 2.5cm; list-style: url("pg2.gif"); color: #333; font-size: 8pt; line-height: 130%; font-family: "AGaramond", Garamond, "Times New Roman", Serif; text-align: left;

- · elemento lista
- + elemento lista
- + elemento lista
- · elemento lista

### #texto li {

display: list-item; list-style: inside; color: #999; font-size: 1.0em; line-height:1.3em; padding:0; margin: 5px 10% 10px 20%;

#### #texto ul {

padding:0; margin:10px 10% 0% 10%; list-style: none; list-style: url(ul.gif); Y

an Lorem ipsum dolor sit amet. consetetur sadipscing elitr, sed diam nonumy eirmod tempor invidunt ut labore et dolore magna aliquyam erat, sed diam voluptua. At vero eos et accusam et justo duo dolores et ea rebum. Stet clita kasd gubergren, no sea takimata sanctus est Lorem ipsum dolor sit amet. Lorem ipsum dolor sit amet. consetetur sadipscing elitr, sed diam nonumy eirmod tempor invidunt ut labore et dolore magna aliquyam erat, sed diam voluptua.

#### #texto p.level1 {

display: list-item; padding:0; margin: 0.2cm 2.5cm 0.2cm 20%; color: #999; font-family: Verdana,Tahoma, "Trebuchet MS", Arial, Helvetica, sans-serif; font-size:12pt; font-weight: normal; list-style: none; list-style: url(l1.gif); text-indent:0; letter-spacing:0;

can Lorem ipsum dolor sit amet, consetetur sadipscing elitr, sed diam nonumy eirmod tempor invidunt ut labore et dolore magna aliguyam erat, sed diam voluptua. At vero eos et accusam et justo duo dolores et ea rebum. Stet clita kasd gubergren, no sea takimata sanctus est Lorem ipsum dolor sit amet. Lorem *ipsum* dolor i sit amet, consetetur sadipscing elitr, sed diam nonumy eirmod tempor invidunt ut labore et dolore magna aliquyam erat, sed diam voluptua.

### #texto p.level3 {

padding:0; margin: 0.2cm 2.5cm 0.2cm 40%; color: #333; font-family: Verdana,Tahoma,<br>"Trebuchet MS", Arial, Helvetica, sans-serif; font-size:8pt; text-align:justify; line-height:14pt; text-indent:0; letter-spacing:0; }

#### #texto p.level3 { padding:0:

margin: 0.2cm 2.5cm 0.2cm 40%; color: #333; font-family: Verdana, Tahoma, "Trebuchet MS", Arial, Helvetica, sans-serif; font-size:8pt; text-align:justify; line-height:14pt; text-indent:0; letter-spacing:0; ł

CCC Lorem ipsum dolor sit amet, consetetur sadipscing elitr, sed diam nonumy eirmod tempor invidunt ut labore et dolore magna aliquyam erat, sed diam voluptua. At vero eos et accusam et justo duo dolores et ea rebum. Stet clita kasd gubergren, no sea takimata sanctus est Lorem ipsum dolor sit amet. Lorem ipsum dolor consetetur sit amet, sadipscing elitr, sed diam nonumy eirmod tempor invidunt ut labore et dolore magna aliquyam erat, sed diam voluptua.

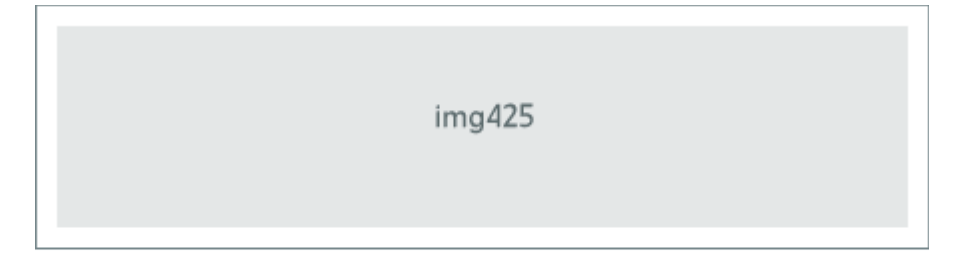

img.00 texto para imágenes de 425px de ancho

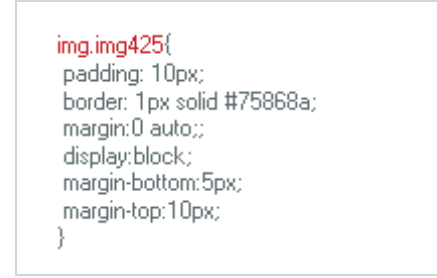

**Párrafos:** los párrafos cambian en sus medidas en cuanto a sus márgenes de modo de pensarlo en una hoja de papel, determinando de un modo más real y a la mano sus posicionamientos y tabularidades, de igual modo que sus medidas tipográficas.

# *5.6 Valores Cromáticos.*

La definición cromática está recogida de la lectura de **textos antiguos** y también de la **facsimilaridad** de los textos de la escuela guardados y recogidos, en papel antiguo ya desgastado de un blanco, pasando a un estado amarillento casi crema, esa página la que se pretende rescatar de los textos antiguos presentando esa justeza entre texto y fondo, rescatando los grises en la pantalla como elementos no perturbantes de la lectura y que dan una levedad y lecturabilidad cómoda al lectoreditor. Con esa intención se propone una paleta compuesta por 3 tonos: el primero esta dado por el color de fondo color crema (#F5F6E8, sexagesimal), el cual variará hacia una oscuridad y claridad, rojo oscuro, el que presentará dos tonos adicionales uno más oscuro cercano al café rojizo, y uno más intenso llegando al bermellón, y finalmente la utilización de los grises de 2 modos uno en el sistema de *"Web Safe Colors"* o "colores seguros para la Web" y el otro partiendo desde un color base gris perlado (#75868A) con el cual se establecerán 3 colores oscuros y tres colores claros. Esta amplia gama de colores, aun cuando no son colores en extremo contrastados, nos entregan muchas posibilidades de combinaciones tanto para el uso en textos, secciones o anotaciones, como para pequeños elementos de lista (bullets) o íconos para las herramientas del texto.

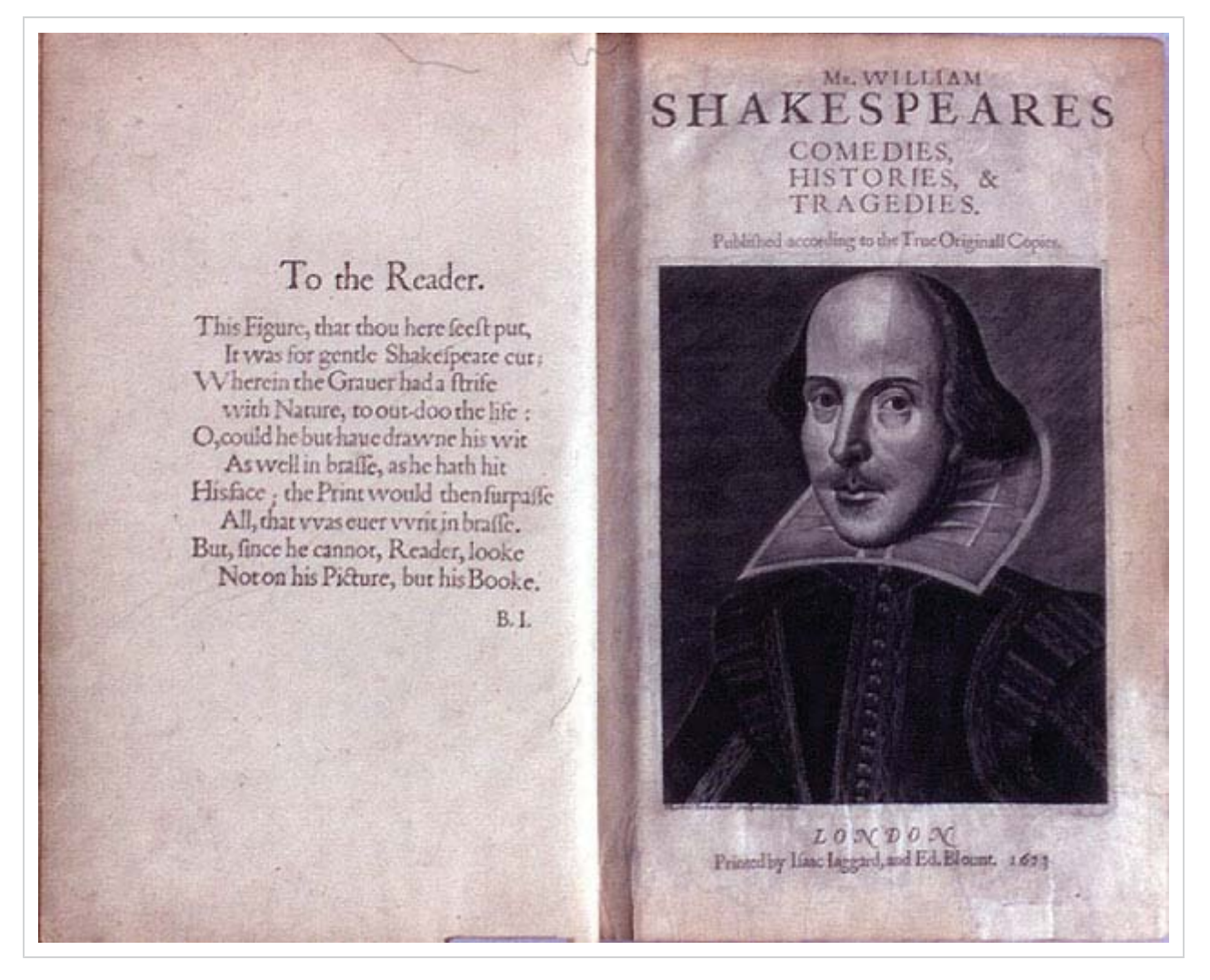

Tales colores son aplicados también pensando en como esa hoja de papel se va destiñendo con el paso del tiempo, y así darle el valor que estos textos de la escuela merecen, también su recuerdo como textos que se inscriben en una plataforma pero que no olvida esa premisa de trascendencia que ellos conforman.

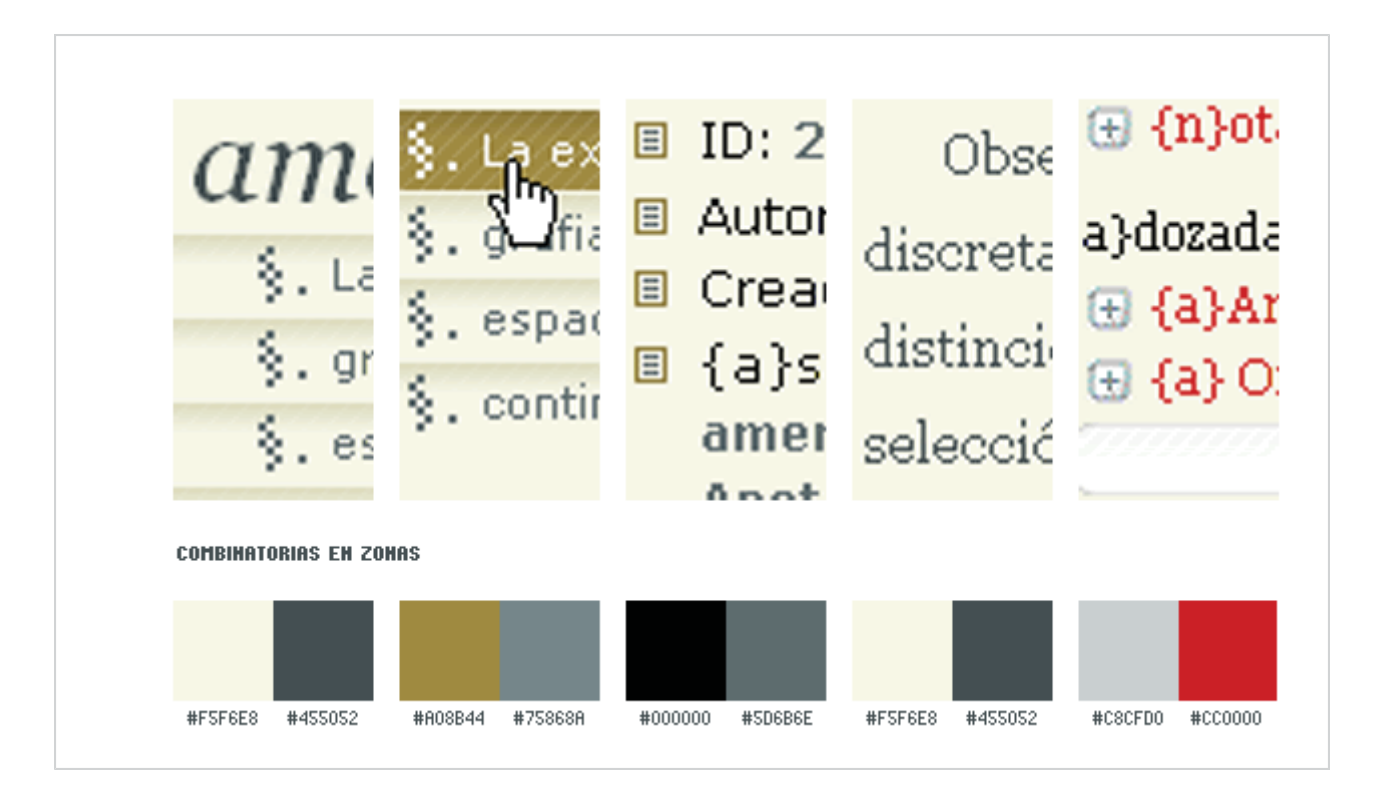

Fig.: Aparición de los colores en distintas zonas de la pantalla de acuerdo a la combinatoria y contraste deseado, viendo como estos se comportan en cuanto a su luminosidad y legibilidad.

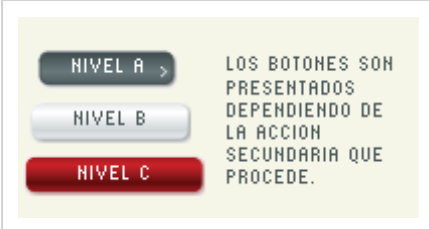

Fig.: Valores que se asignan a los diferentes botones que aparecen en las zonas de acción, aluden en el primer caso nivel A a una acción anterior seguida de una principal en nivel B, y la de nivel C alude a su diferenciación en el ingreso o registro en el sitio.

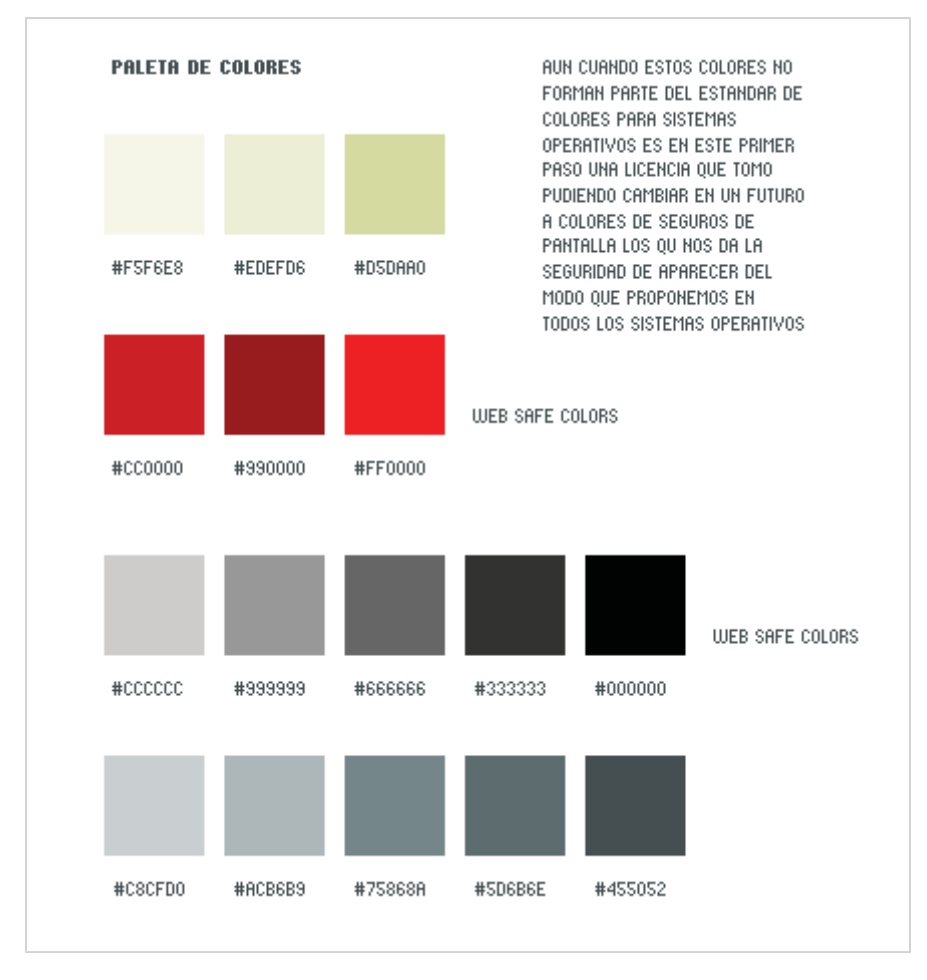

Fig.: Paleta de colores del Sitio completa y ordenada entre los Colores Estándar y medios tonos.

# *5.7 Posibilidades Técnicas de Vistas.*

Dentro de nuestro recorrido hemos presentado distintas versiones que nos permite el diseño de hojas en cascadas de estilos .CSS, lo cual nos permite muchos cambios drásticos del diseño partiendo desde el posicionamiento y tamaño de los elementos en la pantalla, hasta la diagramación pudiendo cambiar cosas de arriba abajo y de izquierda a derecha; tales cambios dramáticos son también visibles para los valores tipográficos como para los valores cromáticos, que asimismo se realiza vía CSS, estas versiones nos permiten pequeños cambios en el *"código CSS"* y **drásticos cambios en la pantalla**, estos cambios se presentan a continuación.

# *Posicionamientos.*

Esta posibilidad se nos presenta al constituir una estructura de los elementos del HTML muy lógica e identificando cada uno de los elementos para su futura modificación tanto de grandes de la pantalla como lo son #maparea y

#textarea, como igualmente de las sub-zonas, cambiando su posicionamiento en la diagramación pasando los elemento de derecha a izquierda y de arriba abajo.

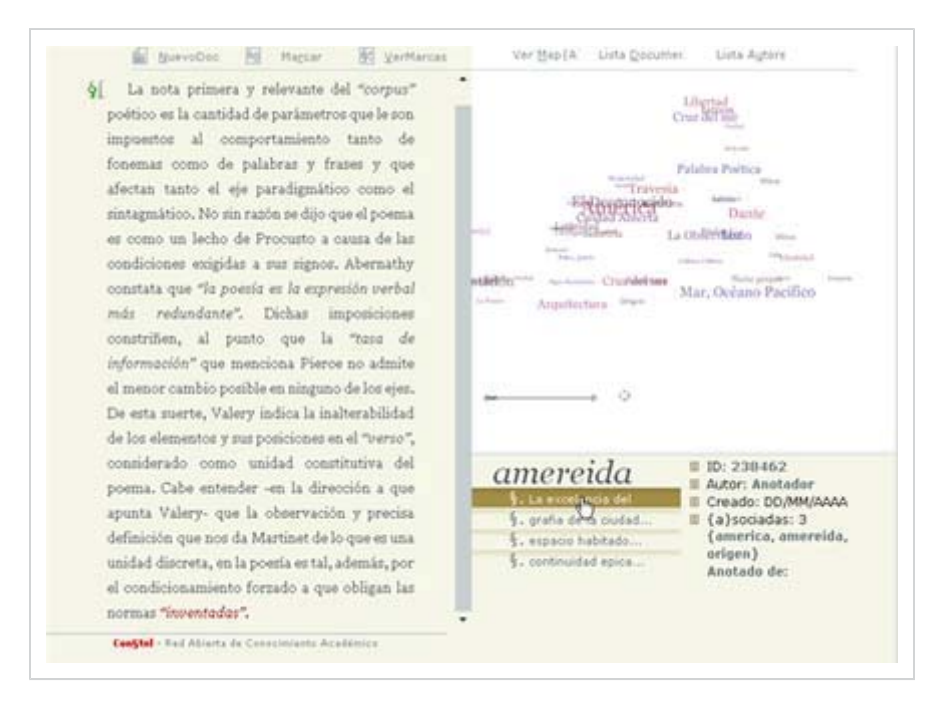

Fig.: Cambio de izquierda a derecha #Maparea por #Textarea.

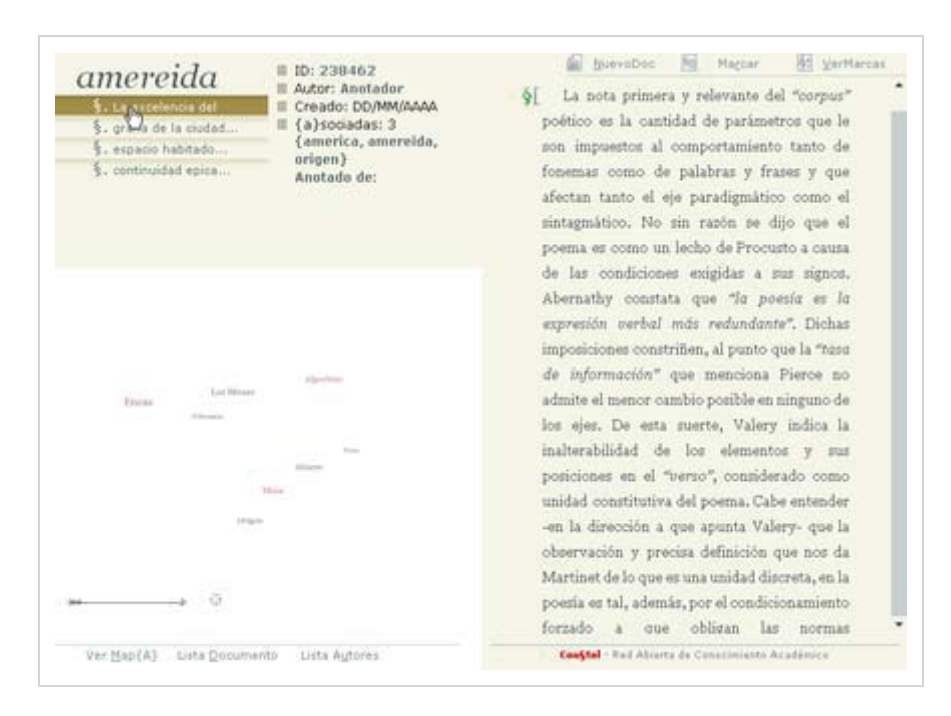

Fig.: Cambio de sub-zonas de #Metamapa arriba y #Mapa abajo.

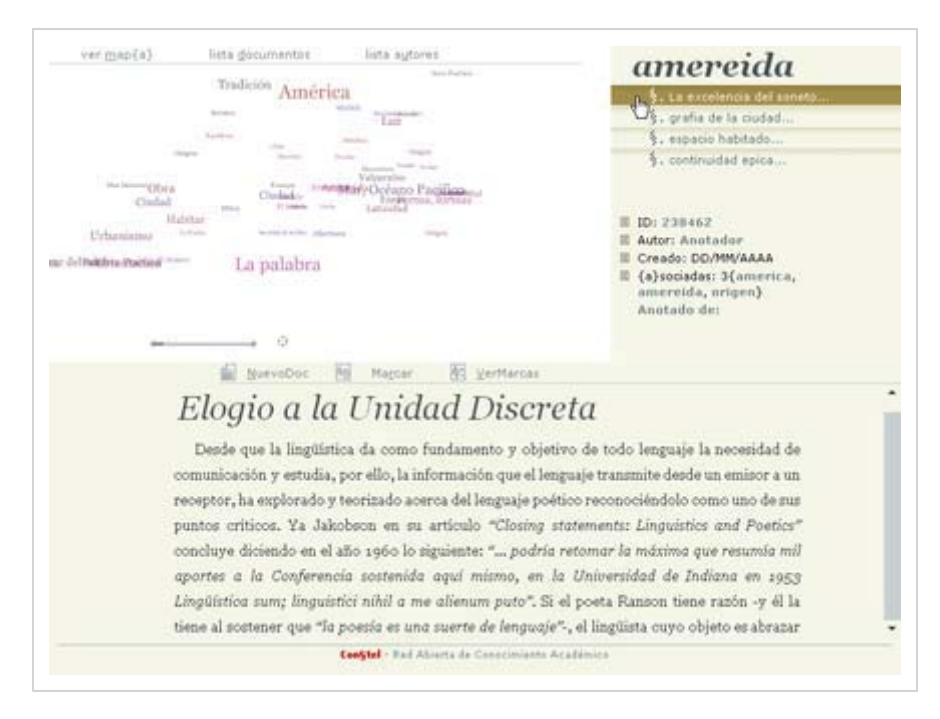

Fig.: Cambio a cielo con§telado de mapa como guía donde los "metadatos' aparecen a su lado derecho (más lógico), pero con menor facilidad de lectura.

# *Tamaños.*

Esta posibilidad está dada en relación a los posicionamientos, pero también se vuelven independientes de cada zona, es así que se pueden determinar distintos valores de las sub-zonas, en el caso que creamos que es necesario, cambiando las proporciones entre las zonas principales y las zonas secundarias.

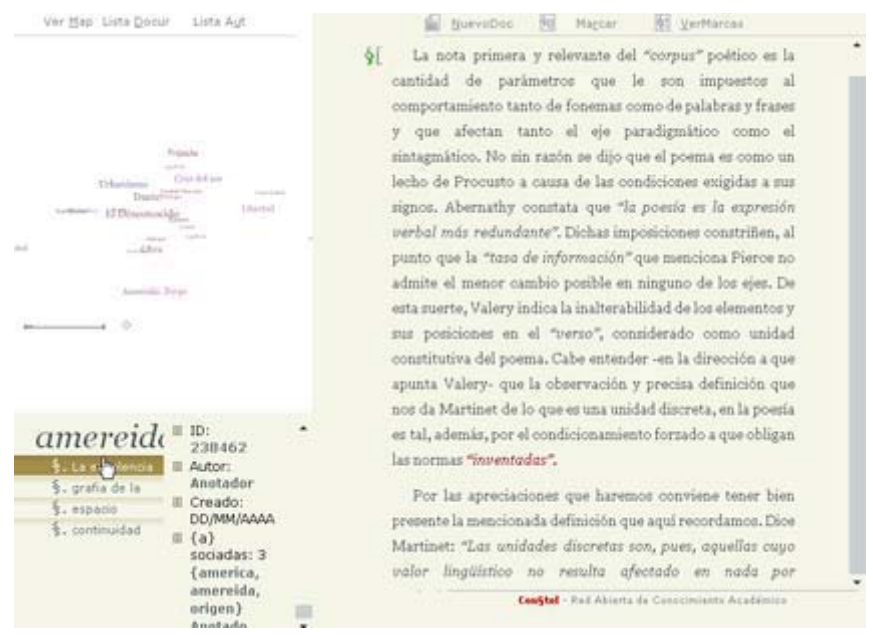

Fig.: Modificación de los anchos de las grandes zonas #Maparea y #Textarea.

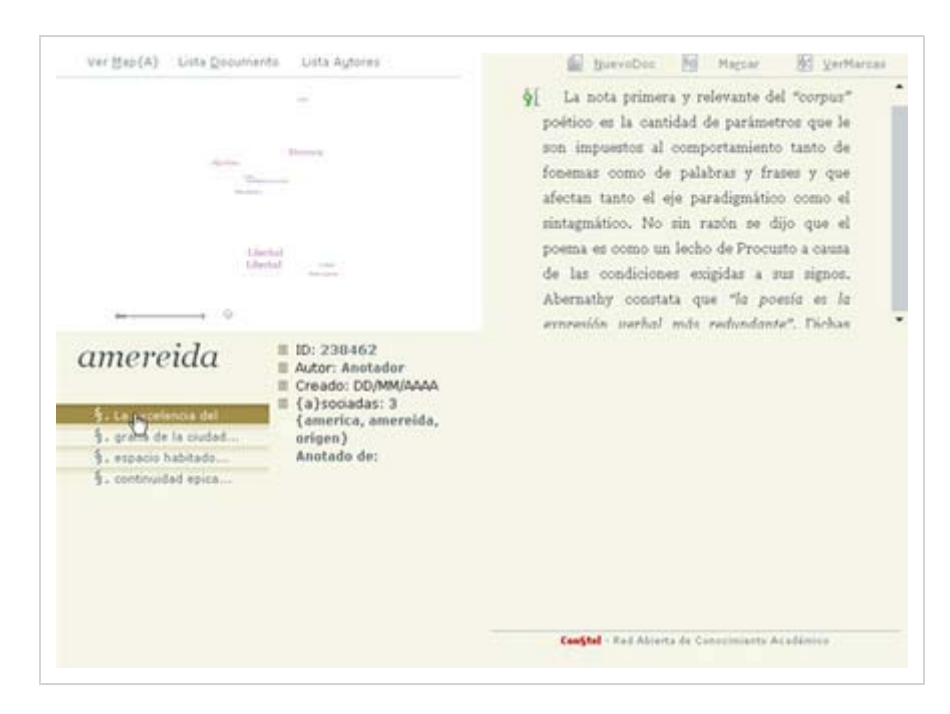

Fig.: Modificación de los altos de las zonas que se aplican a la diferencia entre el #Mapa y #Metamapa.

# *Tipografía.*

Estos valores en un primer lugar en cuanto a la fuente o tipografía utilizada depende del sistema operativo, pero existen valores tipográficos que pueden variar independiente de la *"tipo"* o *"fuente"* requerida como tabulaciones, espaciado de texto, márgenes, alineación, interlínea y por su puesto el cuerpo en cada de una de las zonas partiendo desde las grandes zonas como los títulos y subtítulos, llegando hasta los elementos mas pequeños como listas y herramientas de las grandes zonas.

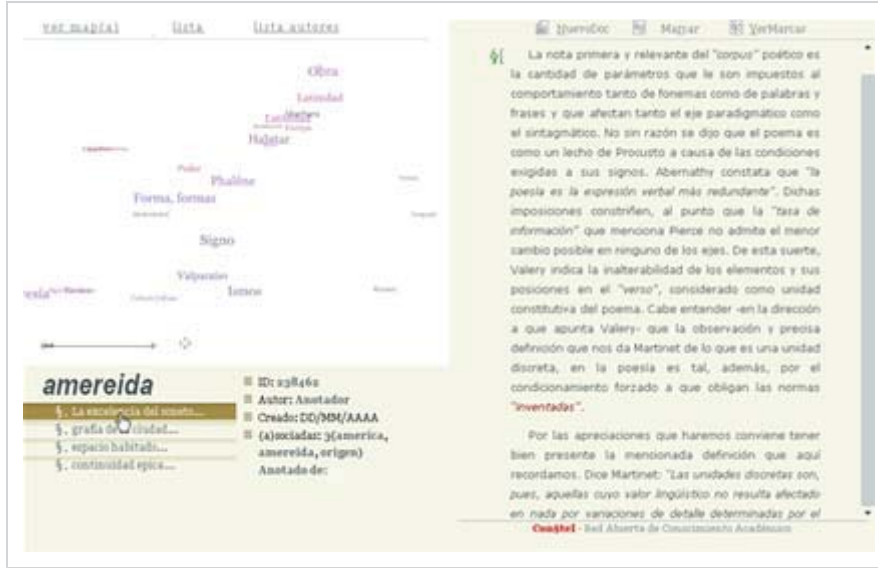

Fig.: Cambio de todas las tipos de la pantalla tanto de los textos como de las listas, íconos, vínculos, botones y herramientas.

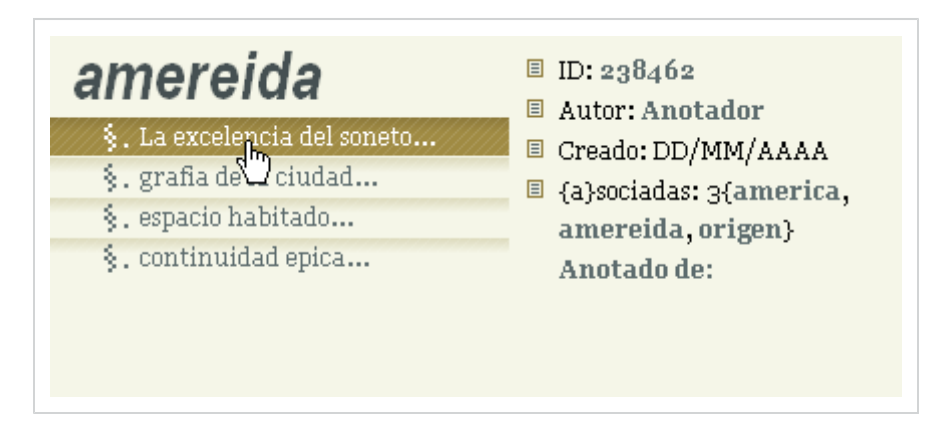

Fig.: Acercamiento #Metamapa cambio total de las tipografías pasando principalmente de serif a sans-serif y viceversa.

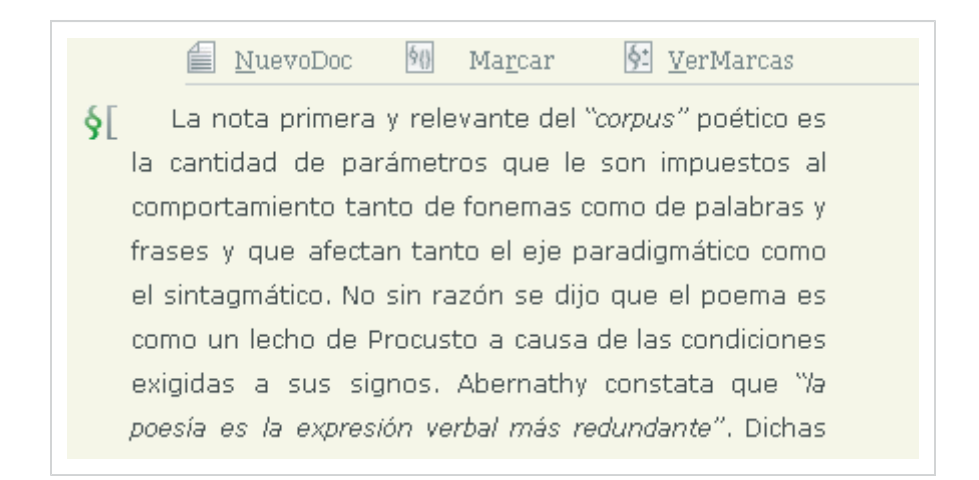

Fig.: Acercamiento #Texto con su herramientas #Textools, sus grandes cambios tipográficos en cuanto a tamaño y tipo.

# *Cromática.*

Estos son los cambios más radicales que pueden darse en cuanto a las posibilidades visuales, especialmente en cuanto a colores de fondo, porque implican simplemente el cambio de algunos valores, sin la necesidad de utilizar un tercer programa para crear nuevos fondos, con lo cual nos permite adaptabilidad en cuanto al contraste requerido para cada situación de distintos usuarios.

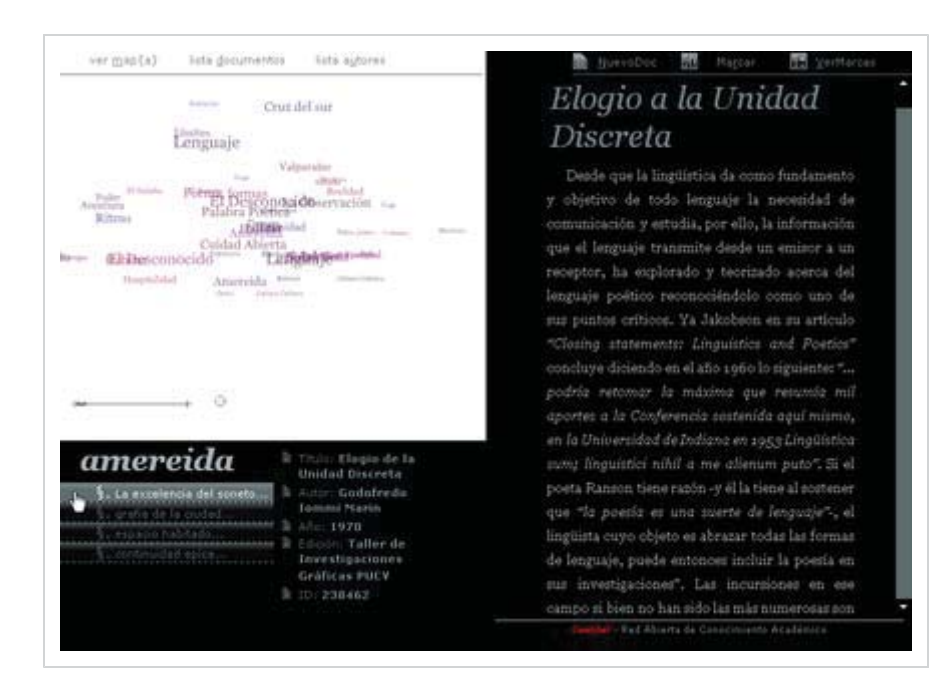

Fig.: Posibilidades cromáticas sobre las zonas editables vía CSS. Relación monocromática basada en negro y grises.

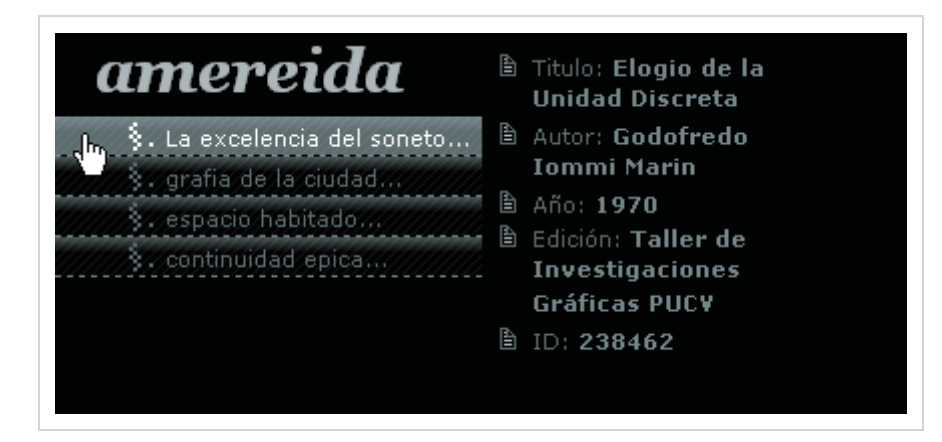

Fig.: Acercamiento al #metamapa donde se mantiene la coherencia en cada uno de los elementos entre tipografía y contraste.

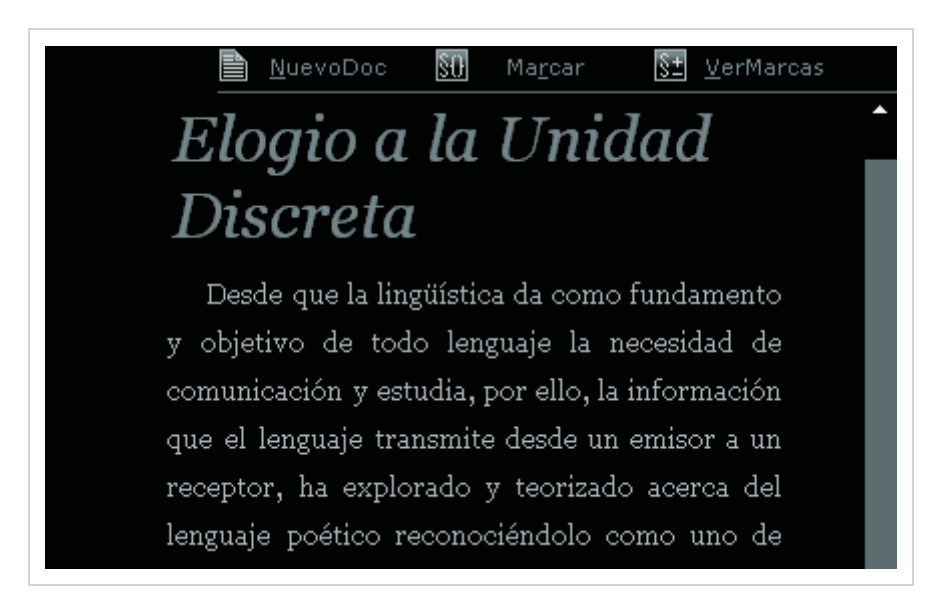

Fig.: Acercamiento al #Texto junto a sus #Textools se mantiene la relación entre posicionamiento y tamaño versus el cambio cromático pero en el mismo cambio de contraste.

Todas esta posibilidades técnicas están presentes mediante el diseño en CSS, no hace más que reafirmar que este es el camino por el cual debemos profundizar la investigación, avanzando en los requerimientos de la plataforma, y de cómo las actualizaciones del estándar CSS podrá aportar nuevos desafíos tanto en el manejo de la plataforma en línea como en el manejo de los textos en el momento de tenerlos impresos. En este cierre de carpeta nos quedamos sin poder agregar mayores funcionalidades a la impresión de un texto, dado que son del estándar 2.0 y 1.0, las cuales determina las grandes zonas de la hoja impresa pero que serán resueltas en gran medida en el futuro estándar CSS 3 que esta por ser lanzado por

la W3C como nuevo nivel de estandarización, permitiendo que con el paso de los años los navegadores más utilizados soporten casi la totalidad del estándar 2.1.

# *VI. Posproyecto*

# *6.1 Con§tel como Funcionalidad de Diseño de Interfaz.*

Con§tel-amereida aparece como desafío en el arte de un oficio como el diseño gráfico, donde nos presenta todas las problemáticas comunes que aparecen en una investigación donde una primera medida mediante la observación y el ensayo de proponer y buscar nuevas formas y estructuras, que va a la vez acompañada de las nuevas tecnologías que aportan mayores funcionalidades y potencian el trabajo para los diseñadores, y a su vez, nos impulsan a seguir mejorando y perfeccionando nuestros contenidos y preguntarnos por ellos "cada vez". El diseño interfaz nos propone como tono de medida la capacidad de ser **reflexivos** y poder mejorar y ver como otros, también solucionan problemas similares en cuanto a llevar una interpretación de proceso de interacción a una cierta "máquina" que nos permita ser claros con las personas que la utilizaran que, en este caso, de pantalla y llamaremos usuarios. Tal desarrollo va acompañado de nuestra capacidad de ser abiertos en el momento de diseñar y poder aprender nuevos lenguajes que solucionan y vienen a complementar nuestros conocimientos y fundamentos obtenidos en nuestra faena de diseño, es así como se retienen y se investigaron lenguajes que como primera medida no están en el campo del diseño gráfico en sí, sino en la "programación", tales lenguajes al ser **legibles y comprensibles**, nos da nuevas capacidades antes no tocadas en esta profundidad, es así que lenguajes como CSS (hojas en cascadas de estilos), XML (lenguaje extendido de marcas) y HTML (lenguaje hipertextual de marcado), fueron profundizados de modo de ser no solo diseñadores sino también programadores, lo que no nos quita la fineza ni la justeza que fueron obtenidas en nuestra formación, sino que establecen metas aun más ambiciosas como lo son plantear proyectos de esta índole y aportar la experiencia aprehendida. El diseño de interfaz de Con§tel nos permitió reflexionar y aplicar valores gráficos como son jerarquía, geometría, construcción, distingo, posición, contraste, sintaxis, estructura, visibilidad, vínculo, luminosidad, nitidez, legibilidad, equilibrio, ubicación y **calce**, siendo esta última la principal y que nos permitirá ajustar de una manera armoniosa cada uno de estos valores. Tales grafías o medidas, nos permitieron nombrar y establecer diferencias entre los elementos y colocar a la vez una medida global para su conjunto.

Por otro lado una virtud de la plataforma es que favorece la visibilidad del trabajo realizado por cuanto la distancia entre inscribir y publicar quede definitivamente abolida, cada colaborador podrá subir sus artículos a la red Con§tel en Internet, quedando inscrito y contextualizado en ella.

La colaboración en una **Web Semántica** implica un mayor grado de

comunicación entre los investigadores, la actualidad de cada cual queda expuesta y referida a los otros desde los contenidos propios, se contextualiza y se ubica en la red. Esto tiende a evitar las redundancias y promueve las conductas colaborativas entre investigadores afines y acelera los procesos comunicativos en general.

La pantalla, en virtud del diseño de interfaz, podrá valorarse como un aporte válido para la lectura y no sólo el preámbulo para la impresión del contenido. Se tiende al desarrollo de un diseño con ergonomía visual. Para el diseño gráfico actual es de suma importancia involucrarse con procesos complejos de manejo de contenidos; el diseñador de hoy deben diseñar en función de relaciones entrecruzadas y ya no estáticas; las nuevas interfaces de manejo de datos exigen la comprensión de las tecnologías que los sitios Web están utilizando.

En resumen dichas aprehensiones nos abren y encauzan en un camino en el oficio del diseño gráfico, aun poco explorado y en continuas mutaciones y cambios en sus complejidades, es por ello que se desarrolla desde el diseño de interfaz para pantalla y el diseño de interacción como puntos de desarrollo e investigación.

# *6.2 Diseño Adaptable y Modificable.*

Este punto que se desarrolló e investigó a partir de lo multiplataformas de Con§tel nos obligó a ser meticulosos y poder pensar en diseñar para nuestros futuros visitantes y no para todos los posibles, este pensamiento esta pensado desde una palabra muy importante en el diseño para la Internet que es "estandarización de los documentos" lo que significa trabajar en base a las propiedades en lenguajes como CSS, HTML y XML estándares permitiéndonos pensar que tales documentos son darán las libertad no sólo de ser visibles en otros sistemas operativos sino además de ser vistos como nosotros deseamos y pensamos el diseño, desde plataformas como Windows, MacOs, y Linux, principalmente. Este punto es fundamental en la comprensión de lo importante en el **diseño basado en los estándares** que nos permitirá realizar un diseño, y saber que en el momento de ser navegado y visitado por un usuario en alguna plataforma, será visto de la misma manera. Lo multiplataformas no solo ayuda en lo que a sistema operativo se refiere sino también a **Navegadores** o *"Browsers"* se refiere, tales son el medio directo por el cual los usuarios acceden a los contenidos de las plataformas o sitios en la Web. Tales navegadores tienen ciertas diferenciaciones las que podemos superar por medio de la **estandarización**, es por ello que Internet Explorer, Mozilla y Opera, que son los motores más utilizados junto a otros navegadores importantes y populares a partir de dichos motores como lo son Maxthon (motor Internet Explorer) y Flock (motor Gecko, Mozilla), sin olvidar el motor khtml que está en MacOs con Safari y OmniWeb; y en Linux con Konqueror, presentarán nuestros contenidos en pantalla sin importar su sistema operativo de igual manera, siempre por medio de documentos **válidos** o sea **estándar**. Al mismo tiempo de ser visibles correctamente nos permiten poseer un diseño **líquido y adaptable** pensando que cada uno de los usuarios manejan a su vez distintas resoluciones de pantalla así es que se vuelve

fundamental tanto que los tamaños como las tipografías se adapten a esos cambios. Asimismo reflexionamos que aun cuando uno pueda y deba buscar mediante una misma estructura y contenido distintas formas se vuelve fundamental definirse por una en particular y ver sus posibilidades pero siempre desde su figura inicial y no cambiando sus fundamento, como se desarrollo este proyecto, en el cual no se renuncia en ningún momento a la capacidad de buscar nuevas posibilidades pero sin cambiar sus bases iniciales.

En este sentido se vuelve fundamental no quedarse en los estándares actuales sino avanzar y evolucionar con los estándares que van apareciendo y probar sus nuevas posibilidades técnicas como proceso evolutivo de la tecnología y oficio del diseñador.

# *6.3 Usabilidad y Accesibilidad.*

Esta faena está en un futuro cercano y se desprende desde la estandarización de los contenidos y de la estructura que posibilita cambios. La **Usabilidad** es parte importante en el uso inicial de una plataforma mediante el testeo de uso, el modo en que los usuarios de la plataforma la utilizan y de que manera las ayudas visuales y soluciones del interfaz, resuelven en algunos casos y en otros complican la navegabilidad de los contenidos. Estos resultados que se obtienen tienen a ser una ayuda fundamental en asegurarle al diseñador y al usuario que el diseño va por la dirección correcta y resuelve las interrogantes que se plantearon en un inicio. La Usabilidad también mal vista por algunos diseñadores es fundamental y no solo en el diseño de interfaz para pantalla sino para cualquier diseño, donde el usuario debe saber utilizar o **dar sentido al diseño**, es una disciplina en la cual los diseñadores deberemos ir introduciéndonos más día a día, y que toma importancia en sus diseños futuros, con la cual se abren otros desafíos que se convierten en un afán educador como lo son también la **Accesibilidad** que también forma parte importante del reconocimiento y navegación de los contenidos en Internet. La Accesibilidad como lo dice da acceso, ¿a que? a todos o sea a que cada uno de los usuarios pueda por distintas maneras navegar, leer, interactuar con la plataforma sin verse impedido por el teclado o el Mouse, incluso la accesibilidad ante la tecnología promueve nuevas formas de interacción para aquellos que se sientes cómodos con un Mouse o teclado o con pantallas táctiles o punteros digitales, incluso a través de la voz. Tales avances deben ser permitidos mediante **guías visuales o sonoras** y una buena estructura de una plataforma bajo los estándares de la Web, esto significa etiquetar páginas con etiquetas válidas, crear y vincular elementos permitidos en páginas Web, crear un mapa del sitio estándar y utilizar una hoja de estilos válida. Esto asegura en un primer momento poseer una base de elementos en los cuales agregar elementos de accesibilidad como teclas de acceso rápido, contraste claro entre elementos, ubicuidad de cada elemento, distintos modos de navegar e interactuar, y muchas otras propiedades necesarias de acceso. Se vislumbran avances futuros de Con§tel de accesibilidad cuando se defina totalmente la versión 1.0 en áreas como daltonismo, problemas de visión, hasta no videntes, que podrían ser parte anexa o complementaria a esta investigación.

# *6.4 Actualidad*

En este momento Con§tel-Amereida se encuentra en período de testeo, y ha sido presentado en "MX Design Conference 2005" en Ciudad de México, y en el encuentro latinoamericano "Diseño en Palermo 2006" en Buenos Aires, Argentina. A la fecha el GUI de Con§tel posee esta visualidad y se encuentra en período de perfeccionamiento.

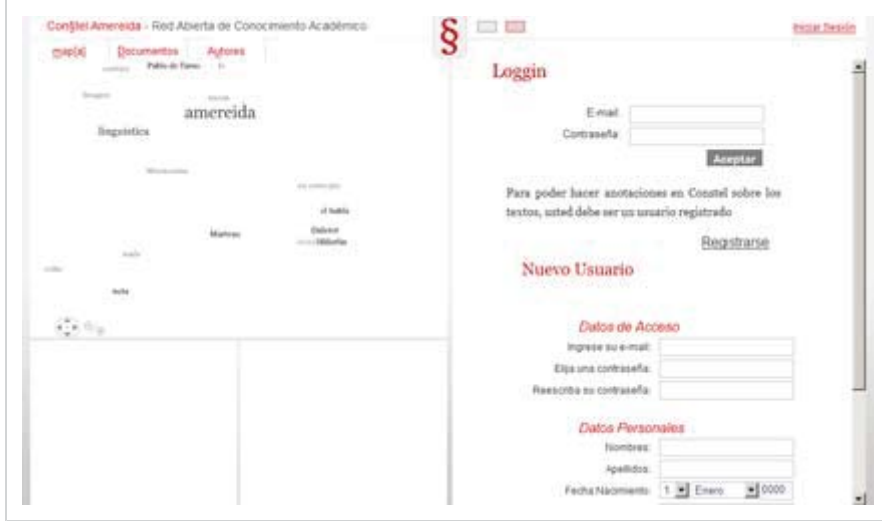

# *VII. Bibliografía*

# *Libros y Publicaciones*

# **Hipertexto**

La convergencia de la teoría crítica Contemporánea y la tecnología George P. Landow Buenos Aires 1995, ISBN: 84-493-0186-6

### **La Galaxia Gutenberg**

Génesis del homo typographicus Marshall McLuhan Galaxia Gutenberg Barcelona 1998, ISBN: 84-8109-184-7

### **The Elements of the User Experience**

Jesse James Garret AIGA "American Institue of Graphic Arts" New Riders, ISBN: 0-7357-1202-6

# **About Face 2.0 "THE ESSENTIALS OF INTERACTION DESING"**

Alan Cooper & Robert Reimann Editorial: Wiley Fecha de publicación: 2003 ISBN: 0-7645-26413

### **Paper Prototyping**

Autor: Carolyn Snyder Editorial: Morgan Kaufmann Fecha de publicación: 2003 ISBN: 1-55860-870-2

### **Designing, from both sides of the screen**

Ellen Isaacs, Interacction Designer Alan Walendowski, Software Engenieer Editorial New Riders,2002 ISBN: 0-672-32151-3

### **Elogio a la Unidad Discreta**

Godofredo Iommi M. Taller de Invest. Gráficas Esc. Arq. Dis. UCV Valparaíso

### **Lingüística y Poética**

Roman Jakobson Edicines Cátedra Madrid 1988 ISBN 84-376-0296-3

### **De Gutenberg a Internet**

Una Historia Social de los Medios de Comunicación Asa Briggs - Peter Burke Taurus Histori Editora Aguilar, Altea, Taurua, Alfaguara S. A. Madrid 2002, ISBN 84-306-0479-0

### **Del Papiro al Hipertexto**

Ensayo sobre las mutaciones del Texto y la Lectura Christian Vandendorpe Fondo de Cultura Económica Buenos Aires, 2002., ISBN 950-557-544-0

# **Designing Web Usability: The Practice of Simplicity**

Jakob Nielsen New Riders Publishing, Indianapolis

### **Prioritizing Web Usability**

Jakob Nielsen and Hoa Loranger New Riders Press, Berkeley CA

### **Amereida**

Editorial Cooperativa Lambda Colección Poesía Santiago, Chile 1967

# **Amereida 2**

Taller de Investigaciones Gráficas Escuela de Arquitectura UCV Valparaíso 1986

# **Amereida-Palladio**

Alberto Cruz C. y Bruno Barla H Ediciones Universitarias de Valparaíso Valparaíso 2004

# **Estorninos**

Godofredo Iommi M. Taller de Investigaciones Gráficas e.[ad] PUCV Valparaíso1987

### **Borde de los Oficios**

Godofredo Iommi M. Clase sobre el poema "Borde de los Oficios" Escuela de Arquitectura y Diseño 25 octubre 1988

### **The Semantic Web**

Tim Berners-Lee, James Hendler, Ora Lassila Scientific American May 2001

# **The Zen of CSS Design: Visual Enlightenment for the Web**  Dave Shea, Molly E. Holzschlag Febrero, 2005.

**Eric Meyer on CSS** Eric A. Meyer Abril, 2004.

**Css Cookbook** Christopher Schmitt Agosto,2004.

**Cascading Style Sheets, The Definitive Guide** Eric A. Meyer Mayo, 2000.

**W3c - css2 Handbook. Cascading Style Sheet. Level2.** Bert Bos, Håkon Wium Lie, Chris Lilley, Ian Jacobs

# *Digital*

**World Wide Web Consortium** http://www.w3.org/

**The Elements of user experience, Jesse James Garret, San Francisco, EEUU.**

http://www.jjg.net/

**Usability and Web Design, Jacob Nielsen** http://www.useit.com/

**ASILOMAR Institute for Information Architecture** http://www.aifia.org/

**Fundación Sidar - Acceso Universal Seminario SIDAR** http://www.sidar.org/

**Consultoría de usabilidad** http://www.ainda.info/
#### **LukeW Interface Designs**

http://www.lukew.com/

**Information Architecture in Wiki Wiki Platform** http://www.iawiki.net/IAwiki

**Open Atelier: An Electronic Architecture for the Global Studio** http://openatelier.media.mit.edu/

**Centro de Investigaciones de la Web, Universidad de Chile** http://www.ciw.cl/

#### *Documentos Con§tel Oficiales*

**Informe Con§tel-Amereida 2005** Herbert Spencer - Manuel Sanfuentes

**Paper Mx Design Conference** Ciudad de México, México Herbert Spencer - Manuel Sanfuentes

### *Con§tel Online*

**Amereida, {TF} Textos Fundamentales**  http://www.amereida.ucv.cl/

**国**Blog http://www.constel.blogspot.com/

**Sitio Web Titulación** http://www.cursos.ucv.cl/arq48500/

**Sitio Web Escuela e.[ad]** http://www.arquitecturaucv.cl

## *Varios*

**The Beauty of Design Css** http://www.csszengarden.com/

**Compatibility Css, Html and Javascript.** http://www.quirksmode.com/

**Articles and Tutorials** http://www.alistapart.com/

**Web Standards Software and Learning** http://www.westciv.com/

# *VIII. Colofón*

Esta carpeta ha sido escrita y diseñada como página HTML en el programa "Topstyle 3.12" e impresa desde el navegador "Internet Explorer 6", con márgenes 20mm Sup, 15mm Izq, 20mm Der y 30mm Inf, en una impresora HP 1410, en papel hilado 106gr. tamaño carta de 21.6cm de ancho y 27.9cm de alto, con estilos tipográficos basados en "Garamond" en tamaños, 24,20,17,13,11 y 10 puntos para los títulos; y 12 puntos para el cuerpo de párrafo principal justificado, y 8 puntos en "Lucida Grande" para el texto bajo las fotografías. Los colores para los textos se han mantenido de su origen Web en valores sexagesimales, #CC0000 para los títulos y #333333 para el resto del texto. La tutoría estuvo a cargo del profesor Herbert Spencer y Manuel Sanfuentes. Se terminó de imprimir el día 14 de septiembre del año 2006.